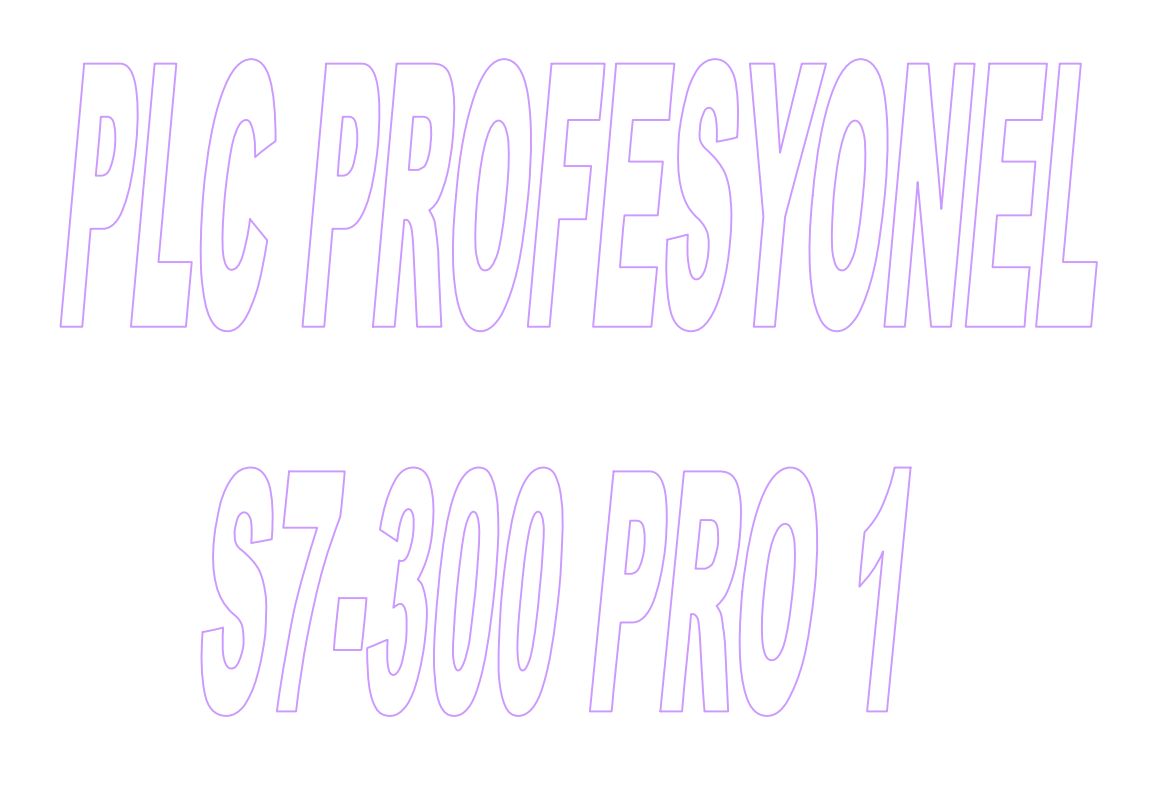

**ENTEK EĞİTİM TEKNOLOJİLERİ**

#### **PLC NEDİR ?**

Programlanabilir Lojik Kontrolörler probleme bağlı olmaksızın üretilmiş kumanda ve kontrol elemanlarıdır.

Bütün kumanda problemlerinin çözümünde mantık işlemleri, bellek fonksiyonları, zaman ve sayıcı gibi elemanlara ihtiyaç vardır. Bunlar PLC'lerde üretici firmalar tarafından hazır olarak sunulmuş durumdadır.

Basit bir programlama ile bütün bu imkanlar problemin çözümünde bir araya getirilebilirler.

PLC ile yapılan çözümde kumanda devresi yazılımla sağlandığından daha kolay ve güvenilirdirler.

- Daha az yer tutar ve daha az arıza yaparlar
- Yeni bir uygulamaya daha çabuk adapte olurlar
- Kötü çevre şartlarından kolay etkilenmezler
- Daha az kablo bağlantısı isterler
- Hazır fonksiyonları kullanma imkanı vardır
- Giriş ve çıkışların durumları izlenebilir

S7-300 PLC'ler

- Orta performanslı işler için geliştirilmiş modüler PLC sistemi
- Farklı farklı otomasyon problemlerine cevap verebilecek nitelikte zengin ürün çeşidi
- Proseste bir geliştirme gerektiğinde kolay ve sorunsuz olarak genişleme olanağı
- MPI, Profibus ve Endüstriyel Ethernet gibi haberleşme ağlarına bağlanabilme olanağı
- Programlama aşamasında geniş bir komut kümesine destek sağlaması
- SCL, Graph gibi üst düzey programlama teknikleriyle programlayabilme

#### **PLC NASIL ÇALIŞIR ?**

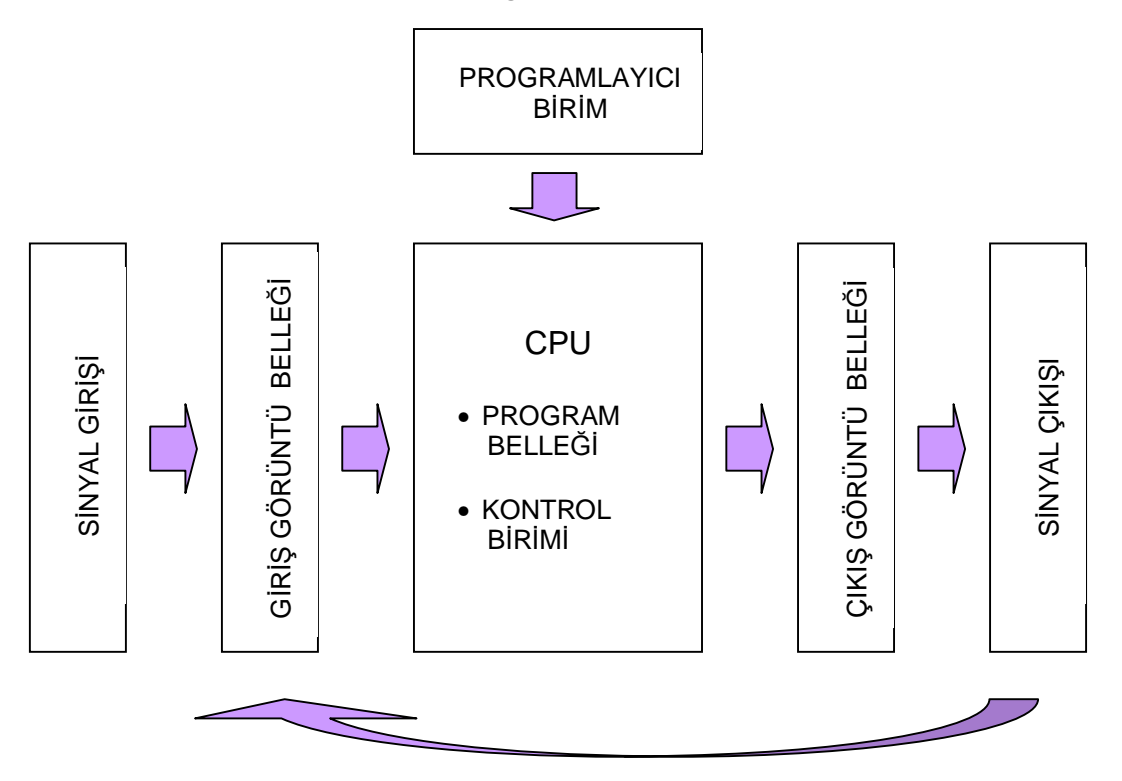

S7-300 PLC'lerin girişi 24 VDC veya 120/230 VAC'dir. 24 V ile çalışan S7-300 20.4V ile 28.8 V'luk gerilimler arasındada çalışabilmesine rağmen buna izin verilmemelidir. Girişe uygulanacak gerilim buton, sınır anahtarı, sıcaklık, seviye, basınç sensörleri gibi anahtarlama elemanları üzerinden alınır.

Giriş bilgisi giriş görüntü belleğine yazılır ve buradan merkezi işlem ünitesine gönderilir. Merkezi işlem ünitesindeki bellek iki kısımdan oluşmuştur :

- ROM bellek : Cihazın kendine ait olan bilgilerin tutulduğu ve sadece okunabilen bellektir
- RAM bellek : İşletilmesi istenilen programı barındıran ve silinebilen bellektir. Ram bellek iki kısımdan oluşur. Programın yazıldığı yükleme alanı (Load Memory) ve programın çalıştırıldığı çalışma alanı (Work Memory). Yazımlanan program Micro Memory Card'a yüklenir.

Giriş görüntü belleğinden alınan bilgi işletilecek programa bildirilir ve program yürütülür. Elde edilen veriler çıkış görüntü belleğine yazılır. Veriler çıkış sinyali olarak çıkış katına aktarıldığı gibi tekrar giriş görüntü belleğine giriş bilgisi olarak gönderilir.

Çıkış sinyalleri kontrol edilen sisteme ait kontaktör, röle, selenoid gibi çalışma elemanlarını sürer. PLC transistör çıkışlı ise DC 0.5A, Triyak çıkışlı ise AC 1 A ve Röle çıkışlı ise AC/DC 2 A'in geçmesine izin verir.

## **MODÜLER YAPI**

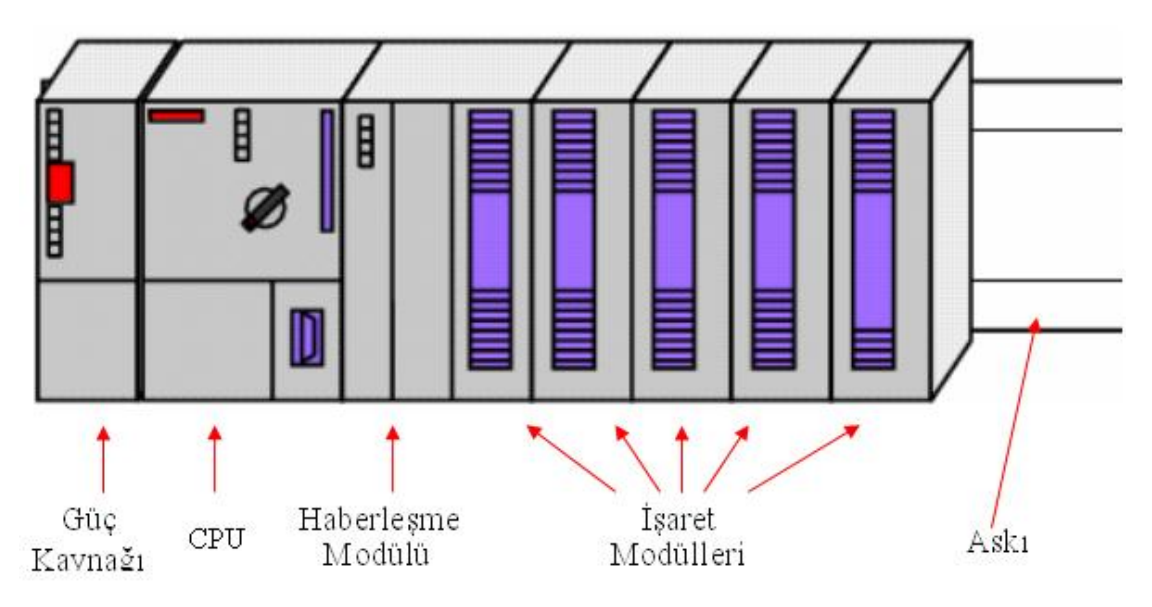

# **1. RACK YAPILANDIRMASI**

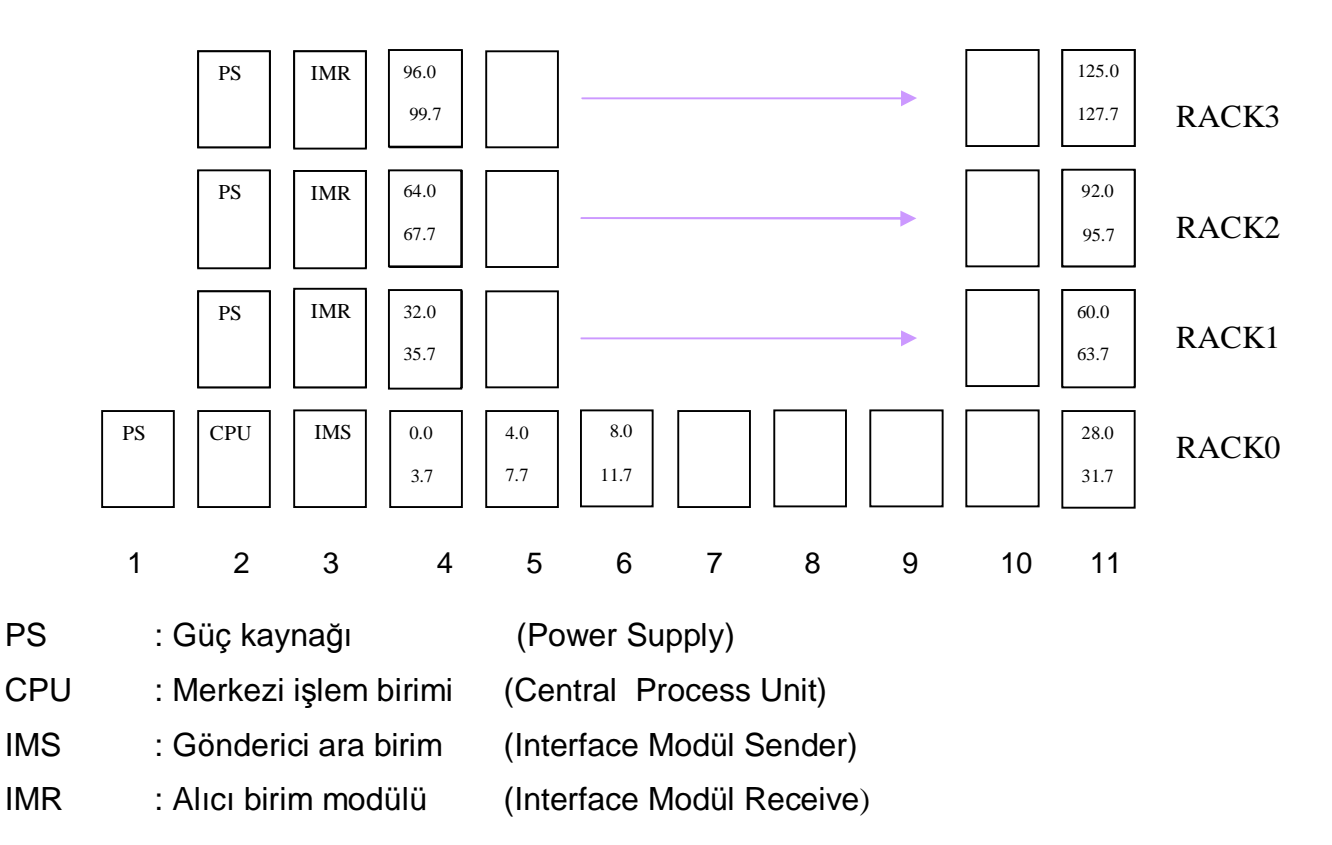

S7-300 PLC'lere 32 modül eklenebilir. Her raya 8 adet sinyal modülü eklenebilir. Maksimum 4 ray kullanılabilir. Her sinyal modülü 32 bitlik veri içerir. Toplam 1024 bitlik veri işlenebilir. Rayların kendi aralarında haberleşmesini sağlamak için haberleşme birimine ihtiyaç vardır. Eğer sadece 0 nolu ray kullanılacaksa 3.slot boş bırakılır.

#### **2. CPU YAPISI**

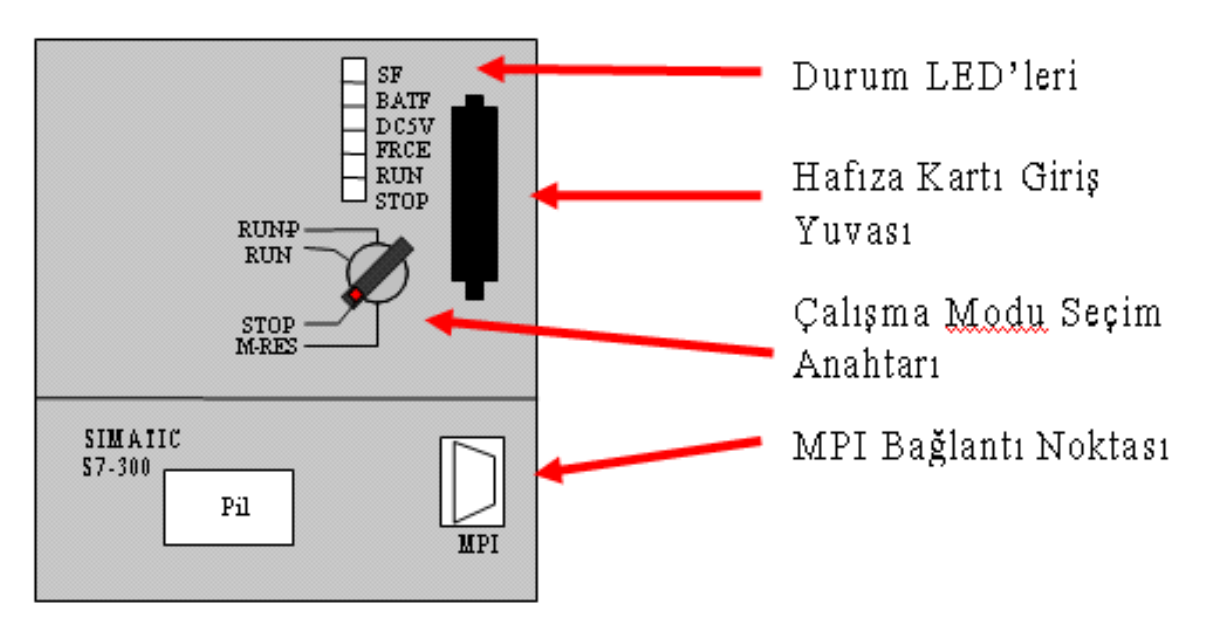

(S7-300 IFM 314)

#### MRES :Hafıza Reset

STOP :Durma Modu

RUN : Çalışma Modu, bilgisayar tarafından sadece okuma anlamında ulaşım mümkün.

RUN-P : Çalışma modu, bilgisayar tarafından hem okuma hem de yazma anlamında erişme mümkün.

SF: Grup Hatası, CPU'da yada modüllerde bir hata var

BATF: Pil hatası,pilin gerilim seviyesi düşük yada pil yok.

DC5V:5 Volt DC sinyali

FRCE :Bir yada daha fazla giriş yada çıkış zorlanıyor

RUN :CPU çalışmaya başlarken yanıp söner, çalışma modunda ise sürekli yanar.

STOP :Durma modunda sürekli yanar. Hafızayı sıfırlama işlemi süresince yavaş bir şekilde yanıp söner,işlemin bitmesiyle beraber hızlı olarak yanıp söner.

**33. S212C PLCC PLCC PLCC PLCC PLCC PLCC PLCC PLCC E E PLCC PLCC** Eski tip CPU'larda 3.6V'luk lityum pil bulunur. Ömrü 5 yıldır. Ancak 2 yılda bir değiştirilmesi önerilir. Programı korur, hardware ayarlarını korur ve gerçek zaman saatini işletir.

Yeni tip CPU'larda pil yerine süper kondansatör kullanılır. 10 hafta kadar bilgilerin muhafaza edilmesini sağlar.

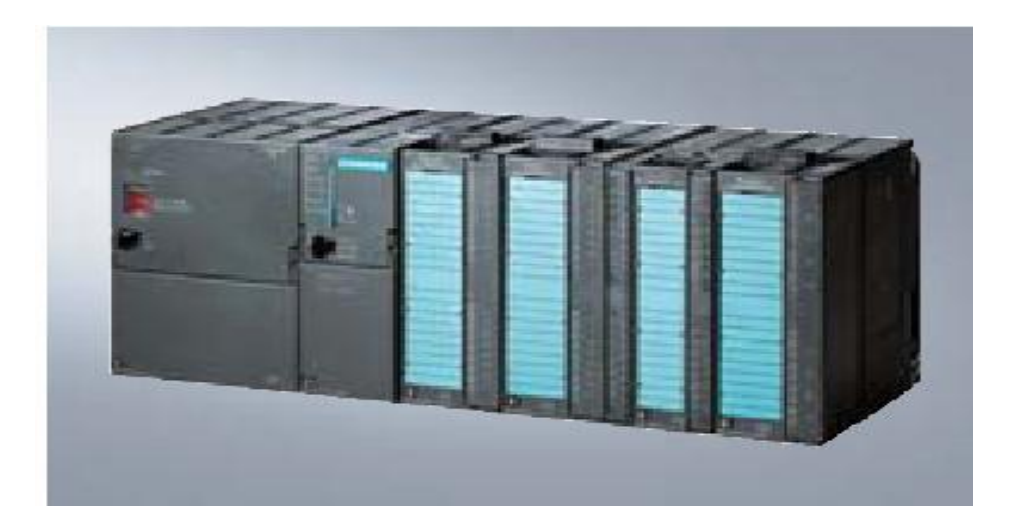

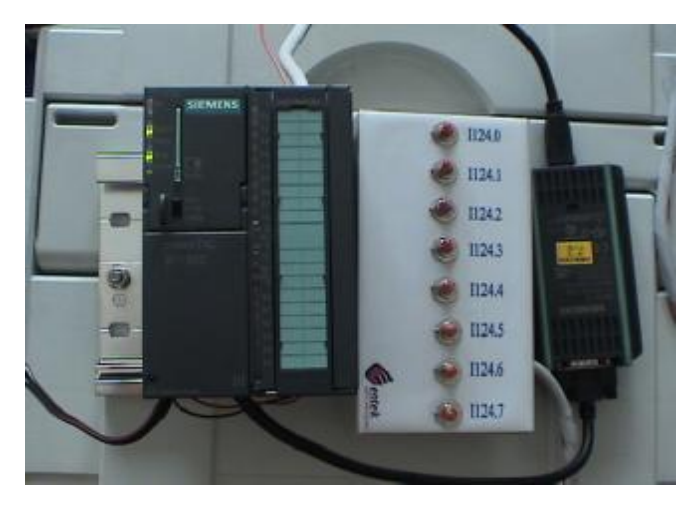

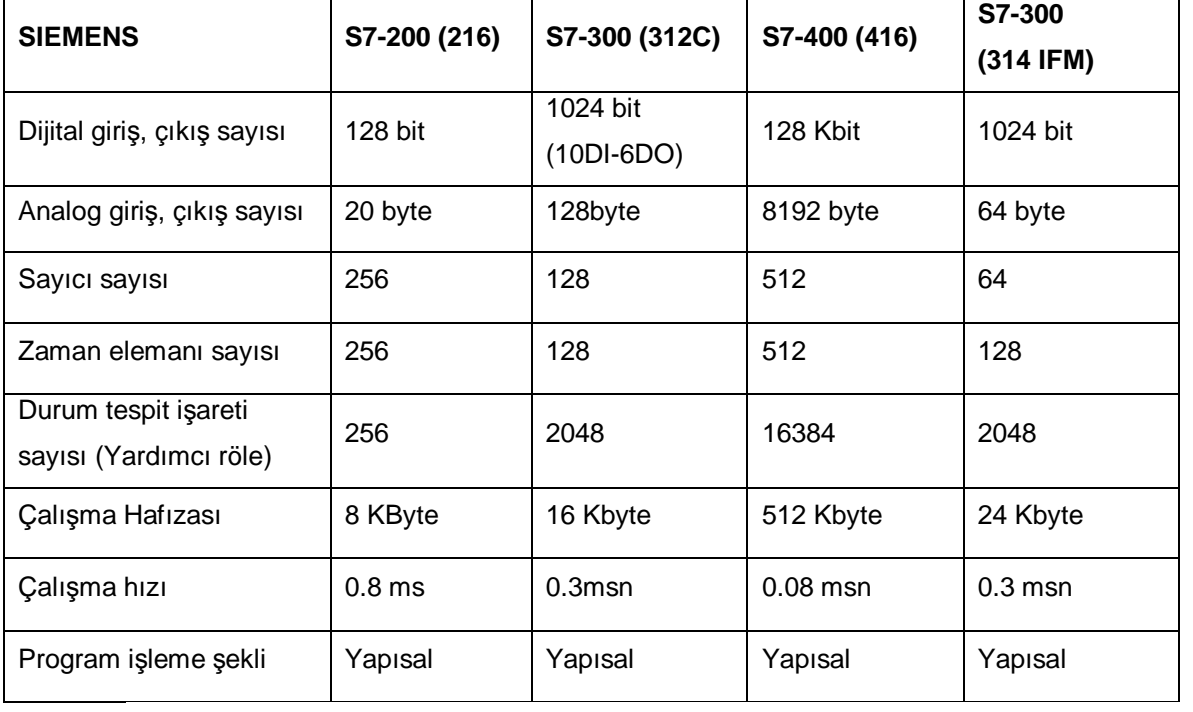

# **4. PG/PC- PLC HABERLEŞMESİ**

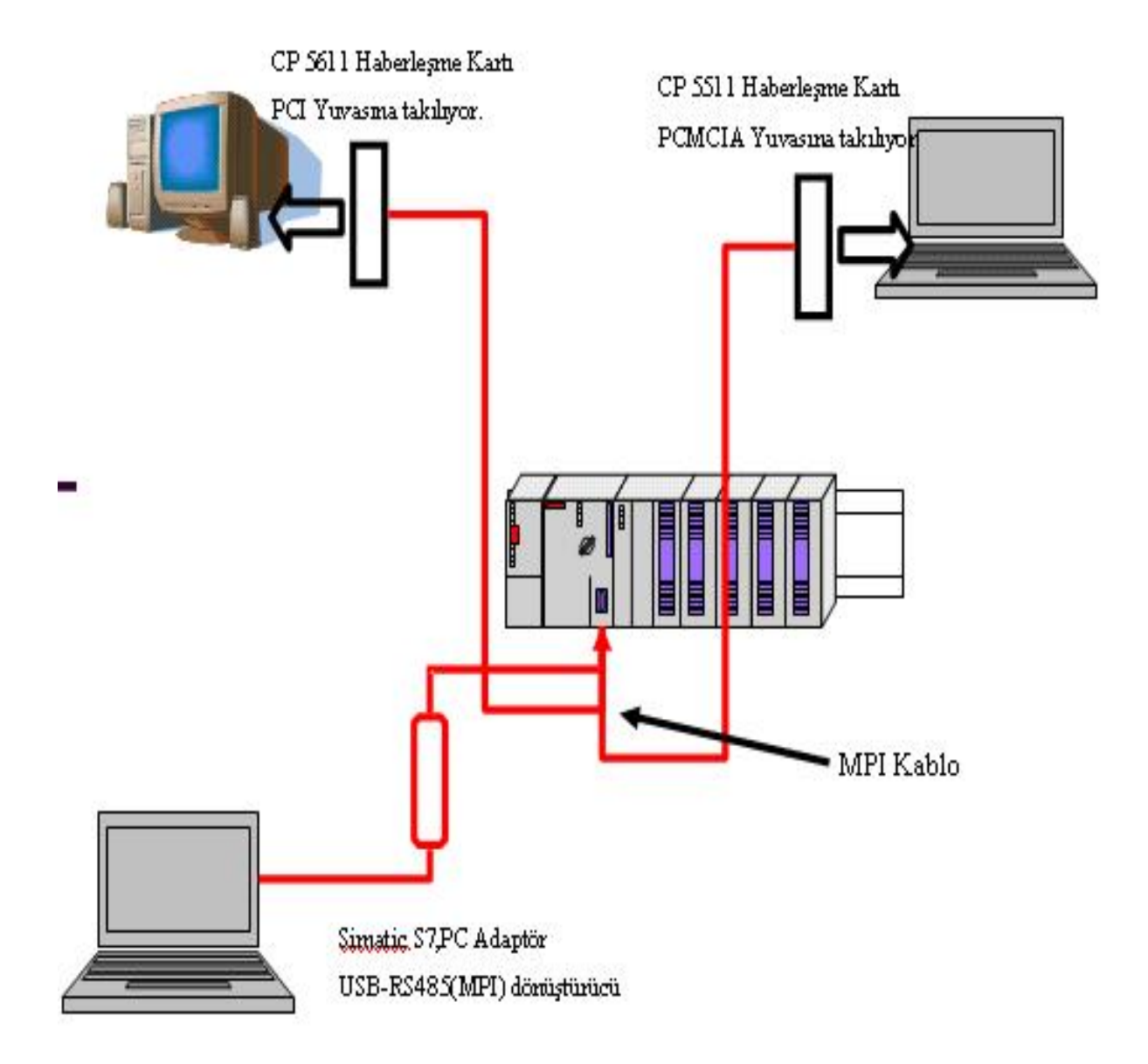

PG/PC ile PLC arasındaki haberleşmeyi sağlamak için farklı çözümler söz konusudur.

ISA Yuvası üzerinden ( Ör : MPI-ISA Card ) PCI Yuvası üzerinden ( Ör : CP5611 } PCMCIA Yuvası üzerinden ( Ör : CP5511 ) USB çıkışı üzerinden ( Ör : Simatic S7,PC Adaptör)

## **5. PC – PLC HABERLEŞMESİNİN SAĞLANMASI**

#### **1. Adım**

PC-PLC bağlantısı için bu iki cihazın haberleşmesini sağlayan MPI adaptörü ayarlarının yapılmalıdır. Bu işlem STEP 7 ile beraber gelen PG-PC Interface programı vasıtasıyla yapılır.

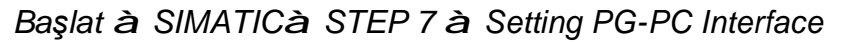

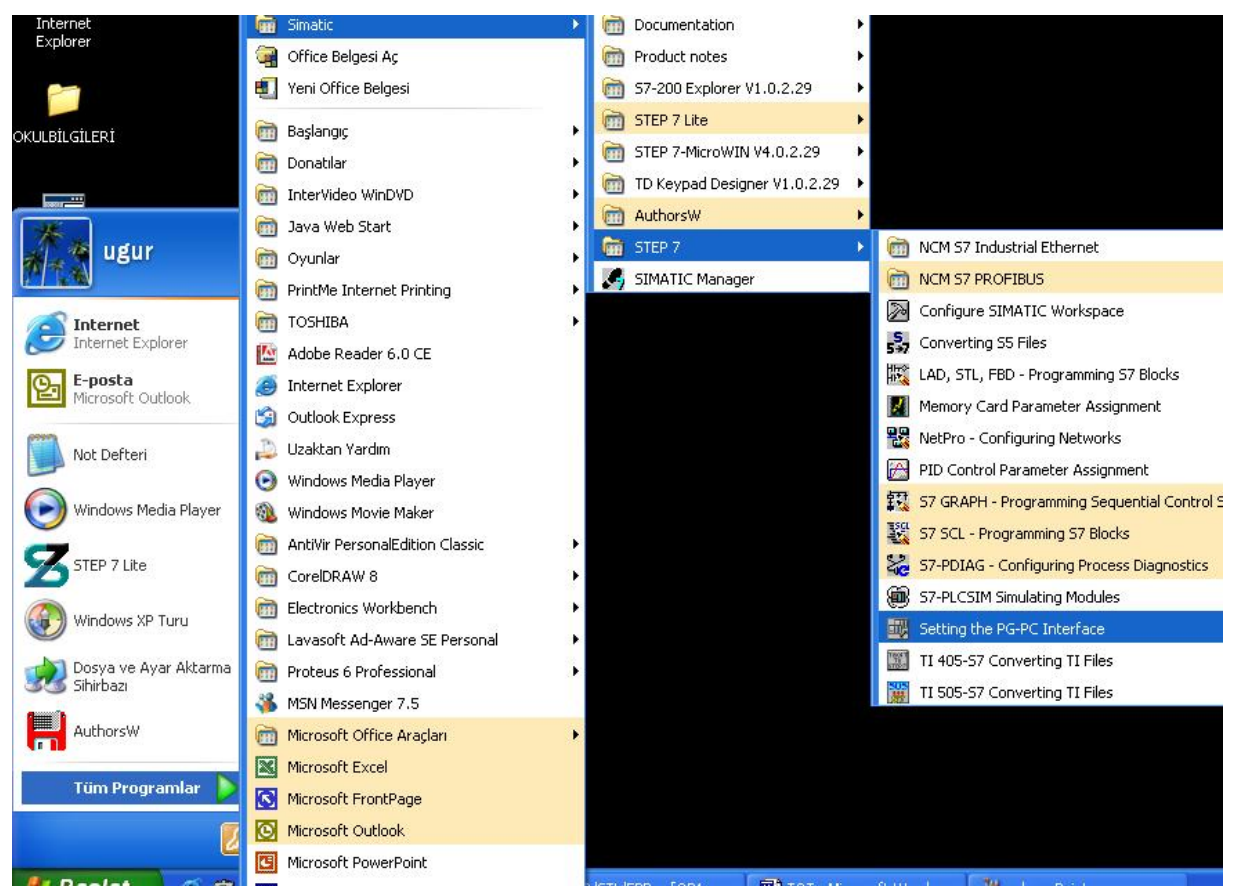

#### veya

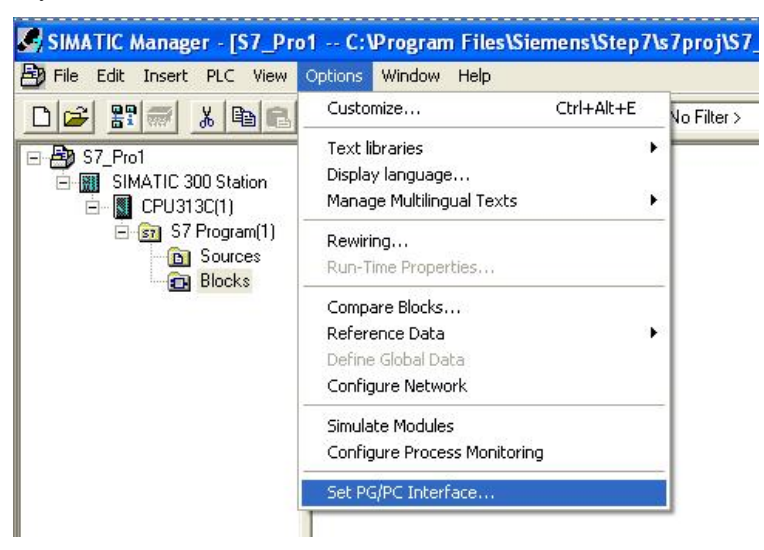

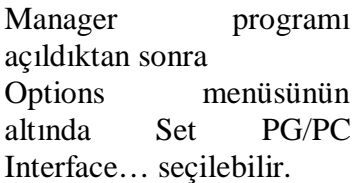

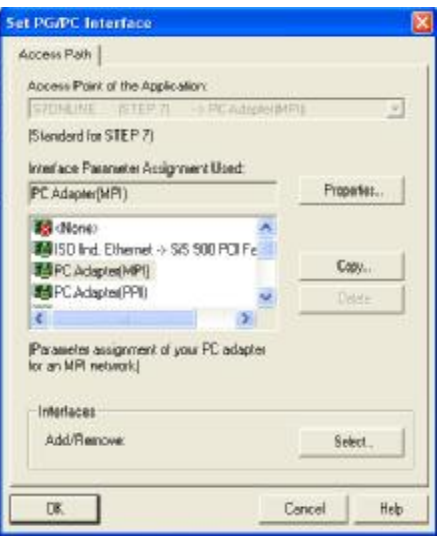

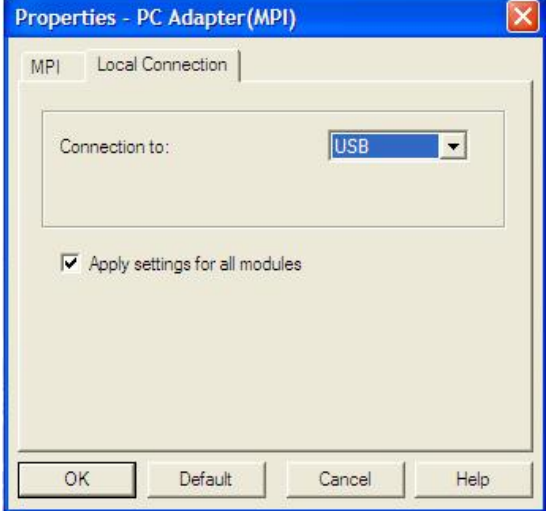

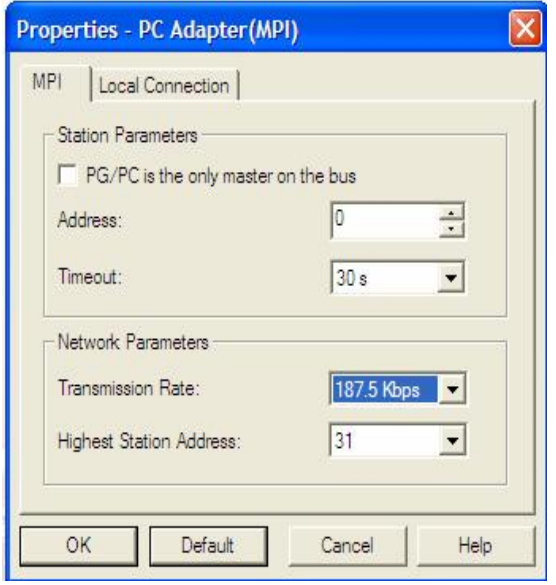

#### **2. Adım**

PC ile PLC arasındaki haberleşme protokolü olan MPI'ın özelliklerini belirlemek üzere ilk olarak "PC Adapter(MPI)" seçilir ve "Properties" e basılır.

Bu pencerede, kullanılan arayüzün PC ile haberleşmek için kullandığı fiziksel ortam belirlenir.

Seçilmiş olan haberleşme arayüzü (USB) yüklenmiş olarak belirecektir.

MPI address: PC'nin, MPI ağına bağlandığında alacağı adres belirlenir. Timeout: MPI ağında bir hata oluştuğunda ağın ne kadar süreyle izleneceğini belirler. Mesela ağda haberleşme yoğunluğundan dolayı cevap paketlerinde bir gecikme olduğunda ayarlanan süre kadar PC cevabın gelmesini bekler. Alabileceği değerler 10 s., 30 s., ve 100 s.'dir Transmission Rate: Ağda kullanılacak haberleşme hızı belirlenir. Alabileceği değerler 1.5 Mbps., 187.5

Highest Station Address: Ağa bağlı olan cihazlara verilebilecek en yüksek adres girilir. Alabileceği değerler 15, 31, 63, 126'dır.

Kbps., 19.2 Kbps.'dır

# **STEP 7 MANAGER EDİTÖRÜ İLE ÇALIŞMAK**

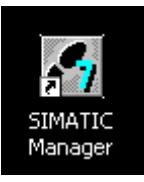

Masaüstünde bulunan kısa yoldan veya Başlat\_Tüm Programlar\_Simatic\_Simatic Manager yolu takip edilerek program başlatılabilir.

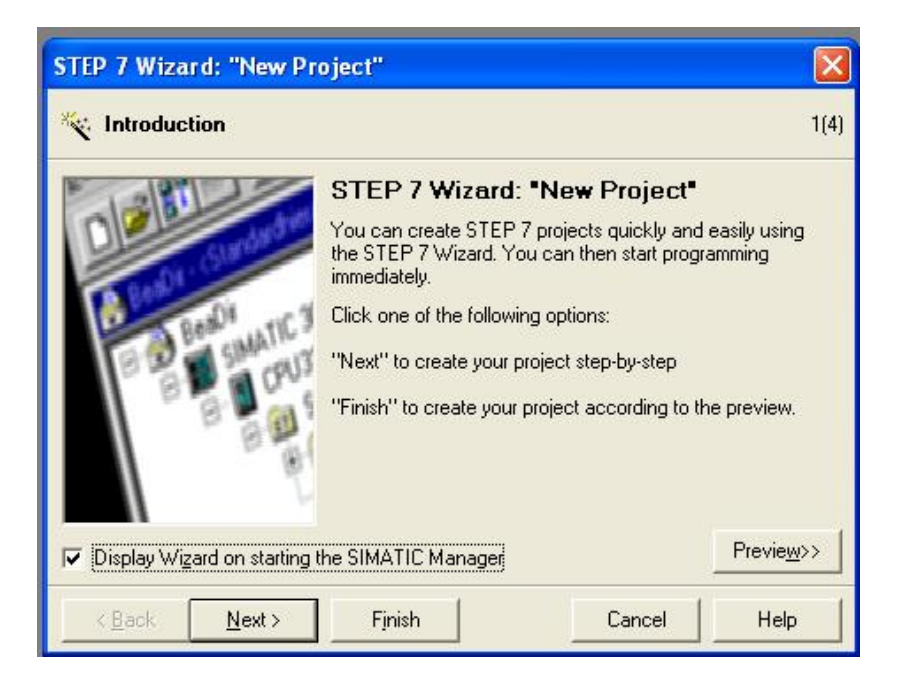

Açılış sihirbazı çalışır. Finish seçilirse daha önceki projede tanımlanan donanım mevcut kabul edilir ve S7 Pro.. adı ile proje açılır. Finish yerine Next seçilerek sonraki basamağa geçilebilir.

Bu aşamada çalışılacak olan CPU 'nun tanımlanması gerekmektedir.

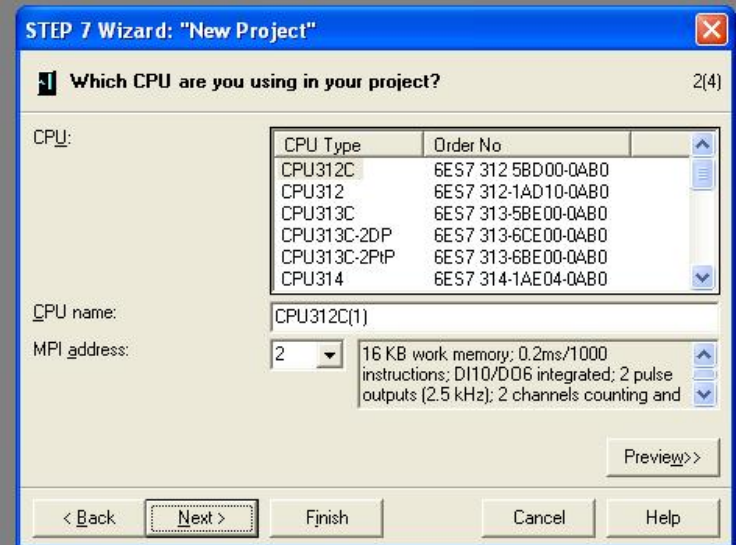

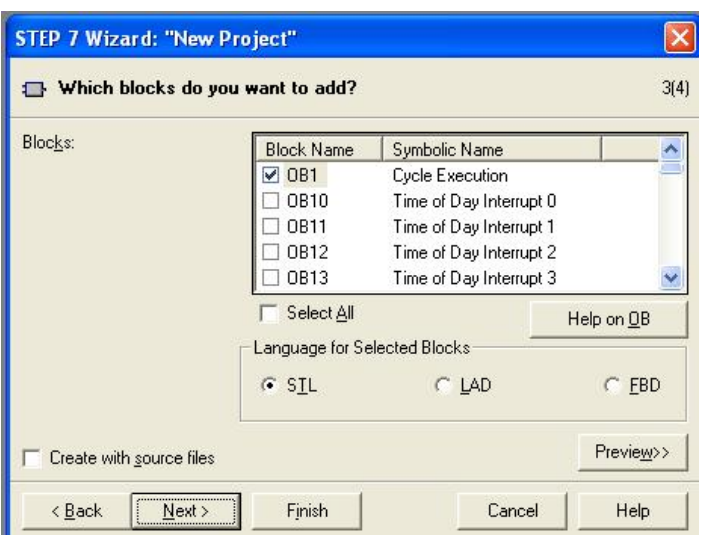

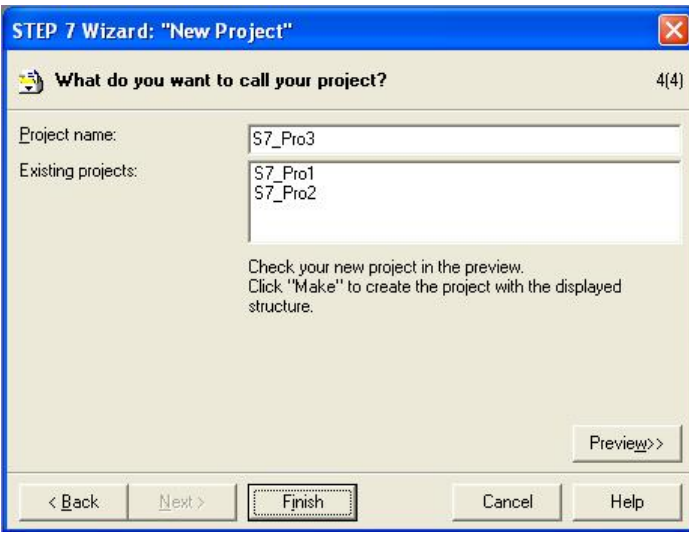

SIMATIC Manager - [S7\_Pro3 -- C:\Pr

Çalışılacak olan Organizasyon Blokları ve çalışılacak olan programlama dili seçilmelidir. Next tuşuna basıldığında oluşturulacak olan projeye bir isim verilmesi istenir.

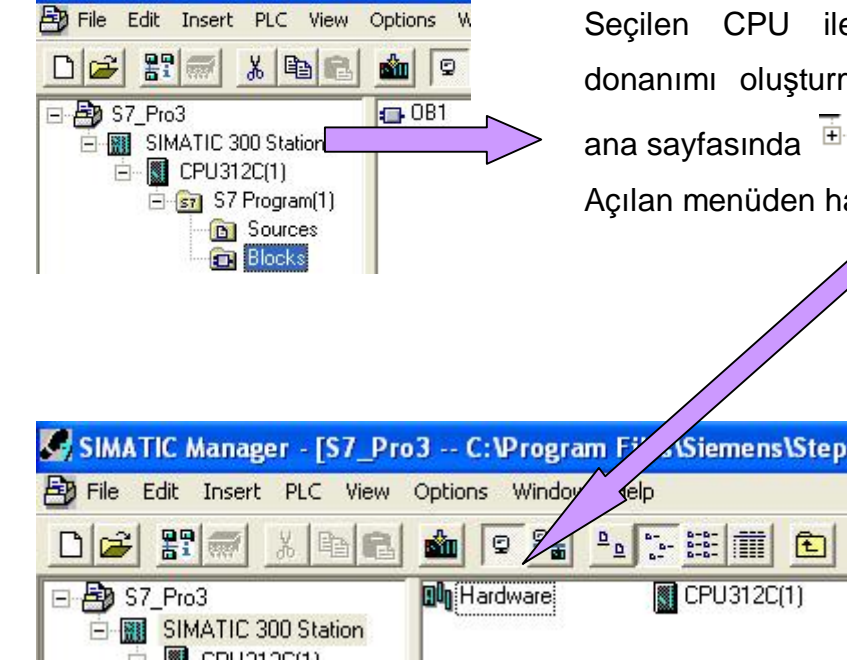

Seçilen CPU ile birlikte çalışacak olan donanımı oluşturmak için açılan programın ana sayfasında E **BI SIMATIC 300 Station** seçilir. Açılan menüden hardware seçilmelidir.

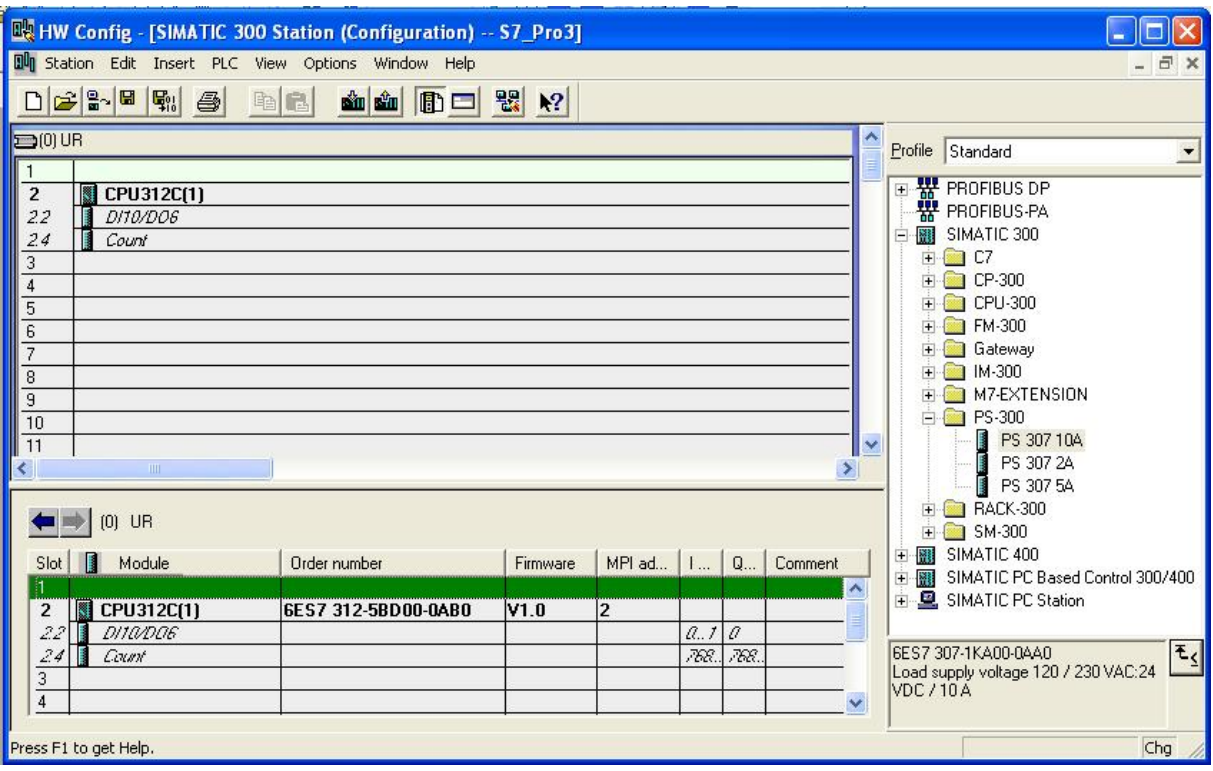

Rack'ın 1. slotunda Power suplly bulunur. Şayet siemens ürünü bir PS kullanılıyorsa PS-300 seçeneğinden ilgili ürün çift tıklanarak veya mause'la sürüklenerek seçilmelidir. Sonraki slotta CPU yer alır. 3. slot haberleşme modülü için rezervedir. Başka modül tanımlanamaz. Diğer modüller 4 ile 11. slotlara tanımlanmalıdır.

Donanım tanımlanırken aynı ürün seçme kataloğunda aynı üründen birden fazla tanımlı ise CPU'nun portunu kapatan kapağın altında CPU versiyonu ve dış yüzeyinde ise sipariş kodu bulunur. Donanım tanımlanırken bu değerlere dikkat edilemlidir.

Hardware seçim işlemi tanımlandığında Station\_Save and Compile seçilmeli ve donanım Download edilmelidir. Download işlemi PLC menüsünün altından veya kısa yol tuşundan yapılabilir. Manager programı hatalı donanım seçildiğinde herhangi bir uyarı vermez. Sadece CPU seçilmemişse ve donanım sıralaması hatalı yapılmışsa uyarı verir. Donanımı test etmek için Station \_ Consistency Check seçilir. Step7 Lite editör programında ise hatalı donanım seçilmesi durumunda program donanımın tanımlamasını kabul etmez.

CPU'nun özelliklerini görmek için kürsörü CPU'nun üzerine getiriniz ve mausu sağ tıklayınız. Açılan menüden Object Properties seçiniz.

Order Number ile belirtilen hanede yazılan kod ürünün sipariş kodudur.

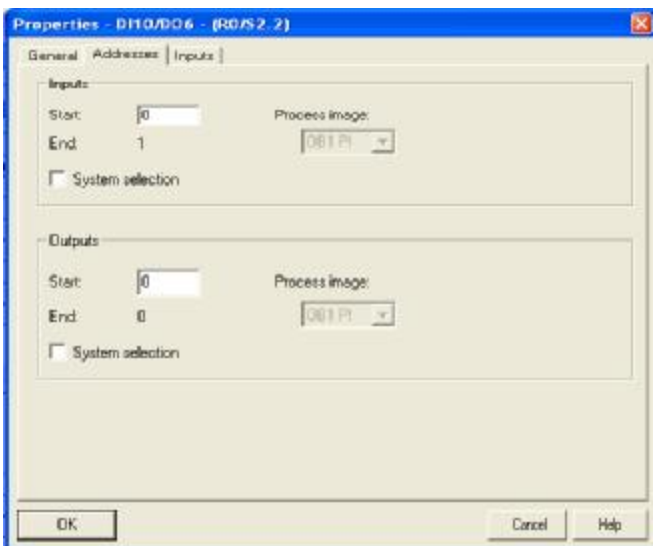

Simatic Manager'da PLC'nin giriş ve çıkış adreslerinin değiştirilmesi mümkündür. Örneğin giriş adresleri değiştirilmek istendiğinde, adreslerin bulunduğu slot üzerine gelinerek mause sağ tıklanır. Açılan menüden Object Properties seçilir. Açılan menüde Address seçilir.

Inputs kısmında bulunan System selection kutucuğu seçili olmaktan çıkarılır ve start yazan haneye ilk giriş aderesinin byte numarası yazılır. Donanımın Save and Compile edilerek CPU'ya download edilmesi ile yeni adres tanımlamaları işlerlik kazanacaktır.

# **PLC ÇALIŞMA DİLİNİN SEÇİMİ**

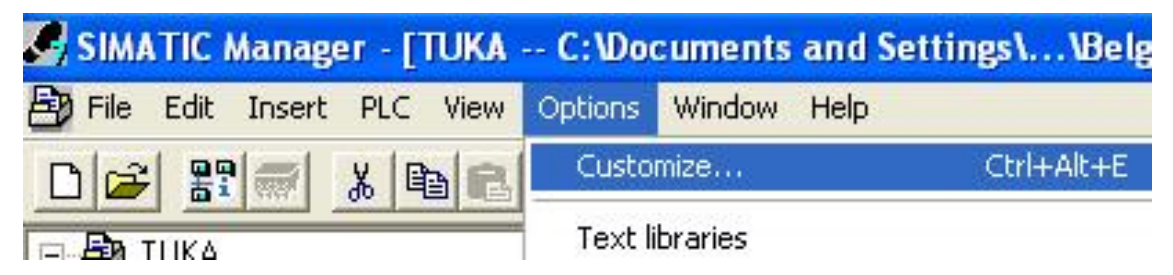

Options \_ Custumize seçildiğinde Lanuage menüsünden Almanca İngilizce veya kurulmuşsa diğer diller açılır. Seçim yapılmalıdır. Eğer bir değişiklik yapılmaz ise kurulum dili ile program çalışmaya devam eder.

# **PROGRAMLAMA TEKNİKLERİ**

# **1. Doğrusal Programlama**

Proje bünyesinde PLC için geliştirilen program tek bir blok üzerinden programlanır. Alt program gibi yapılar kullanılmaz. Çözüm tek bir program parçası ile üretilir.

Lineer Programlama

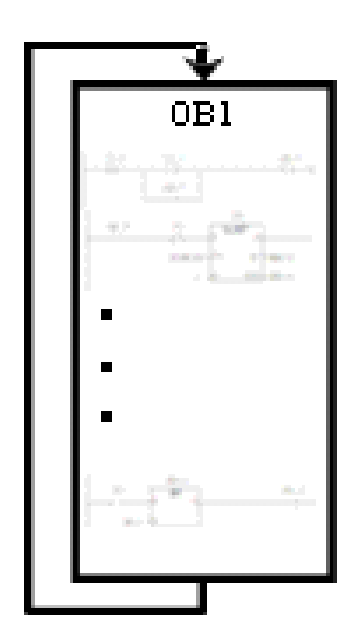

Proje bünyesinde PLC için ge lis program tel bir blol üzerinden program Alt program gibi yapılar bullanılmaz. Ç te l bir pro gram parçası ile üretilir.

**2. Yapısal Programlama** 

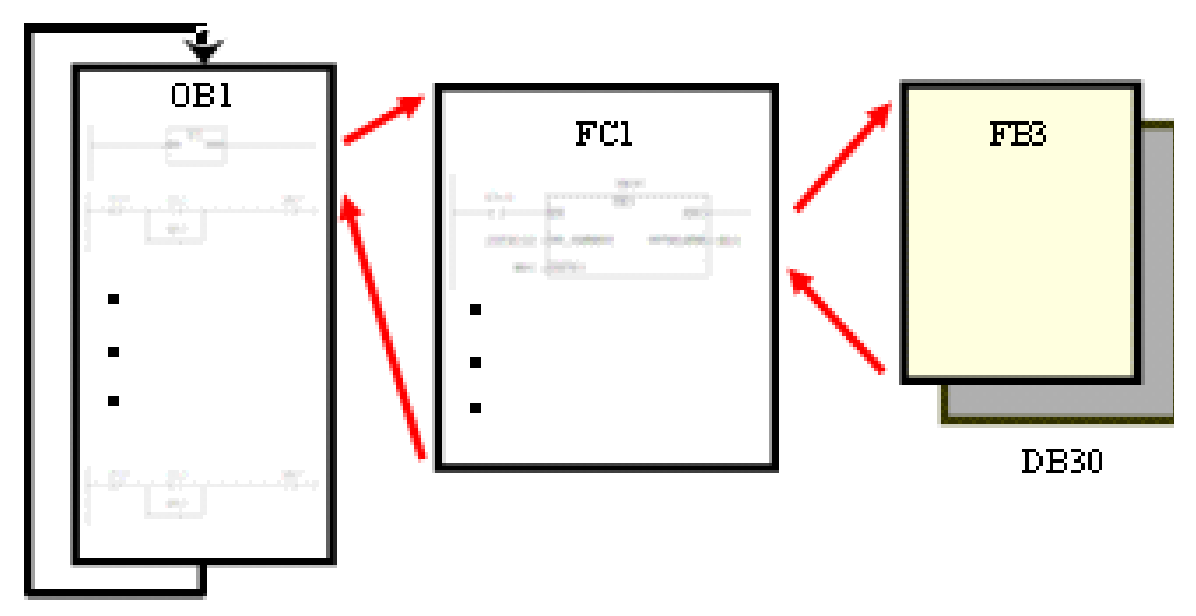

Bu programlama tekniğinde program uygun alt parçalara bölünür. Ana Program ise bunları çağıran bir yapıda programlanır. Hem projenin tasarımı hem de işletilmesi aşamasında kullanıcılara kolaylıklar sağlar.

**YAPISAL PROGRAMLAMA ELEMANLARI** 

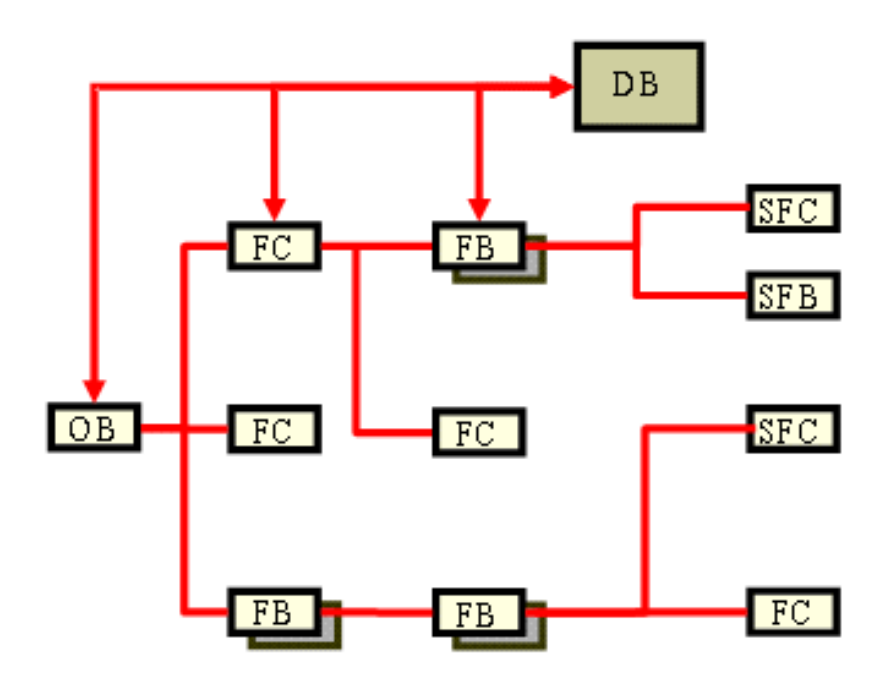

OB: Organizasyon Blokları program modüllerinin hangi sırayla işleneceğini belirler. İşletim sistemi tarafından çağrılan bloklardır. OB1 ana programın koşturulduğu organizasyon bloğudur. OB'unun çevrim süresi S7-300 PLC'lerde 150 msn'dir. Bu süre aşılırsa işletim sistemi OB80'i çağırır. PLC stop konumuna geçer. CPU'nun tipine göre organizasyon blokların sayısı değişebilir.

FC: Fonksiyon yapısal programlama mantığı içerisinde gelişmiş bir alt program gibi davranan yapılardır. Kompleks program parçalarını küçük, takip edilebilir yapılara bölmek için kullanılır.

FB: Fonksiyon blokları FC'a benzemekte olup hafızaya sahiptirler ve her biri için DB atanmıştır

SFC/SFB: Sistem Fonksiyon ve Sistem Fonksiyon Blokları CPU ile birlikte gelen hazır yapılardır.

DB: Data Blokları veri saklanmak için kullanılan yapılardır ki program deyimleri içermezler. Örneğin program içerisinde editörde yapılan açıklamalar (comment) DB'da saklanır. Özel ve Genel olmak üzere iki farklı tipi mevcuttur.

**PROGRAM BLOKLARINI OLUŞTURMA**

Organizasyon Bloğunun (OB1) içinde FC, FB vs. gibi alt programlar oluşturmak için Insert\_S7 Block\_... menüsünden yararlanılabileceği gibi sağ taraftaki pencere üzerinde iken mausun sağ tuşuna basıldığında Insert new object seçeneğide yeni FC,FB,DB.. elemanlarının açılmasını sağlar. Açılan pencerede isim verilmesi istenir.

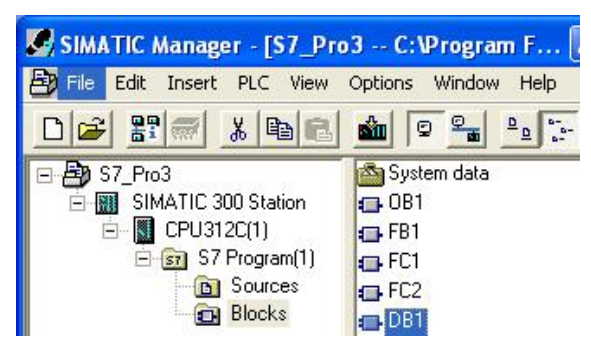

#### **PROGRAM GÖSTERİMİ**

 Bir kumanda yada kontrol sisteminin çözümüne ilişkin sözel yada matematiksel kuralların PLC program belleğine aktarılması özel bir programlama dili ve derleyicisi aracılığıyla yapılır. PLC programlama dilleri, komut ile programlama ve grafiksel programlama olarak iki ana başlık altında toplanabilir. *LAD, STL, FBD.* STL komut ile programlama tekniğine diğer ikisi ise grafiksel programlama tekniğine girer. Bunlar aşağıdaki gibidir.

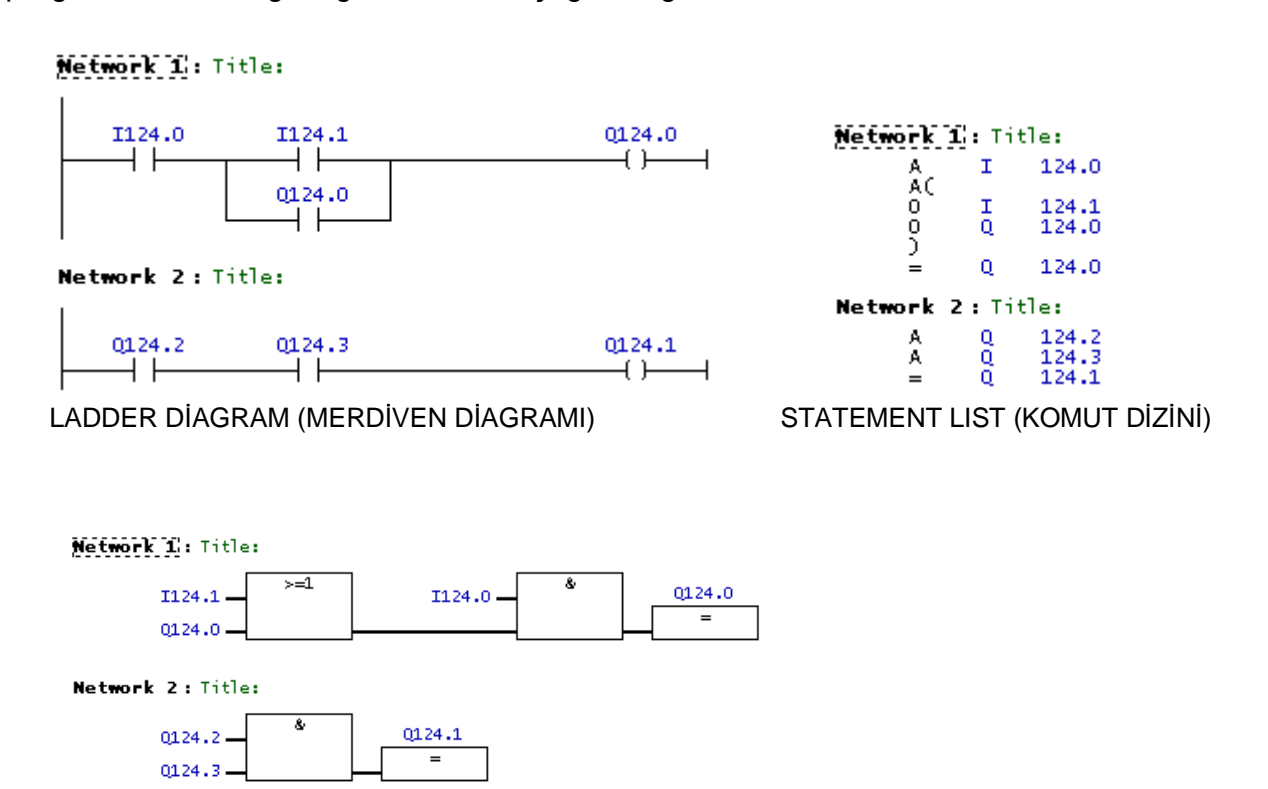

FUNCTION BLOCK DIAGRAM (FONSİYON BLOK DİAGRAMI-LOJİK KAPI GÖSTERİMİ)

#### **1 BİTLİK İŞLEMLER**

Kumanda devrelerindeki mantıksal işlevlerin gerçeklenmesi kontrol birimine ilişkin ikili mantıksal işlemlerle yapılır. Bu tür işlemler komut (STL), merdiven mantığı (LAD) veya fonksiyon blok (FBD) ile ifade edilebilir.

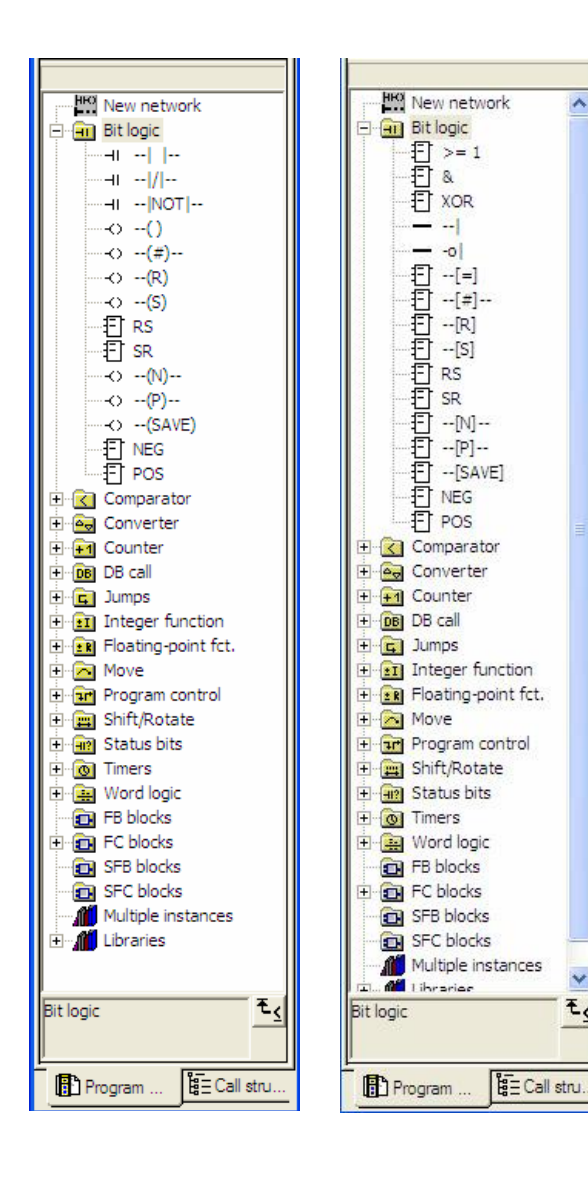

İkili mantıksal işlemlerde kullanılacak olan komutlar komut katalogundaki *"Bit logic"*  bölümünün altındadır.

Yanda hem LAD hem de FBD için iki mantıksal işlemlerde kullanılabilecek olan komutlar verilmiştir.

STL'de bu komutlarla aynı işlevi sağlayan komutların yanı sıra LAD ve FBD'de karşılığı olmayan komutlar da mevcuttur.

**LAD MDG** 

#### **SAYI FORMATLARI**

**Bit** Ör: I0.0, I0.1, Q4.0, M5.9

**Byte(B)** Ör: *MB9, IB3, QB4*

# **Interger(I)**

Ör: *MW10, MW12, IW0*

# **Double Integer(DI)**

Ör: *MD10, MD14* 

# **Floating Point**

Ör: *MD10, MD14* 

1 Byte =  $8$  Bit

1 Integer =  $16$  Bit

1 Integer =  $2$  Byte

- 1 Double Integer = 32 Bit
- 1 Double Integer  $=$  4 Byte

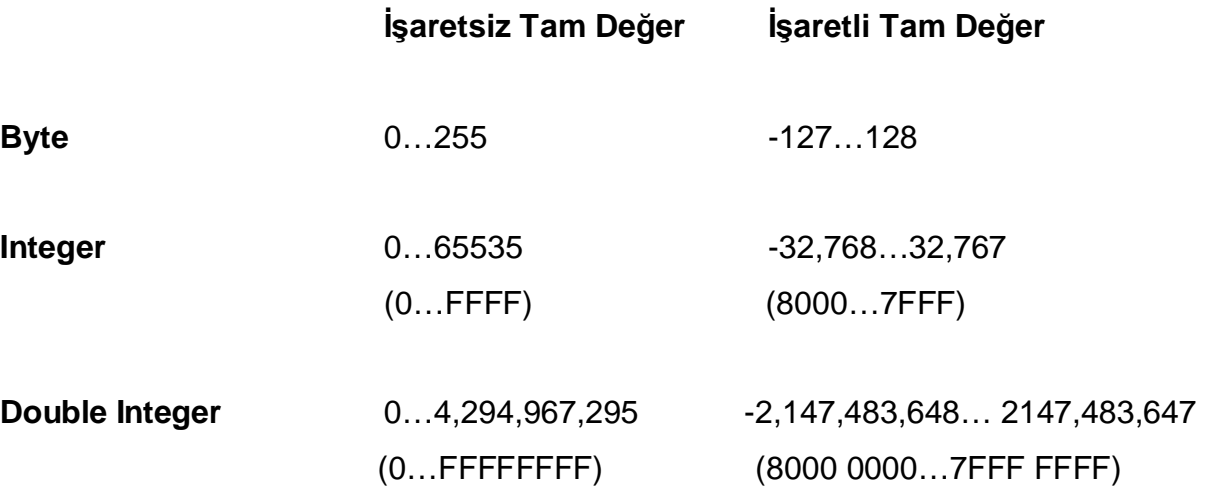

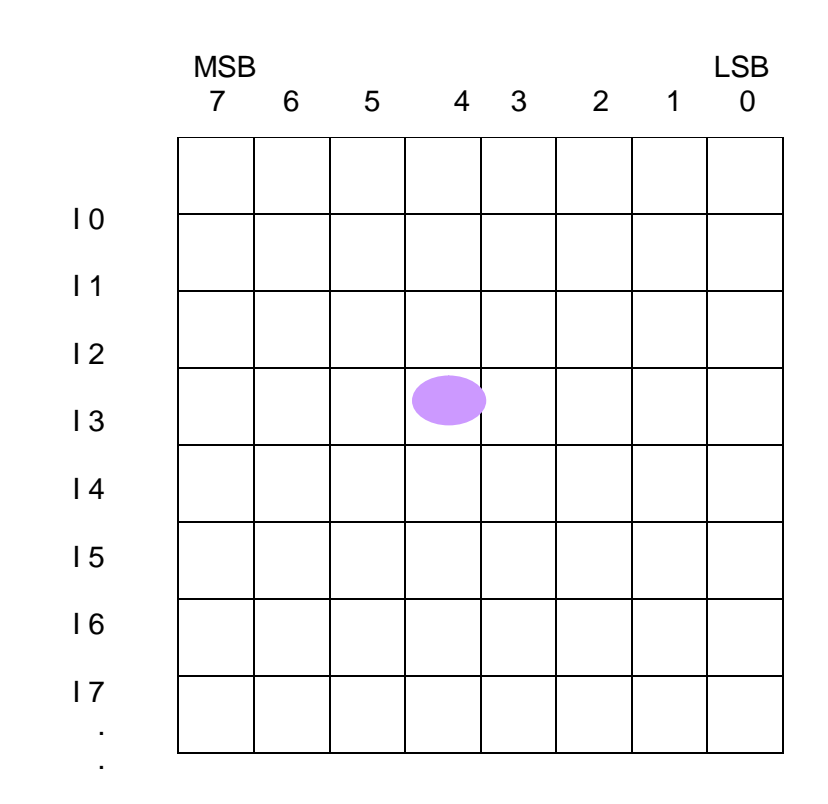

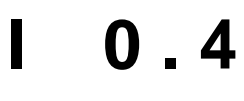

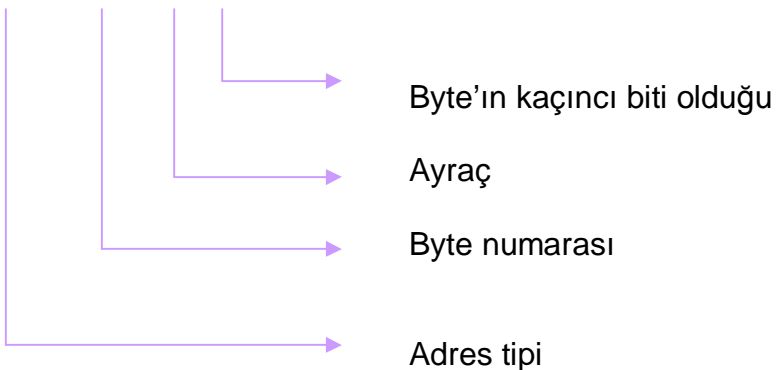

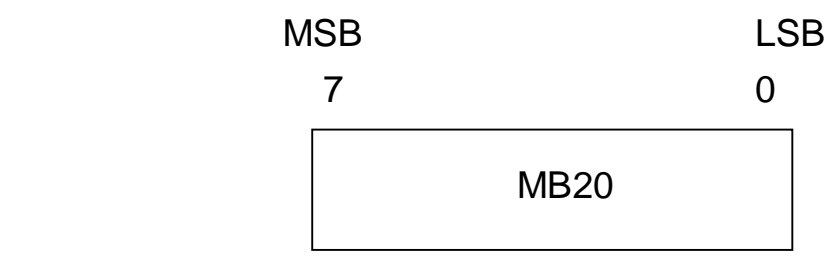

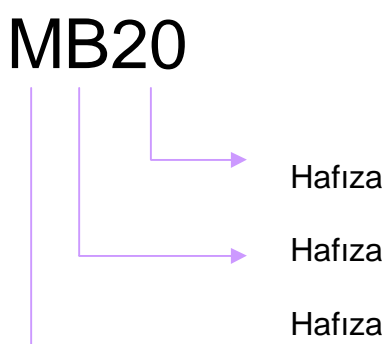

Hafıza bölgesini belirtir

Hafıza formatını belirtir

Hafıza alanını belirtir

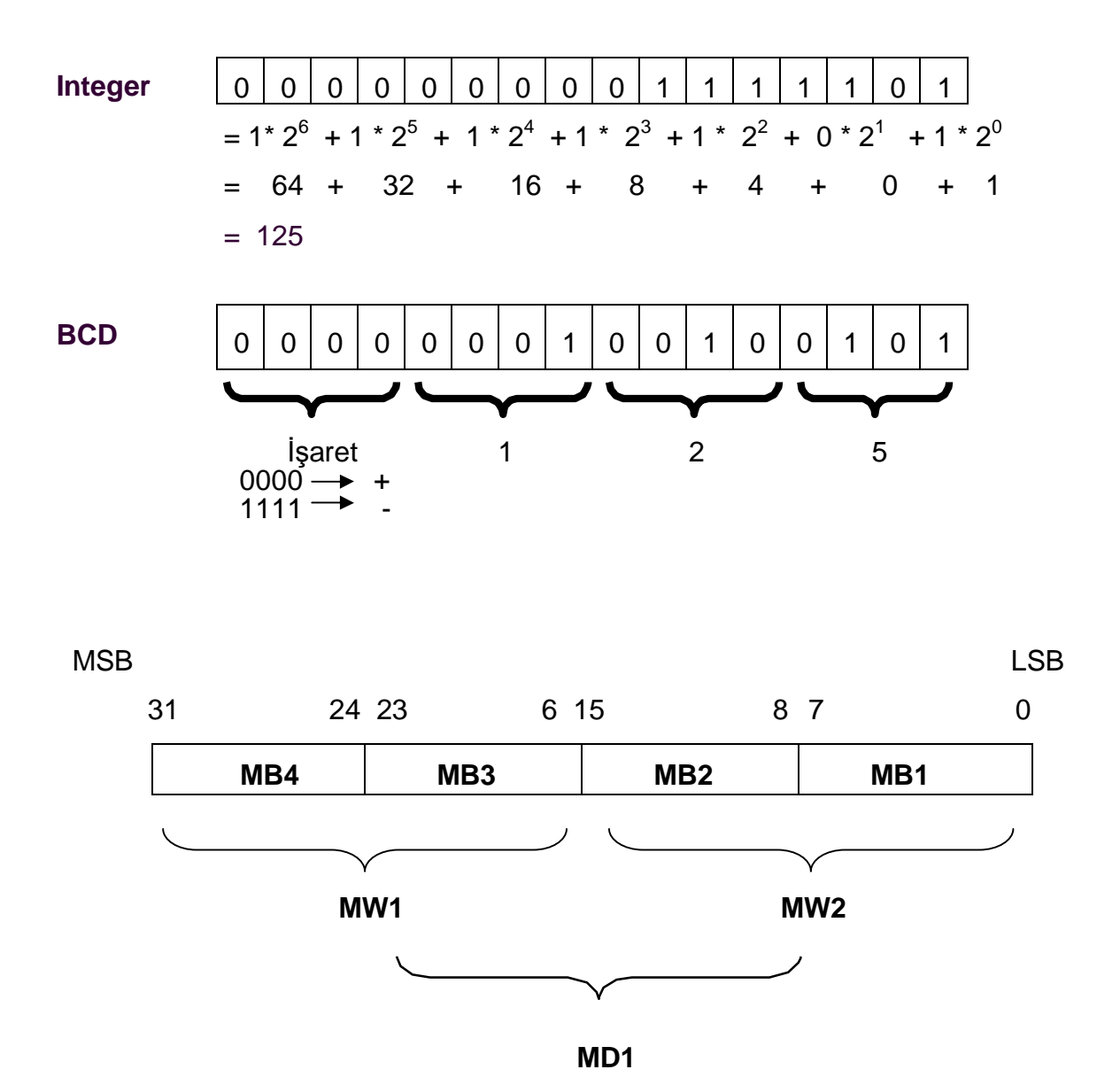

#### **CPU 312C MODELİ PLC'NİN KABLAJI**

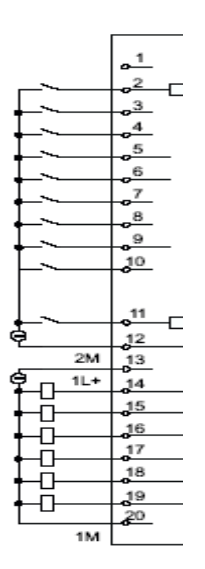

PLC'de L+ ile ifade edilen klemenslerin tümüne +24VDC, M ile gösterilen klemenslerin tümüne 0V ve topraklama işareti olan noktalarda muhakkak toprağa bağlanmalıdır. PLC üzerinde birden daha fazla giriş olmasının nedeni PLC'nin CPU'sunun enerji ihtiyacı dışında girişlerin ve çıkışlarında beslenmesi gereğidir. Şayet girişler beslenmezse sahadan gelen bilgiler CPU'ya ulaşmayacak, çıkışlar beslenmediğinde de CPU'nun çıkışa gönderdiği bilgiler çıkış adreslerine ulaşmayacaktır.

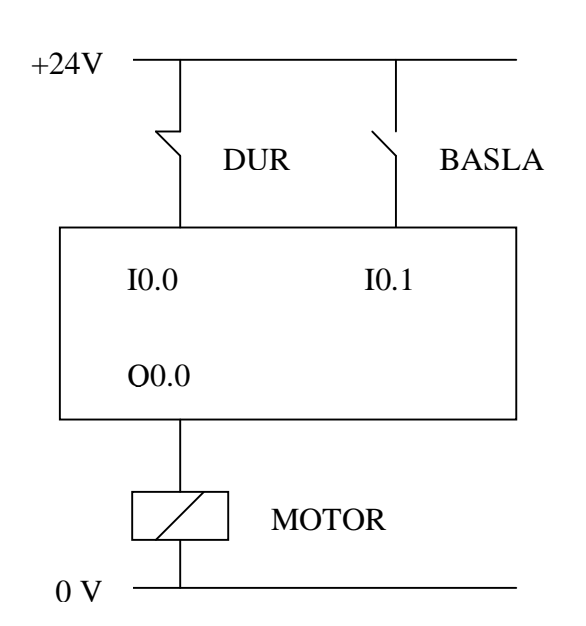

Örnek olarak sürekli çalışma devresini incelersek iki giriş ve bir çıkış bilgisine ihtiyaç bulunmaktadır. Bu girişler PLC'de sırası ile giriş adreslerine bağlanır. Çıkışta kullanılan ve alıcımızı çalıştıracak olan rölede ilk çıkışımız olan Q0.0 adresine bağlanır. Elektriksel bağlantının tamamlanması ile birlikte yazılım yapılmalı ve PLC'ye yüklenerek aktif hale getirilmelidir.

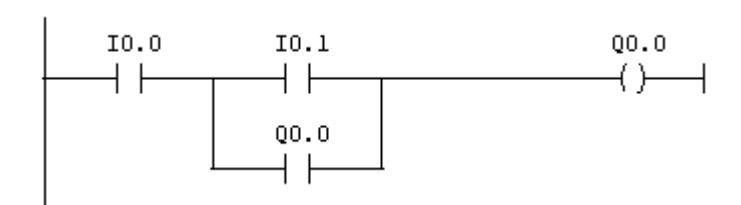

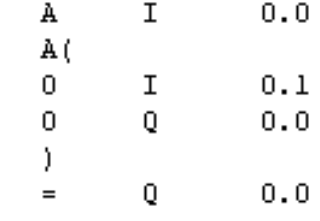

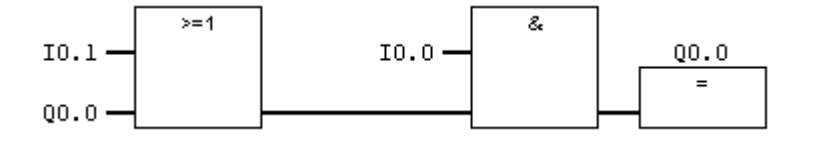

Motor iki ayrı yerden çalıştırılabilsin ve iki ayı yerden durdurulabilsin.

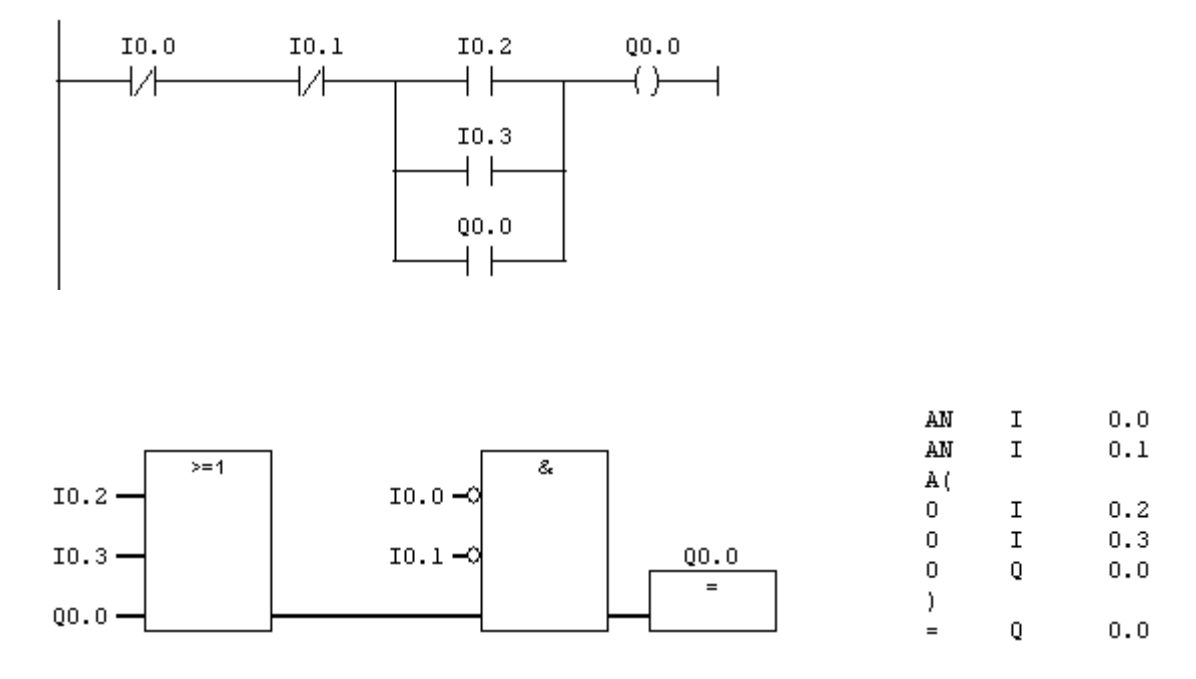

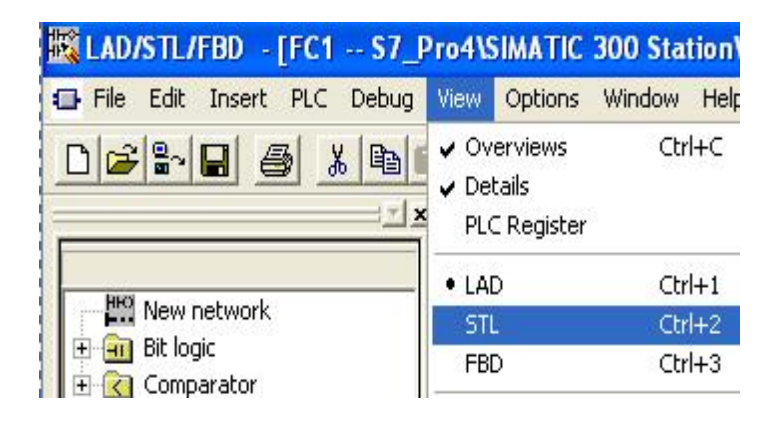

NOT: Ladder diyagramda yapılan yazılımları Statement List (STL) veya Function Block Diagram (FBD) progralama diline çevirme işlemi programın yazıldığı pencerede View menüsü altından yapılır. Ayrıca kısa yol tuşları da kullanılabilir. STL ile yazılan programlar Ladder'a ve FBD'a, Ladder yazılım FBD'a ve FBD yazılım Ladder'a sorunsuz dönüşebilir. Ancak Ladder ve FBD'da yazımlanan programlar STL'ye dönüşemeyebilir.

Start butonuna basılınca iki motor aynı anda çalışsın stopla durdurulsun.

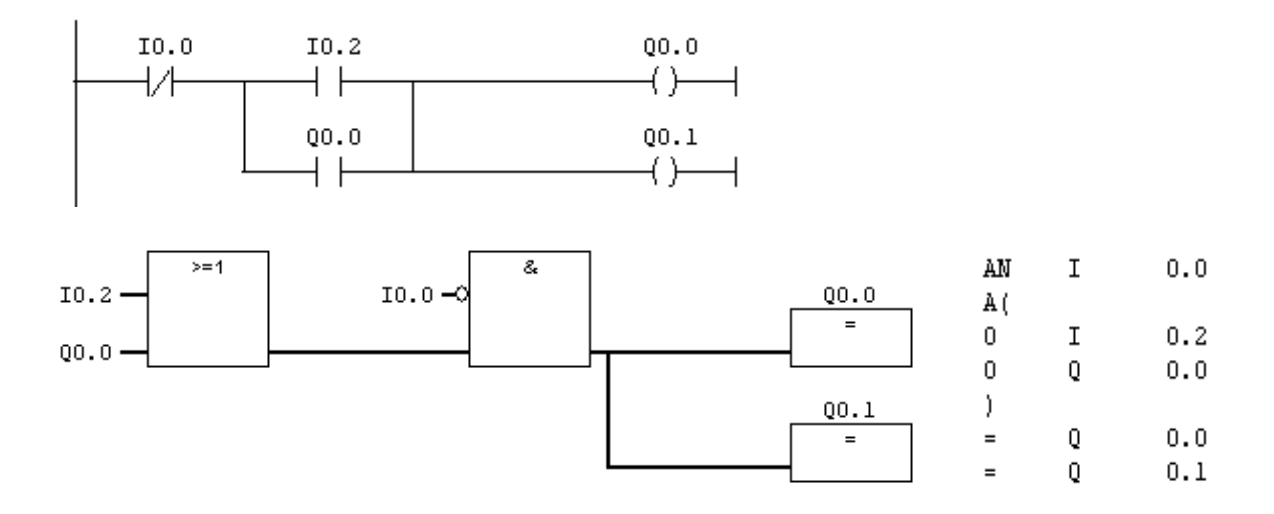

ÖRNEK :

3 fazlı asenkron motorun ileri geri çalışması için gerekli yazılımı yapınız

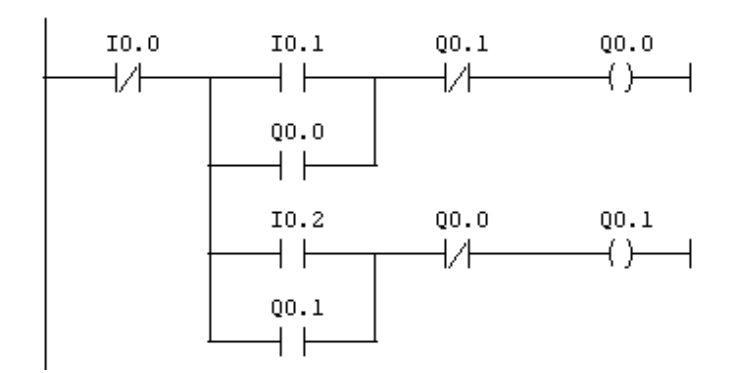

R S T

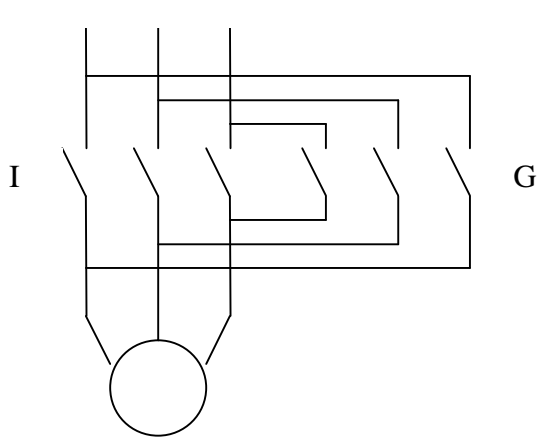

NOT:

Üç fazlı asenkron motorları devir yönlerini değiştirmek için güç devresinde iki fazın yeri değiştirilmelidir.

Yukarıdaki örnekte çalıştırılan motor otomatik kapıda kullanılmaktadır. Kapının geri ve ileri hareketlerini sınırlayan switchler bulunmaktadır. Motor istenildiğinde durdurulabilmekte ve herhangi bir acil durum oluştuğunda devrenin enerjisi farklı bir noktadan kesilebilmektedir.Ayrıca motoru korumak amaçlı A.A röleside kullanılmaktadır. Gerekli yazılımı yapınız.

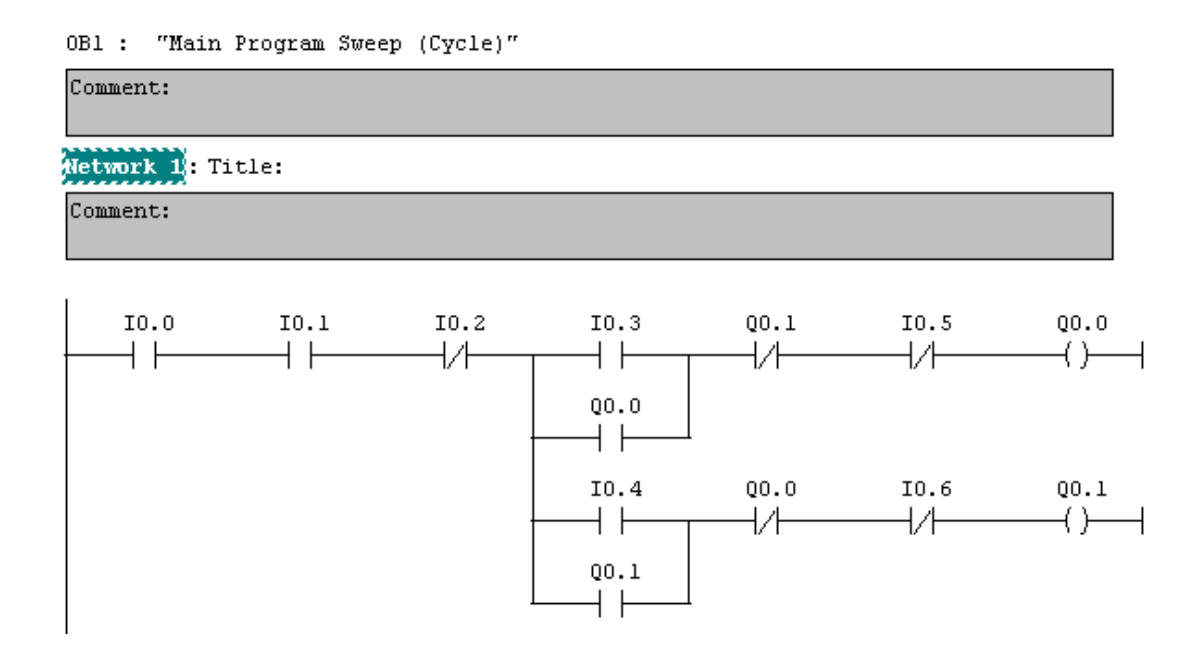

Aynı devre aşağıdaki şekilde gösterilirse daha açıklayıcı olacaktır

#### OB1 : 3 FAZLI ASENKRON MOTOR İLERİ GERİ ÇALIŞMA DEVRESİ

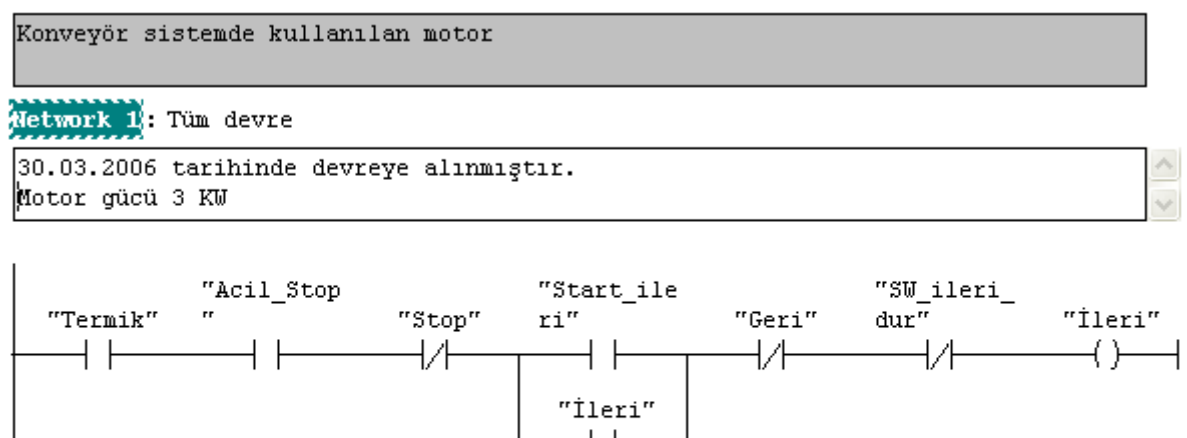

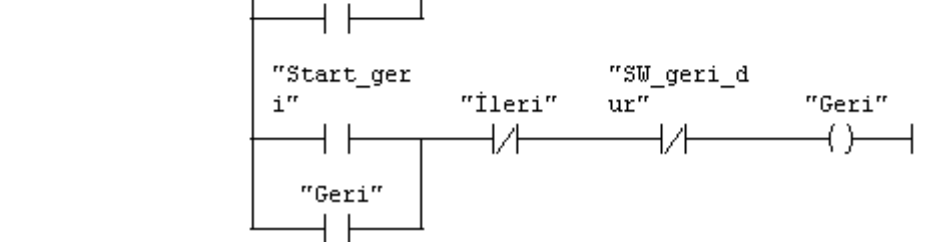

Programa ad ve açıklama eklemek mümkün olduğu gibi her network'ede ad ve açıklama eklenebilir.

View \_ Display with \_Comment

Seçilirse açıklama eklenebilir

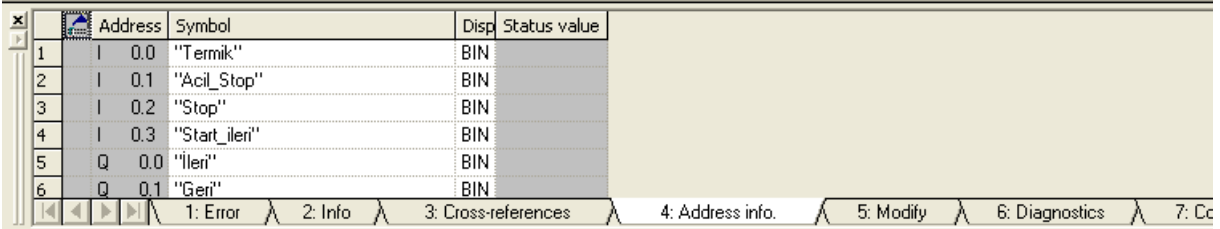

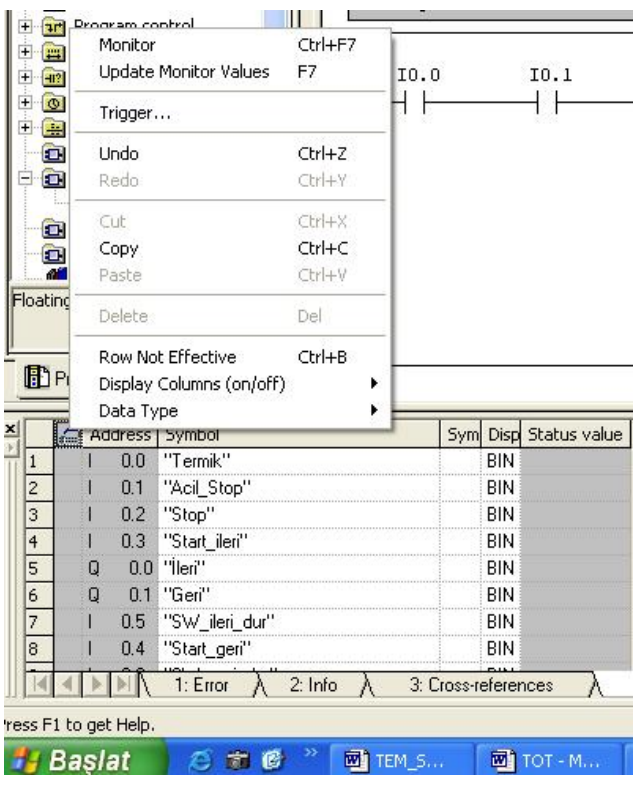

"View" menüsü altında "details " seçildiğinde ekranın alt kısmında yukarıdaki pencere açılacaktır. "Address info." seçildiğinde atanmış adresler dizinlenecektir. "Symbol" kısmına uygun görünen semboller atanır.

Sembol tablosunun üzerine kürsör getirilip mausun sağ tuşu seçildiğinde yandaki menü açılır. Monitör seçilirse PLC çalışırken adresleri almış olduğu değerler izlenebilir.

Sembollerin aktif olması için yine "Display with" menüsünden "Symbolic Representation" seçilmelidir. Hem adres hem semboller aynı anda görünsün isteniyorsa "Symbol information"da seçili olmalıdır.

# **KURMA-SİLME (SET-RESET) İŞLEMLERİ**

Kurma komutu, bir bitlik adres alanının içeriğini "1" yapar. Silme komutu ise bir bitlik adres alanının içeriğini "0"a çeker.

#### LADDER DİAGRAMI KOMUT DİZİNİ

Network 1: Title:

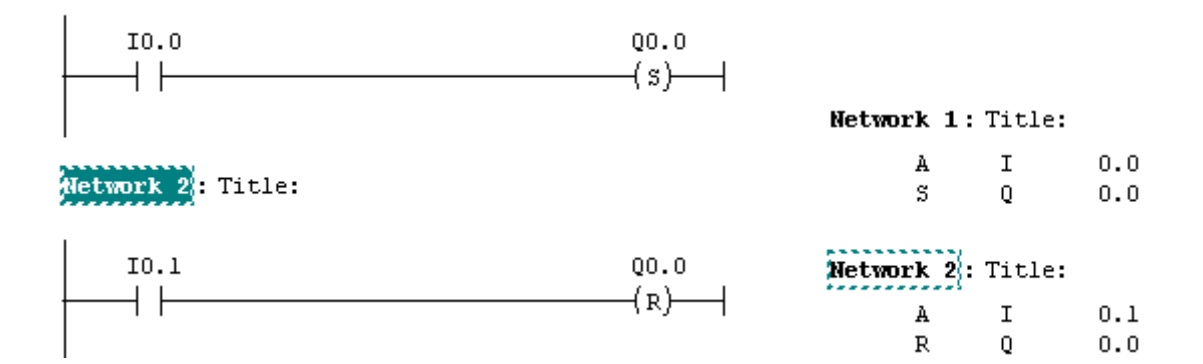

FONKSİYON BLOK DİAGRAMI<br>Network 1: Title:

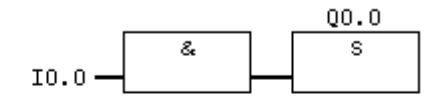

Network 2: Title:

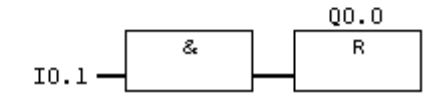

#### ZAMAN DİAGRAMI

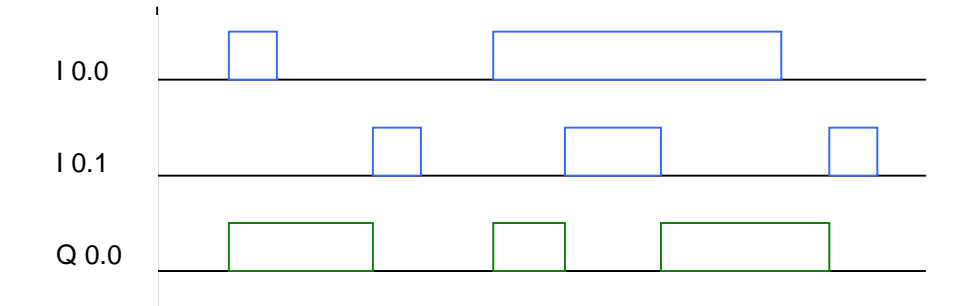

Start butonuna basıldığında 3 lambada yanacaktır. Dur1'e basıldığında 1. Dur 2'ye basıldığında 2.ve 3. motorlar duracaktır. Ladder diagramını ve durum grafiğini çiziniz.

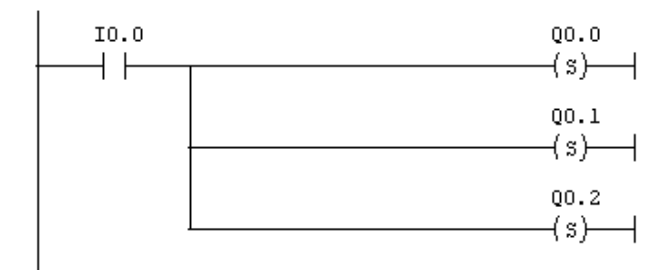

Network 2: Title:

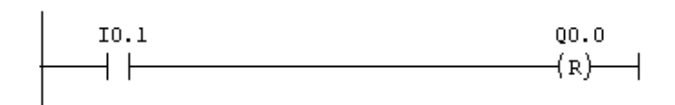

Network 3: Title:

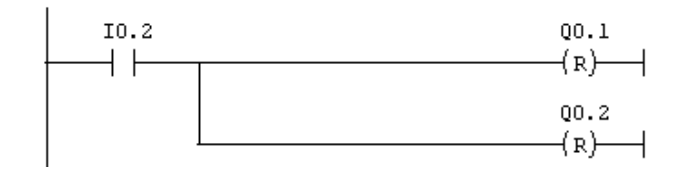

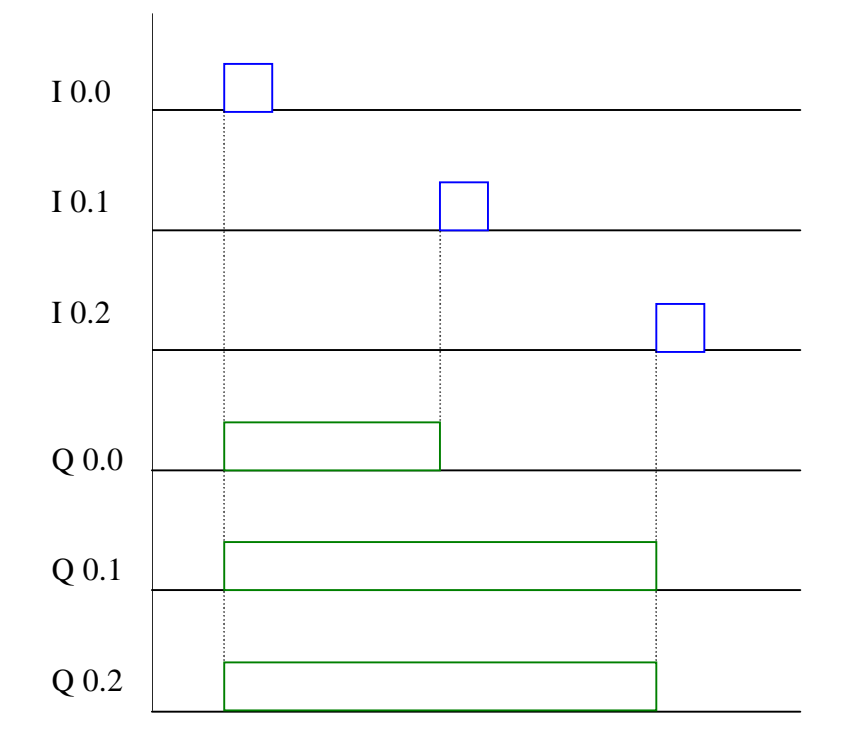

# **KURMA VEYA SİLME BASKIN İKİ KARARLI İŞLEM ELEMANLARI**

Kurma baskın iki kararlı (RS) elemanın her iki girişi de 1 yapıldığında çıkışı 1, silme baskın iki karalı (SR) elemanın her iki girişi de 1 yapıldığında çıkışı 0 olur. Diğer giriş değerlerinde silme kurma komutları ile eşdeğerdir.

#### **RESET BASKIN**

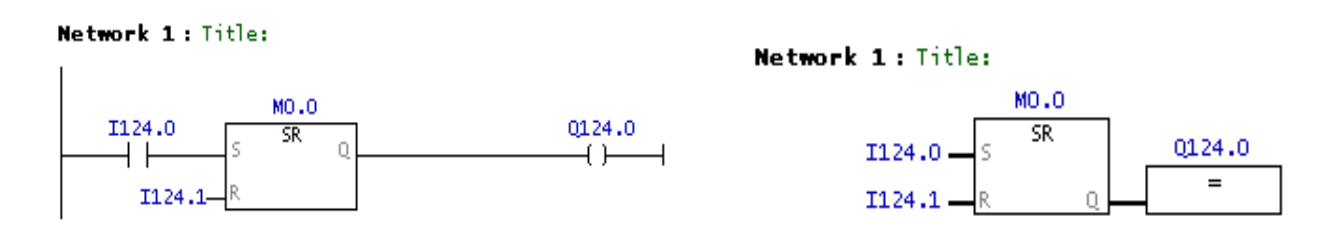

#### **SET BASKIN**

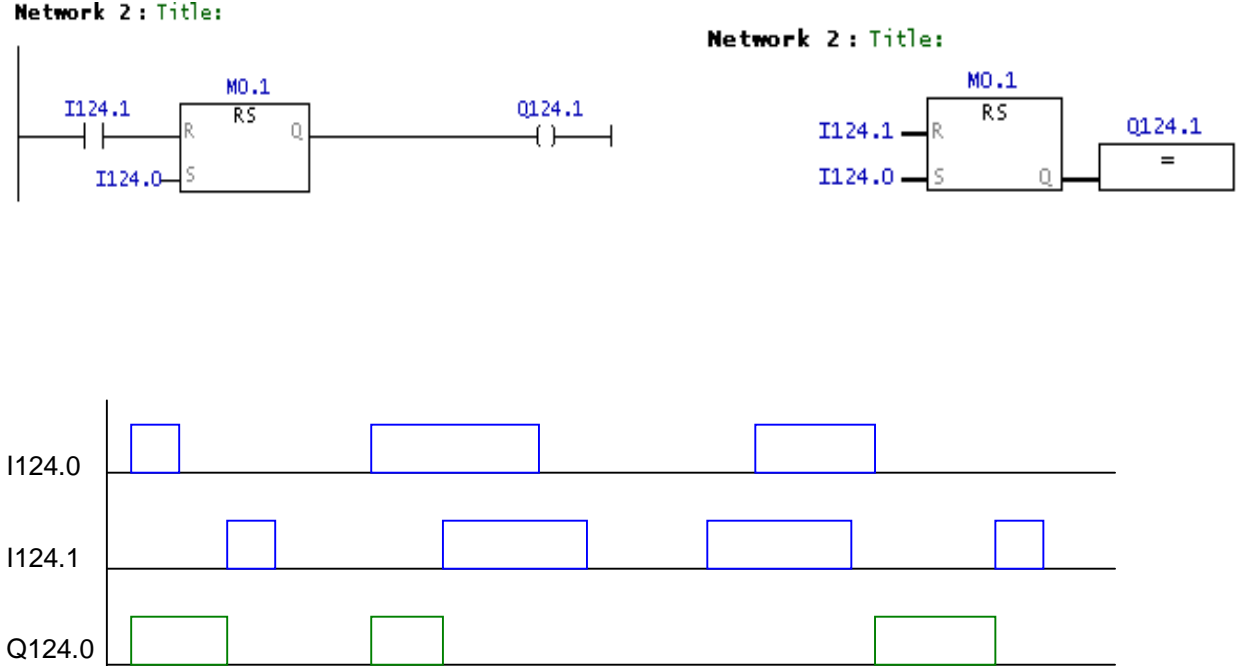

Network 2: Title:

Q124.1

# **ÇIKAN KENAR VE DÜŞEN KENAR ALGILAMA KOMUTLARI** POZİTİF KENAR ALGILAMA

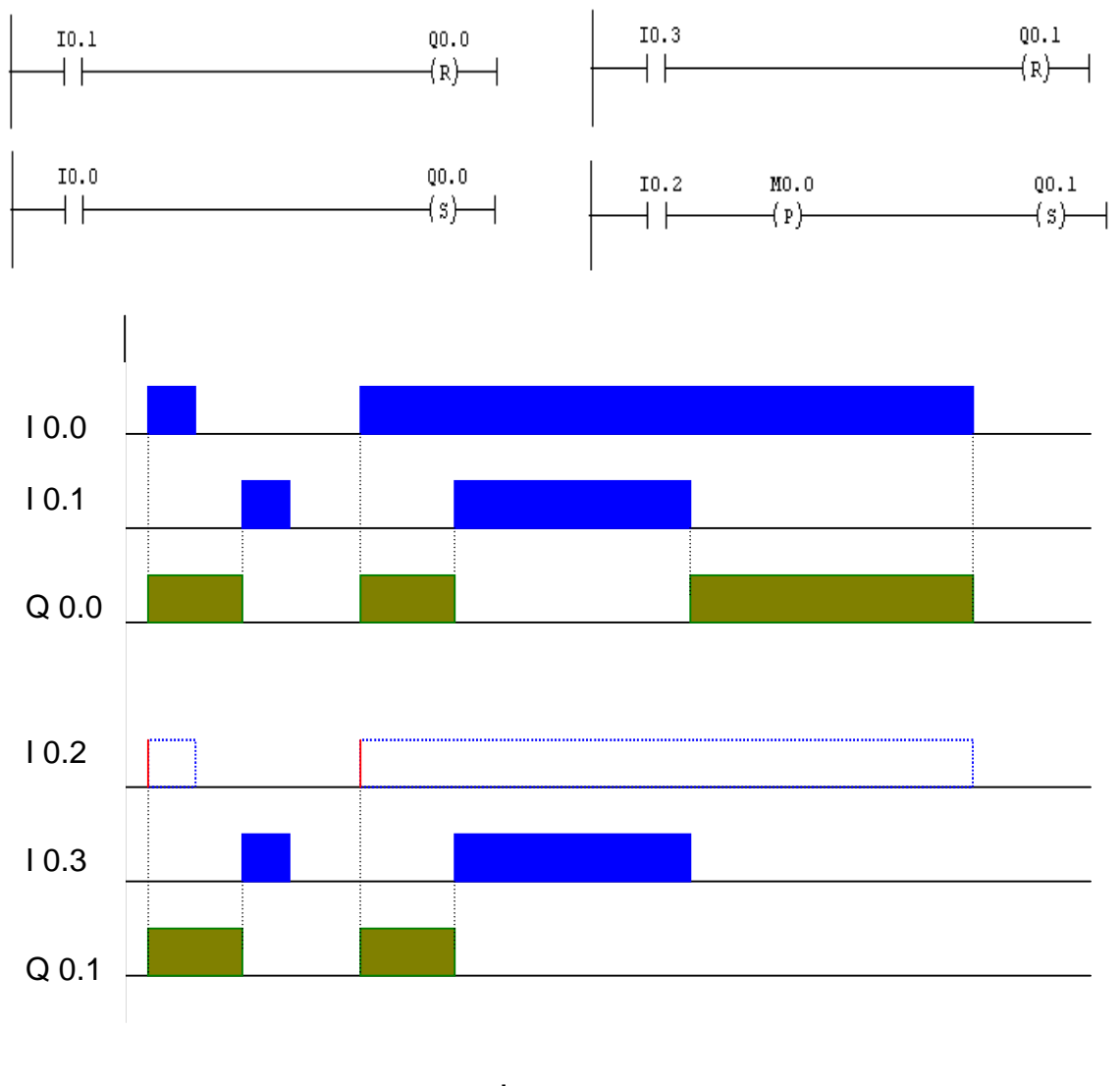

# NEGATİF KENAR ALGILAMA

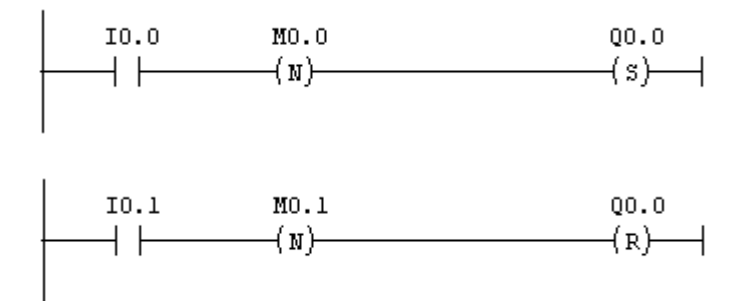

# **2. İşaret Kenar Değerlendirmesi**

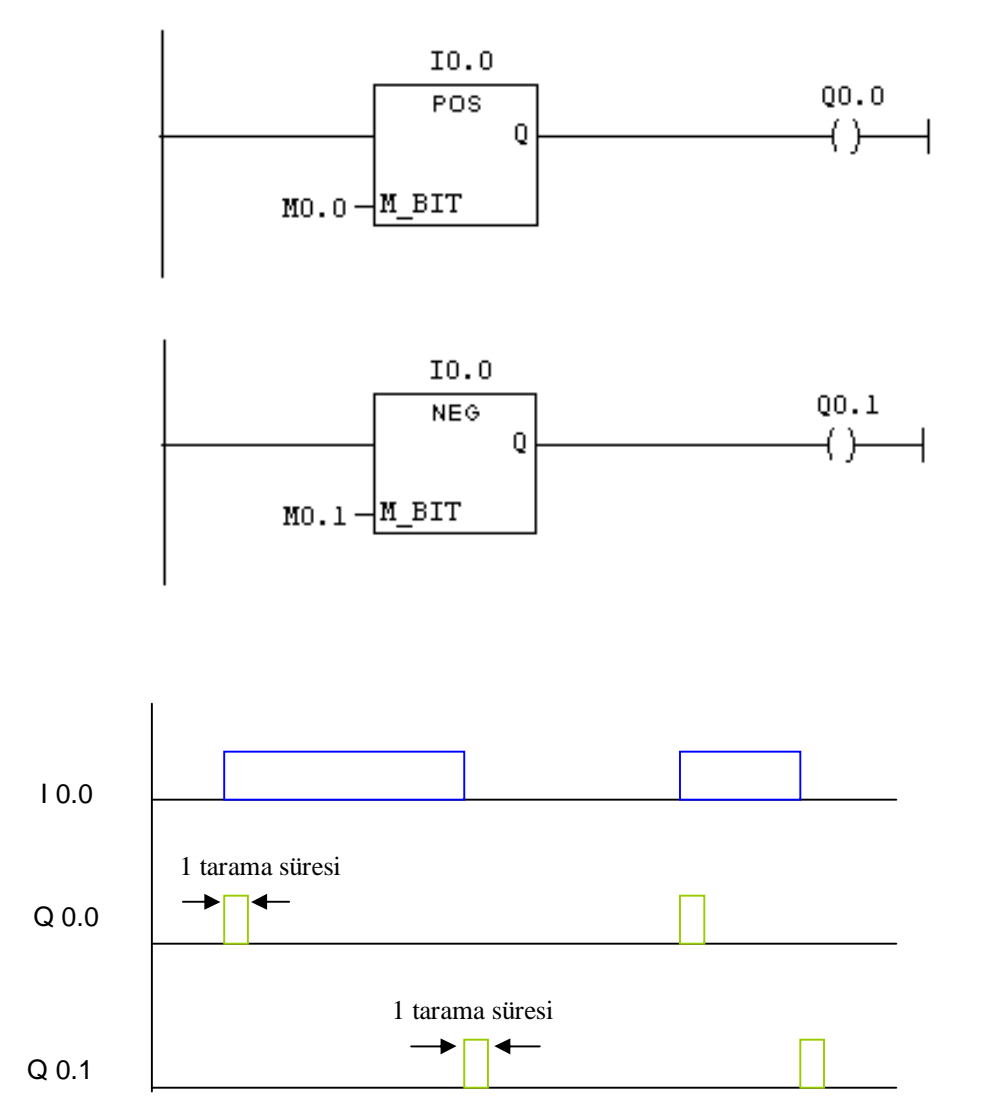

#### **Lojik İfadenin İçeriğini Bir Hafıza Alanında Saklama**

İkili mantıksal işlemlerin ara sonuçlarını ikili sonuç komutu kullanmadan saklamaya yarayan komuttur. Bu şekilde aynı ikili alt işlemi bir alt satırda yeniden yapılması gerekmez.

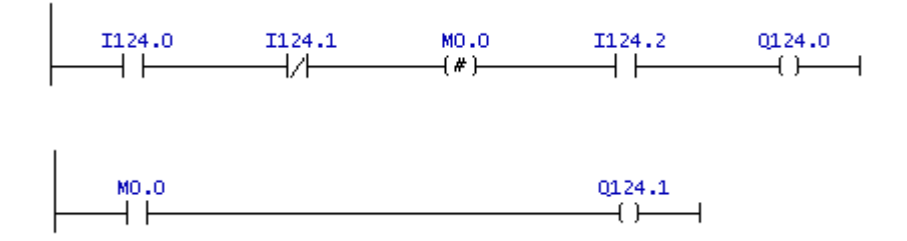

#### **PROBLEM:**

1.motorun çalışma şartı 1.2. ve 3. start butonlarına aynı anda basılmasıdır. Motor sürekli çalışacaktır. Çalışma stop butonu ile sonlanmaktadır.

2. motor ise sadece 1.ve 2. butonlara basılarak çalışmakta ve butonlardan birine basılmaması durumunda 2. motor durmaktadır.

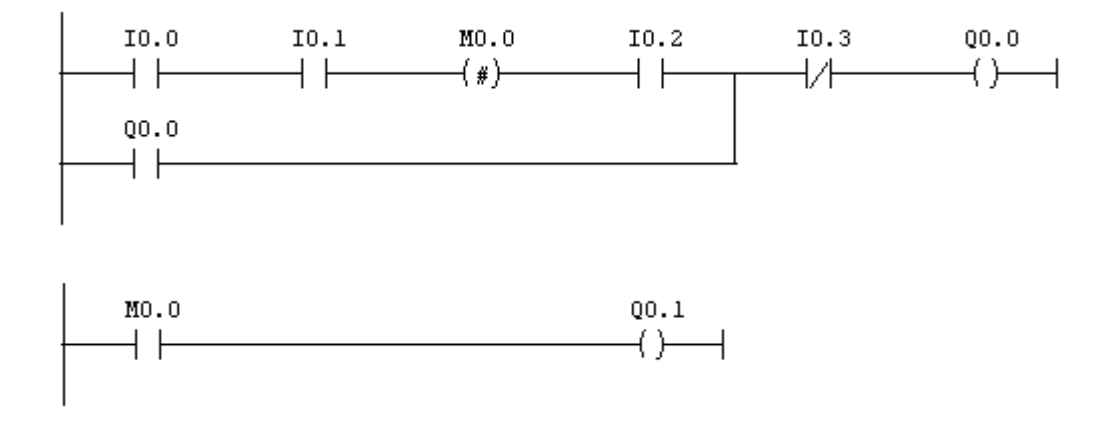

## **SAYI SİSTEMLERİ**

#### A) ONLU (DECİMAL)SAYI SİSTEMİ

Sayı tabanı 10'dur. 0,1,2,3,4,5,6,7,8,9 sayıları onluk sayı sistemini oluşturur. Herhangi bir sayıyı formulize edersek:

D = 1985 = 1.10<sup>3</sup> + 9.10<sup>2</sup> + 8.10<sup>1</sup> + 5.10<sup>0</sup>

#### B) İKİLİ (BİNARY-DUAL) SAYI SİSTEMİ

'0' ve '1' rakamları ile temsil edilen, taban değeri '2' olan ve iki olasılıklı durumları ifade etmek amacıyla kullanılan sayı sistemidir. İkili sayı sisteminde her bir basamak 'bit' olarak ( **B**inayr **D**igit) adlandırılır.

 $B = 101101101$ 

MSB LSB

İkili sayı sisteminde en sağdaki basamağa "en düşük anlamlı bit"-DAB (Least Significant Bit-LSB), En soldaki basamağa da "en yüksek anlamlı bit"-YAB (Most Significant Bit-MSB) denir

#### C) ONALTILIK (HEXADECİMAL) SAYI SİSTEMİ

İkili sayı sistemlerinde çok fazla basamak kullanılır. Buda hatayı ve işlem süresini uzatır. İkili sayı sisteminin daha kolay gösterilmesini sağlamak için onaltılık sayı sistemi kullanılır. Onaltılık sayı sisteminde 0 ile 9 arasındaki rakamlar ile A,B,C,D,E,F harfleri kullanılmaktadır.

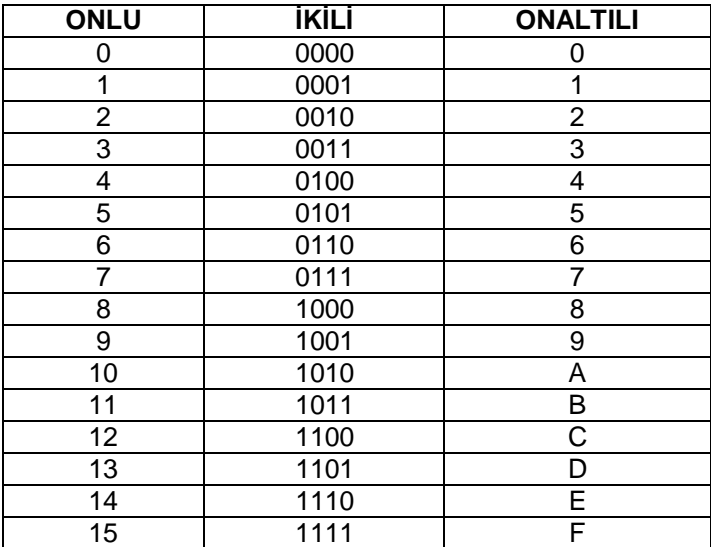

#### **SAYISAL DÖNÜŞÜMLER**

# ONLU SAYI SİSTEMİNDEKİ SAYILARIN İKİLİ VE ONALTILI SAYI SİSTEMLERİNE DÖNÜŞÜMÜ

Örnek:

 $(39)_{10}$  sayısının ikili sayı sistemine çevirelim

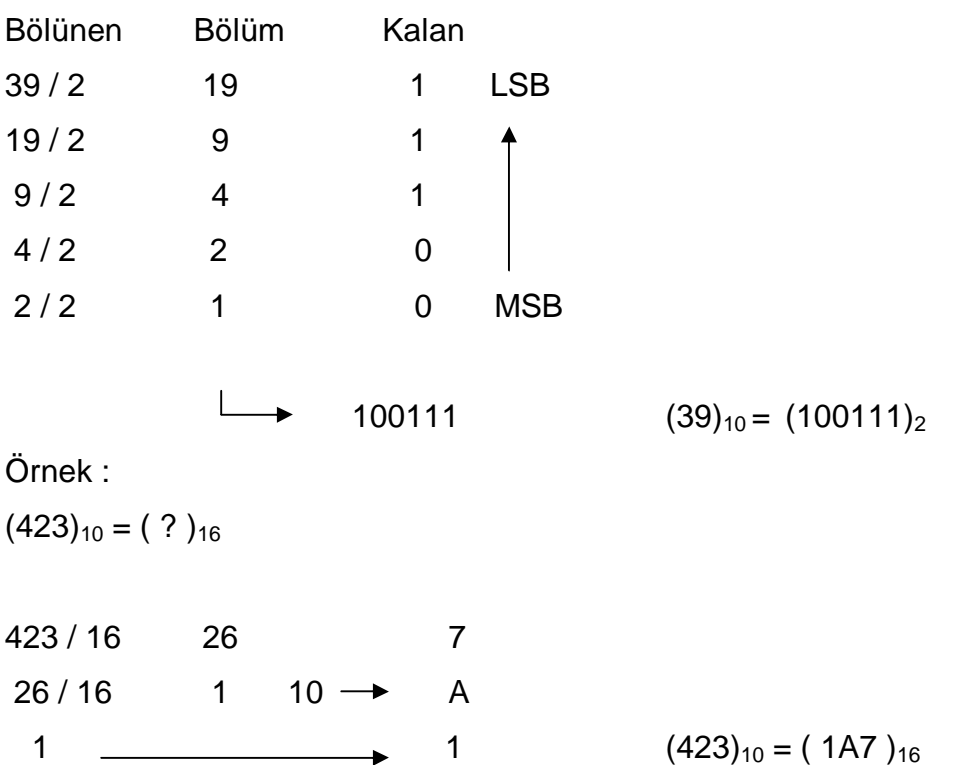

# İKİLİ SAYI SİSTEMİNDEKİ SAYILARIN ONLU SAYILARIN ONLU VE ONALTILI SAYI SİSTEMLERİNE DÖNÜŞÜMÜ

Örnek :  $(11001)_2 = ( ? )_{10}$  $= 1.2<sup>4</sup> + 1.2<sup>3</sup> + 0.2<sup>2</sup> + 0.2<sup>1</sup> + 1.2<sup>0</sup>$  $= 16 + 8 + 0 + 0 + 1$  $= 25$  (11001)<sub>2</sub> = (25)<sub>10</sub>

Örnek :

 $(10111101110000111101)<sub>2</sub> = ( ? )<sub>16</sub>$ 

NOT: İkili sayı sisteminden 16'lık sayı sistemine geçilirken sayılar sağdan başlanarak dörderli gruplara ayrılır. Eğer son grup eksik kalırsa başına sıfır eklenir.

1011 1101 1100 0011 1101

B D C 3 D  $(10111101110000111101)<sub>2</sub> = (BDC3D)<sub>16</sub>$ 

#### **KODLAMA VE KODLAR**

Görülebilen okunabilen yazı, sayı, ve işaretlerin değiştirilmesi işlemine "kodlama" denir. Sayısal karakterlerin kodlanmasına "sayısal kodlama" (BCD kodları) denilirken , alfabetik ve sayısal karakterlerin kodlanmasını içeren kodlama yöntemlerine "alfasayısal kodlar" denilir.

Sayısal Kodlar

- BCD Kodu
- Gray Kodu

BCD KODU (BİNARY CODED DECİMAL CODE) - 8421 KODU

10'luk sistemdeki bir sayının, her bir basamağının ikilik sayı sistemindeki karşılığının yazılması ile ortaya çıkan kodlama yöntemine denir.

Örnek:

(263)10 sayısını BCD kodu ile kodlayalım.

2 6 3 0010 0110 0011 (263)<sub>10</sub> =  $(001001100011)_{BCD}$ 

Örnek :

 $(100110010010)$  <sub>BCD</sub> sayısını onlu sisteme çevirelim.

1001 1001 0010 9 9 2 (100110010010)  $_{\text{BCD}} = (992)_{10}$ 

#### **ZAMANLAMA İŞLEMLERİ**

5 tip zamanlayıcı mevcuttur.

- S ODT(SD) Gecikmeli Zamanlayıcı
- S ODTD(SS) Gecikmeli ve Mühürlemeli Zamanlayıcı
- S\_OFFDT(SF) Düşen Kenara Göre Gecikmeli Zamanlayıcı
- S PULSE(SP) Darbe Zamanlı Zamanlayıcı
- S PEXT(SE)Uzatılmış Darbe Zamanlı Zamanlayıcı

S7 300 ailesine ait CPU'larda S7-200'lerden farklı olarak CPU'daki zamanlayıcılar, zamanlayıcı tiplerine göre belli sabit sayılarda olacak şekilde ayrılmamıştır. Projedeki ihtiyaca bağlı olarak istenilen tipte zamanlayıcı CPU'nun izin verdiği zamanlayıcı sayısını aşmamak şartıyla istenildiği kadar kullanılabilir.

- Bunlardan dördü yükselen kenar, bir türü ise düşen kenar ile tetiklenir.
- Zamanlayıcılar tetikleme prensibine göre çalışırlar ve içerikleri belirlenen zamandan 0'a doğru geriye akar.
- Her yeni gelen tetikleme sinyali ile zamanlayıcı içeriğine belirlenen zaman yeniden yüklenir ve yeniden geriye doğru akmaya başlar.
- Her bir zamanlayıcı için CPU'nun hafızasında 16 bitlik bir bellek adresi ayrılmıştır.
- Zamanlayıcı adedi CPU'nun tipine bağlıdır.

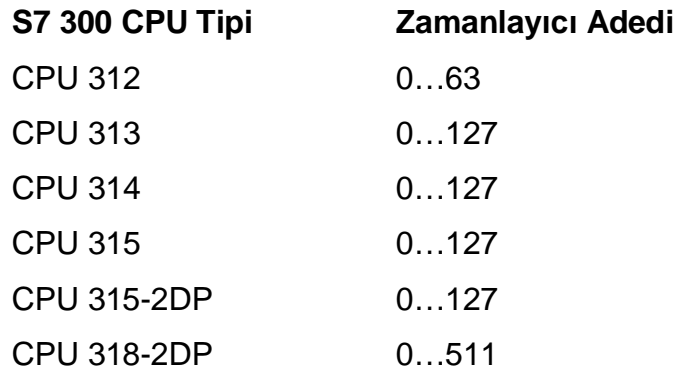

# **ZAMANLAYICI DEĞERİ(TV)**

Her bir zamanlayıcı için CPU'nun hafızasında 16 bitlik bir bellek adresi ayrılmıştır.

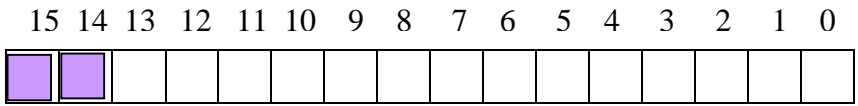

Zamanlayıcı için ayrılmış 16 bitlik adres alanında 0 ile 11 no.lu bitler arasına BCD formatında zaman değeri, 2 ve 13 no.lu bitlere ise Zaman Çarpanı(Zaman Tabanı) yazılır. 14 ve 15 no.lu bitler ise kullanılmamaktadır.

Buna göre zamanlayıcılar ile 10 ms.'den 2 saat 46 dakika ve 30 saniyeye kadar bir süre için gecikme yaratılabilir.

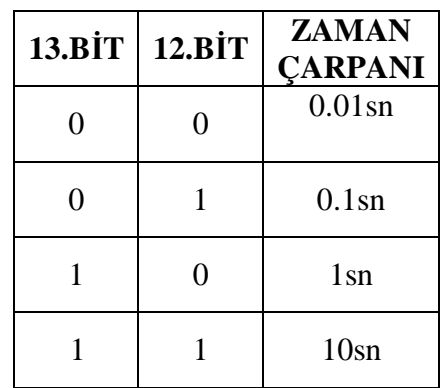

Zamanlayıcı değerini iki farklı şekilde atamak mümkündür.

**1.** Hexadecimal formatta atama yapma

#### **W#16#klmn**

- k : Zaman çarpanı
- lmn : BCD formatında zaman değeri
- 1 saat,10 dakika ve 20 saniye için TV yerine W#16#3422
- 7 saniye 20 milisaniye için TV değeri olarak W#16#0702 y
- **2.** S5 Time formatında atama yapma

#### **S5T#wH\_xM\_yS\_zMS**

**H:** Saat **M:** Dakika **S:** Saniye **MS:** Milisaniye

- 1 saat,10 dakika ve 20 saniye için TV yerine S5T#1H10M20S yazılmalıdır.
- 7 saniye 20 milisaniye için TV değeri olarak S5T#7S20MS yazılmalıdır

# **1. S\_ODT(SD) – GECİKMELİ ZAMANLAYICI**

Gecikmeli Zamanlayıcı, Kurma(S) girişinin yükselen kenarı ile zaman geriye doğru akar ve öngörülen TV değeri dolduğunda Q çıkışı 1 olur. Kurma girişi 0 olana kadar(R=0 koşulunda) veya Silme(R) girişinin 1 olmasıyla çıkış 1 olmaya devam eder. Her zaman Silme girişinin önceliği vardır.

#### **Geçerli Adresler**

S(bit) : I, Q, M, D, L, T, C TV : I, Q, M, D, L veya sabit R(bit): I, Q, M, D, L, T, C T….Timer C….Counter

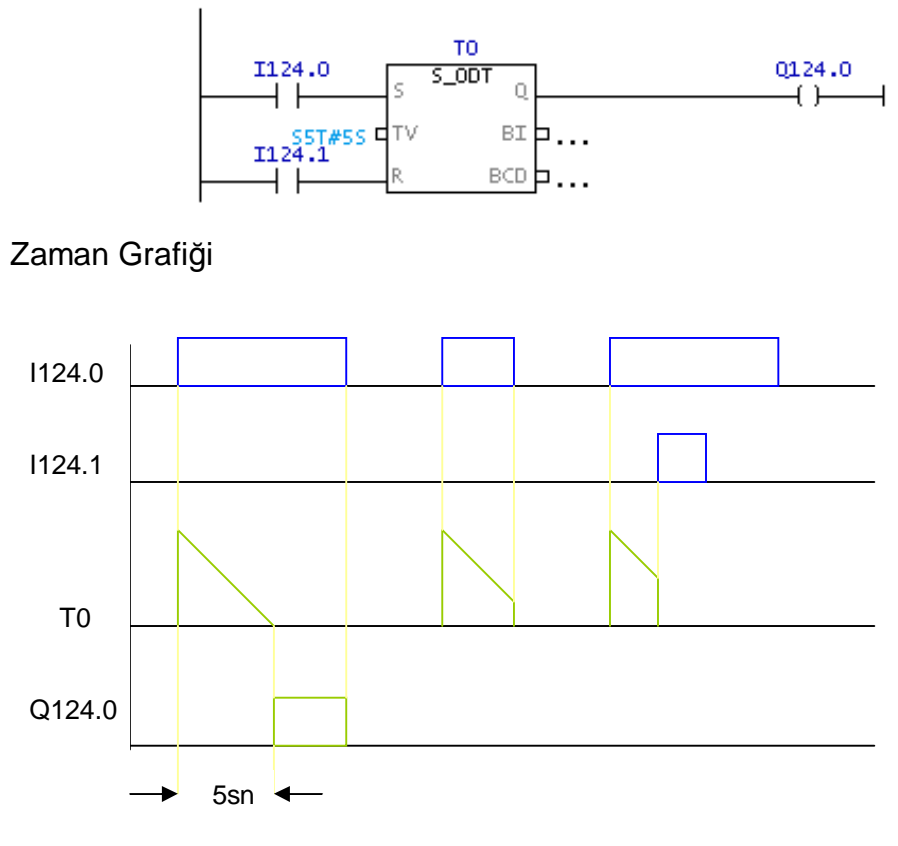

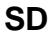

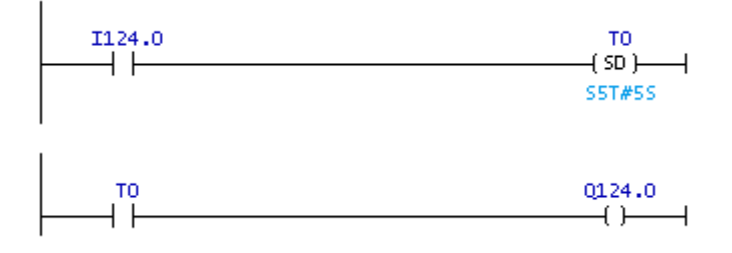

# **2. S\_ODTS(SS) – GECİKMELİ VE MÜHÜRLEMELİ ZAMANLAYICI**

Gecikmeli ve Mühürlemeli Zamanlayıcı, Kurma(S) girişinin yükselen kenarı ile zaman geriye doğru akar ve öngörülen TV değeri dolduğunda Q çıkışı 1 olur. Kurma girişi 0 olsa bile zaman geriye doğru akmaya devam eder. Öngörülen TV değeri dolduğunda Q çıkışı mühürlenir ve kurma girişinden yeni bir tetiklemeye kapanır. Çıkış silme(R) girişine 1 sinyali gelene kadar 1 olmaya devam eder. Silme(R) girişinin önceliği vardır.

#### **Geçerli Adresler**

 $S(bit) : I, Q, M, D, L, T, C$  TV : I, Q, M, D, L veya sabit  $R(bit)$  : I, Q, M, D, L, T, C  $Q(bit)$  : I, Q, M, L, D BI(Int) : I, Q, M, D, L BI\_BCD(Int) : I, Q, M, D, L

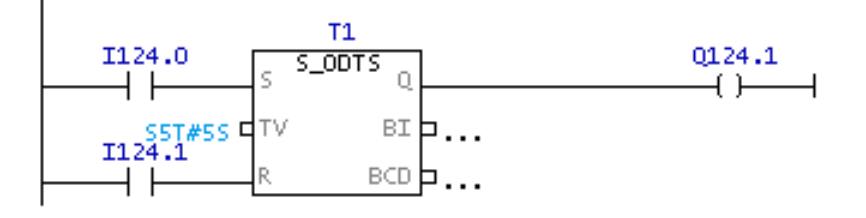

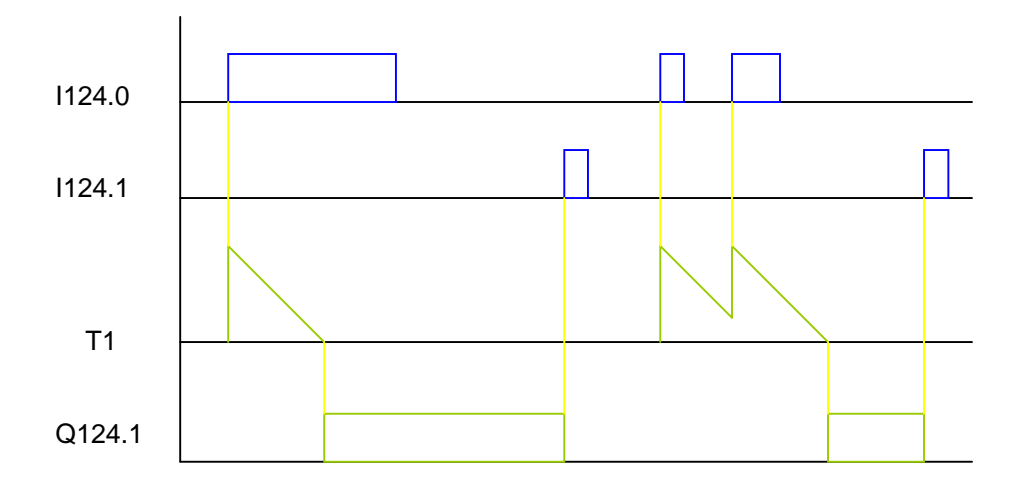

# **3. S\_OFFDT(SF) – DÜŞEN KENARA GÖRE GECİKMELİ ZAMANLAYICI**

Düşen Kenara Göre Gecikmeli Zamanlayıcının Kurma(S) girişinin yükselen kenarı ile Q çıkışı 1 olur, düşen kenarı ile zaman geriye doğru akmaya başlar ve öngörülen zaman değeri dolduğunda Q çıkışı 0 olur. Zamanlayıcının içeriği 0 olmadan kurma girişi yeniden 1 olması halinde zamanlayıcının içeriği sabit kalır. Kurma girişi yeniden 0 olmasıyla da zamanlayıcı geriye doğru kaymaya devam eder.

Silme girişinin önceliği vardır.

#### **Geçerli Adresler**

R(bit): I, Q, M, D, L, T, C Q(bit) : I, Q, M, L, D BI(Int) : I, Q, M, D, L BI\_BCD(Int) : I, Q, M, D, L

S(bit) : I, Q, M, D, L, T, C TV : I, Q, M, D, L veya sabit

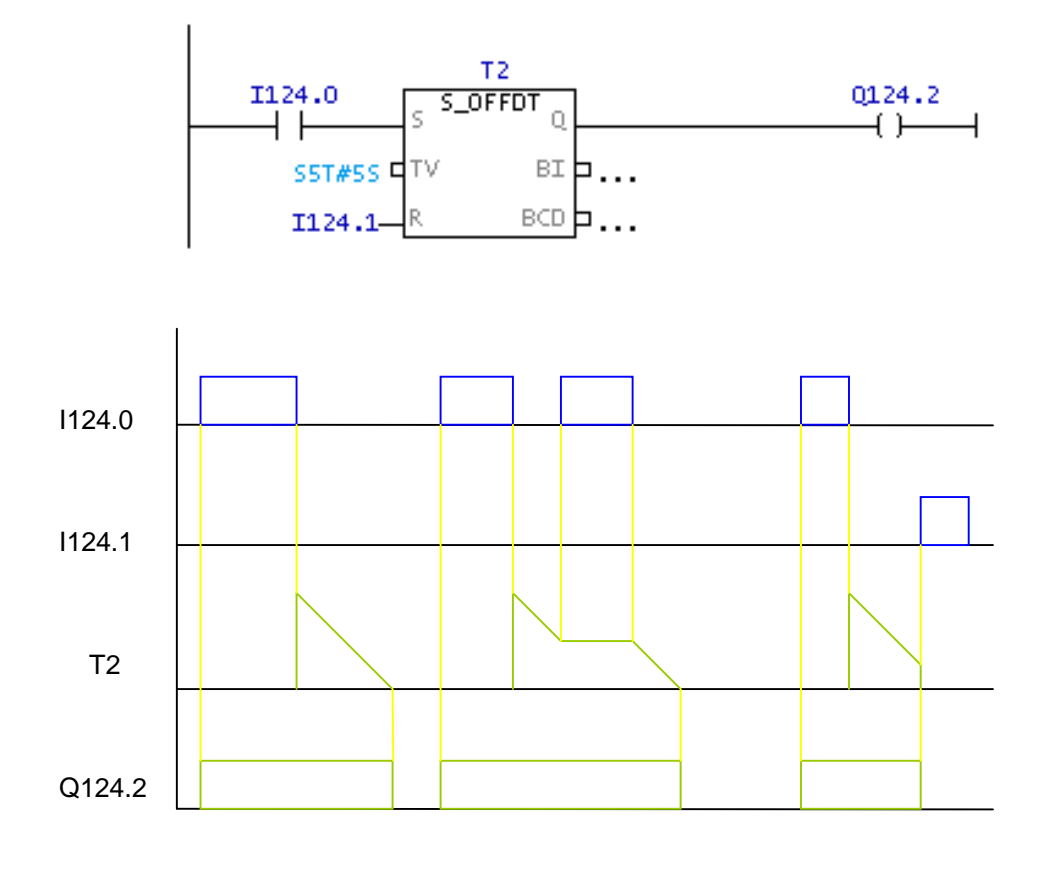

#### **4. S\_PULSE(SP) – DARBE ZAMANLI ZAMANLAYICI**

Darbe Zamanlı Zamanlayıcının Kurma(S) girişinin yükselen kenarı ile zaman geriye doğru akar ve Q çıkışı 1 olur. Öngörülen TV değeri dolduğunda yada kurma girişi 0 olduğunda Q çıkışı 0 olur. Zamanın geriye doğru akması için kurma girişinin 1 olması gerekir.

Silme girişinin önceliği vardır.

#### **Geçerli Adresler**

R(bit): I, Q, M, D, L, T, C Q(bit) : I, Q, M, L, D

 $S(bit)$ : I, Q, M, D, L, T, C TV: I, Q, M, D, L veya sabit BI(Int) : I, Q, M, D, L BI\_BCD(Int) : I, Q, M, D, L

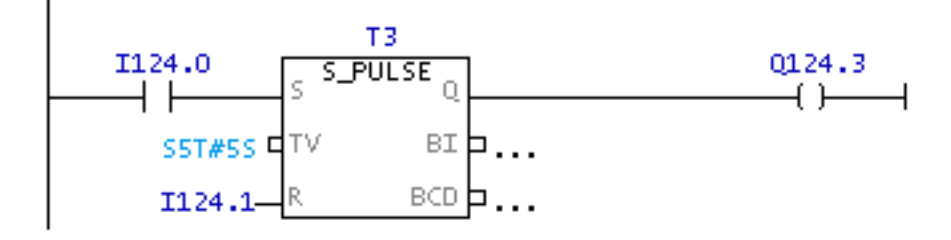

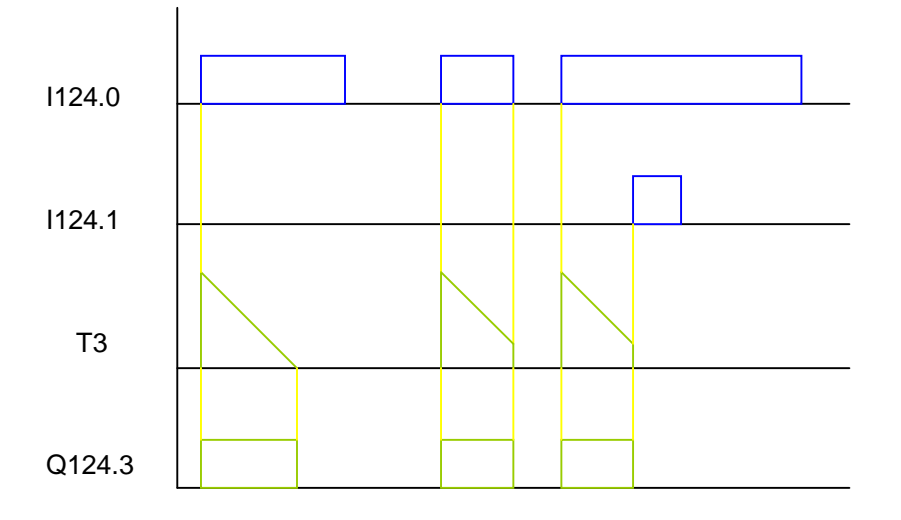

#### **5. S\_PEXT(SE) – UZATILMIŞ DARBE ZAMANLI ZAMANLAYICI**

Darbe Zamanlı Zamanlayıcının Kurma(S) girişinin yükselen kenarı ile zaman geriye doğru akar ve Q çıkışı 1 olur. Zamanlayıcı değeri(TV) dolduğunda yada kurma girişi 0 olduğunda Q=0 olur. S girişi 0'a düştüğünde hala zaman geriye doğru akmaya devam ediyor ise Q çıkışı öngörülen zamanın sonunda sıfıra düşer.

#### **Geçerli Adresler**

R(bit): I, Q, M, D, L, T, C Q(bit) : I, Q, M, L, D

 $S(bit) : I, Q, M, D, L, T, C$  TV : I, Q, M, D, L veya sabit BI(Int) : I, Q, M, D, L BI\_BCD(Int) : I, Q, M, D, L

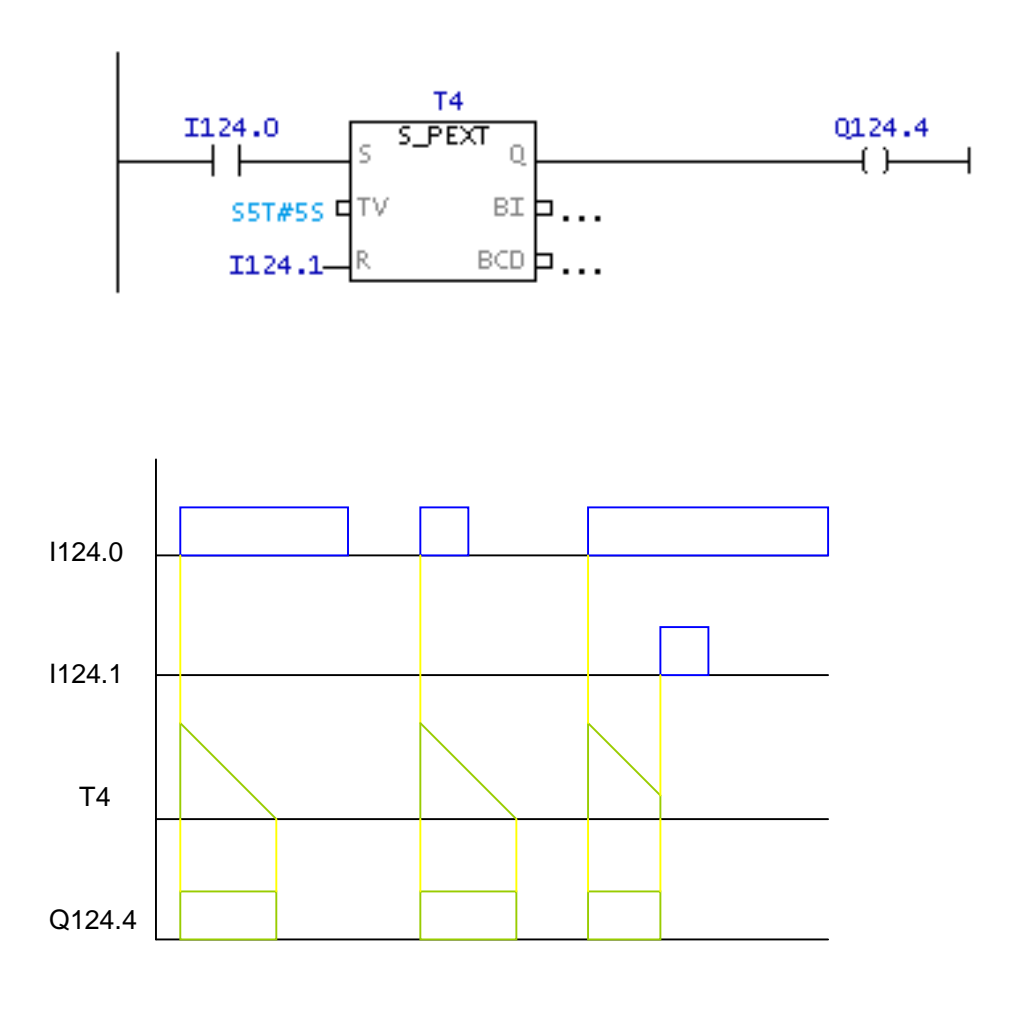

3 fazlı asenkron motorların gücü 5 kW'tan büyük olduğu zaman direk çalıştırılamazlar. İlk çalışma anında aşırı akım çekeceklerinden dolayı kalkınamazlar. Bu yüzden gücü 5 kW'tan büyük olan motorları farklı yöntemlerle kalkındırmak gerekir. En sık karşılaşılan yöntem yıldız üçgen yolvermedir. Motor yıldız çalıştırılarak üçgen çalışmaya oranla 1/3 oranında daha düşük akım çekerek, düşük momentle çalışmaya başlar. Ayarlanan süre sonunda üçgen çalışmaya geçilerek tam gerilim altında motorun çalışması sağlanır.

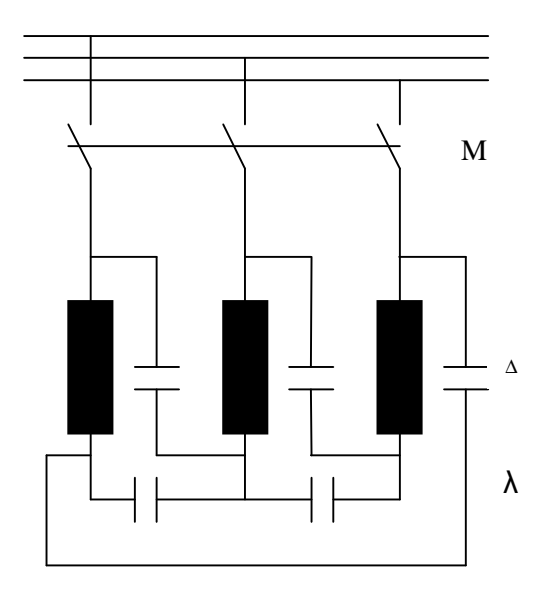

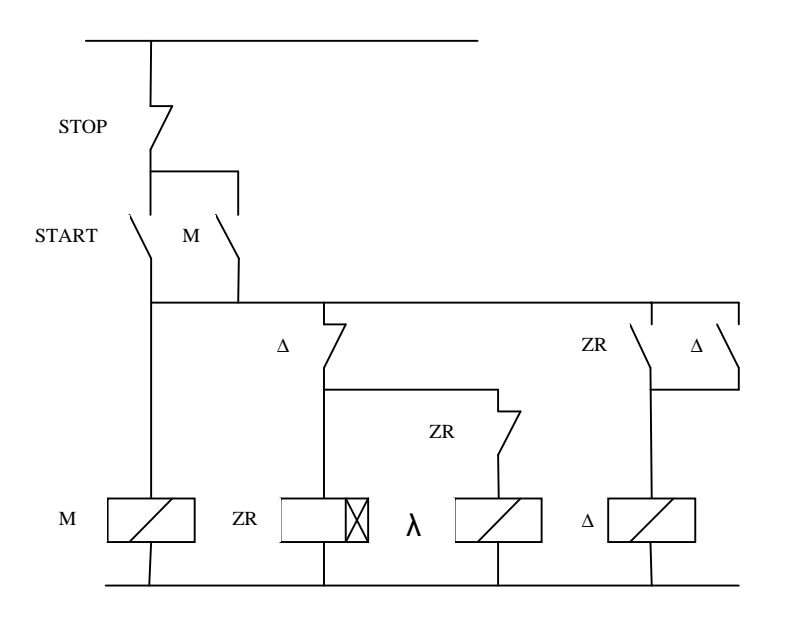

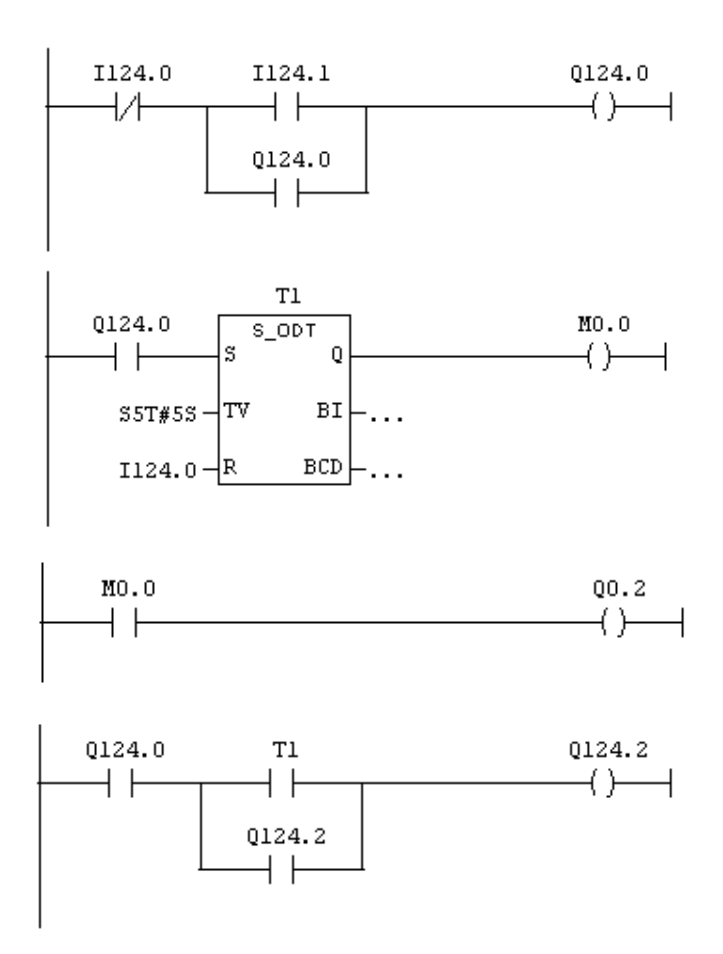

Start butonuna basılınca kırmızı ışık yanacaktır. Kırmızı 5 sn sonra sönecek ve sarı ışık yanacak. 10sn sonra sarı sönecek ve tekrar kırmızı yanacak. 5 sn sonra tekrar sarı yanacak. Çalışma bu şekilde periyodik olarak devam edecektir. Çalışma stop butonu ile sonlanacaktır. İş akış diagramını çiziniz ve ladder digramını oluşturunuz

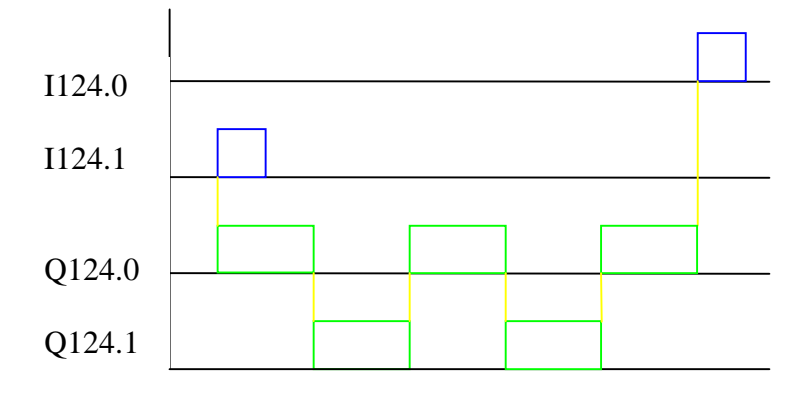

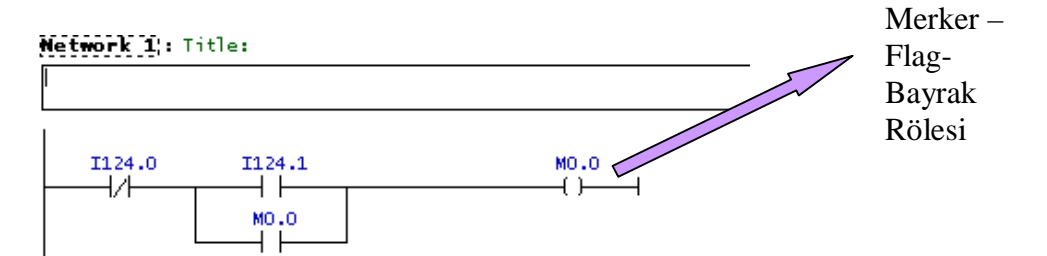

Network 2: Title:

Comment:

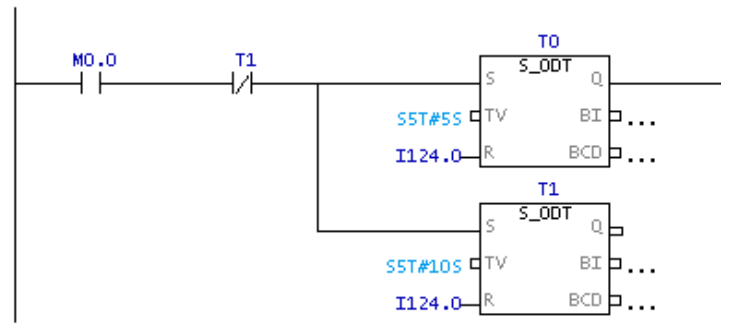

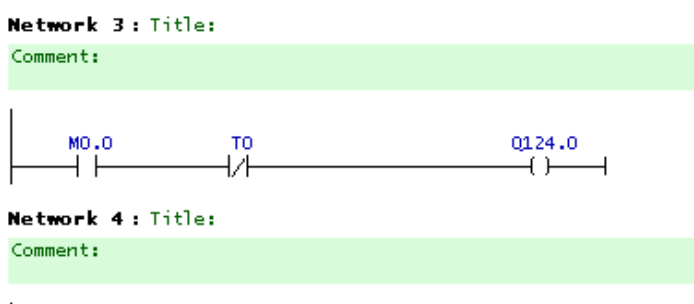

 $\overset{\text{MO } 0}{+}$ or<br>H H  $\overset{\textcolor{red}{0124.1}}{\longrightarrow}$  $\overline{\phantom{0}}$ 

Start butonuna basılınca kırmızı ışık yanacaktır. Kırmızı 5 sn sonra sönecek ve sarı ışık yanacak. Sarı ışık 3 sn yanacak ve sönecek . Sarı sönünce yeşil 5 sn yanacaktır. Yeşil sönünce sarı 3 sn yanacak ve sönecektir. Sarı sönünce kırmızı yanacak ve çalışma periyodik olarak devam edecektir.Çalışma stop butonu ile sonlanacaktır.Ladder digramını oluşturunuz

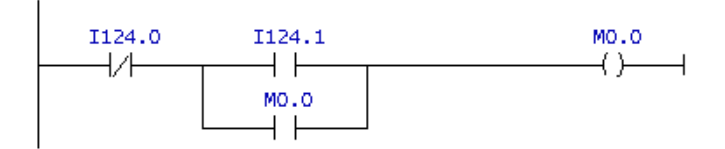

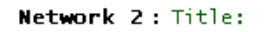

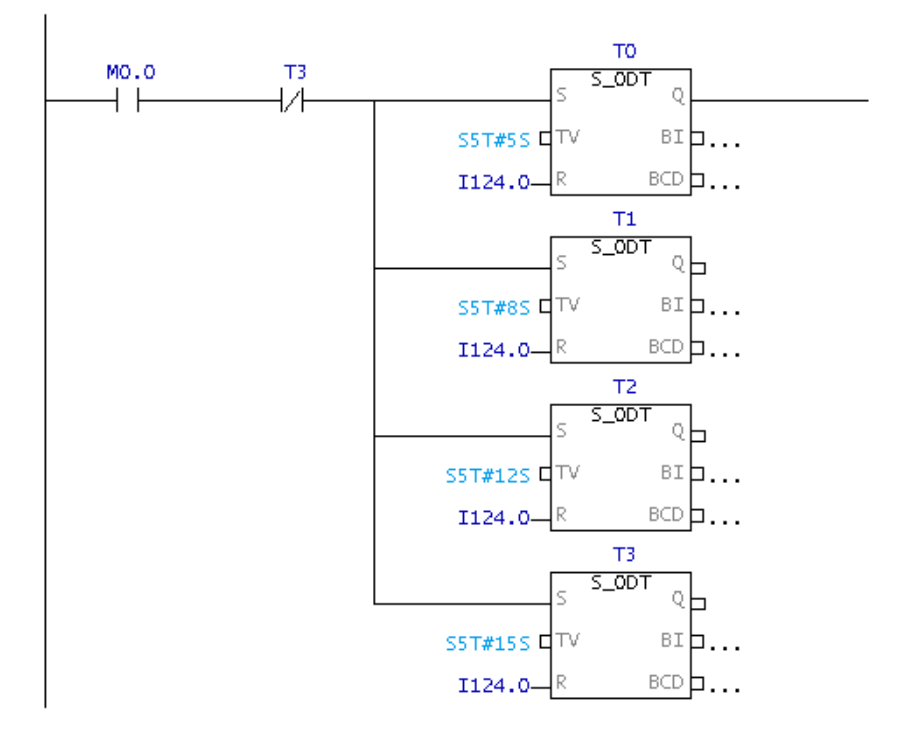

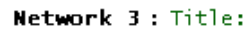

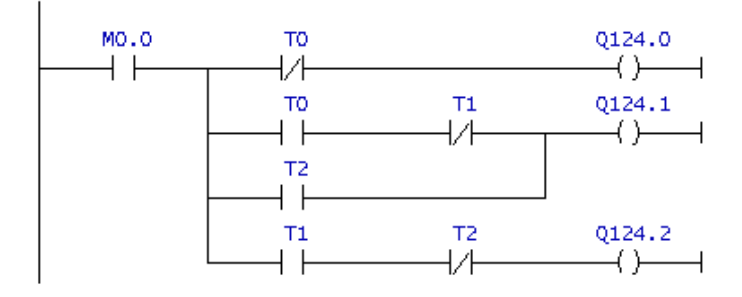

# **SAYMA İŞLEMLERİ**

#### **Genel Özellikler**

- Sayma işlemleri için 3 farklı tür sayıcı kullanılır.
	- § İleri Sayıcı(CU)
	- § Geri Sayıcı(CD)
	- § İleri-Geri Sayıcı(CUD)
- Her bir sayıcı için CPU'nun hafızasında Sayıcı Değeri olarak adlandırılabilecek 16 bitlik bir bellek adresi ayrılmıştır.
- Bir sayıcı 0'dan 999'a kadar sayabilir.
- Sayıcılar ileri yada geri sayma girişlerine gelen sinyalin çıkan kenarına göre içeriğini değiştirirler.

Sayıcı adedi CPU tipine bağlıdır.

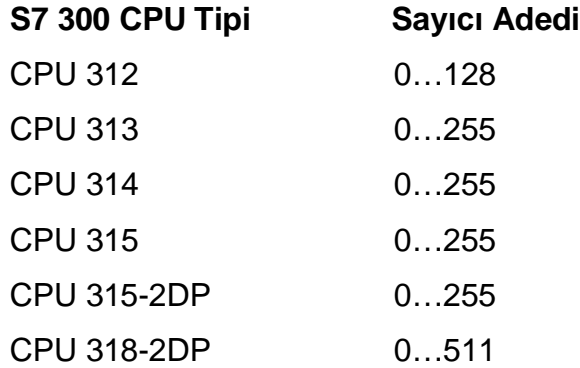

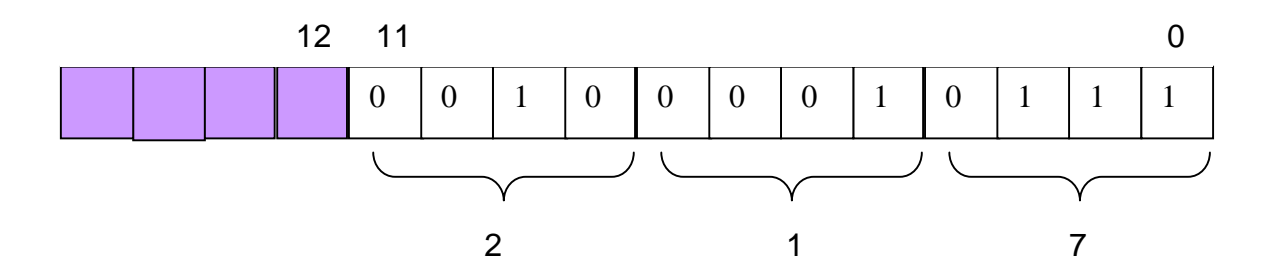

16 bitlik Sayıcı Değeri adres alanında 0 ile 11 no.lu bitler arasına BCD formatında sayıcı içeriği kaydedilir. 12, 13, 14 ve 15 no.lu bitler ise kullanılmamaktadır.

Mesela sayıcının içeriği 217 değeri kurulmak istendiğinde PV girişine C#217 yazılmalıdır.

#### **1. İLERİ SAYICI (CU)**

İleri Sayıcı, *Sayıcı İleri(CU)* girişine gelen işaretin çıkan kenarı ile 16 bitlik Sayıcı Değerinin içeriğini 1 arttırır. Sayıcı Değerinin 0'dan farklı olması durumunda sayıcı *Q çıkışını* 1 yapar. *Kurma(S)* girişi gelen sinyalin çıkan kenarı ile de Sayıcı Değerine *PV(Preset Value)* girişine yazılmış olan değer aktarır. *Silme(R)* girişi ise diğer iki girişten farklı olarak kendisine bağlı olan sinyalin 1 olduğu süre boyunca etkin olur ve Sayıcı Değerine 0 yazar. Sayıcı Değeri tamsayı(Integer) formatında *BI çıkışına*, BCD formatında ise *BI\_BCD çıkışına* aktarılır.

#### **Geçerli Adresler**

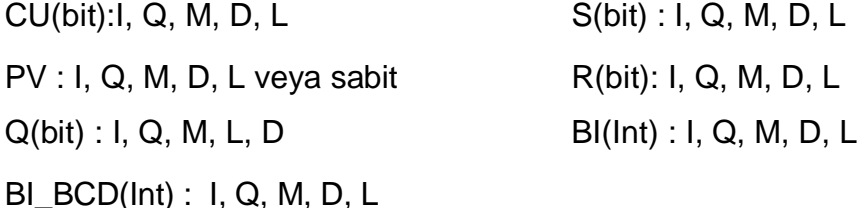

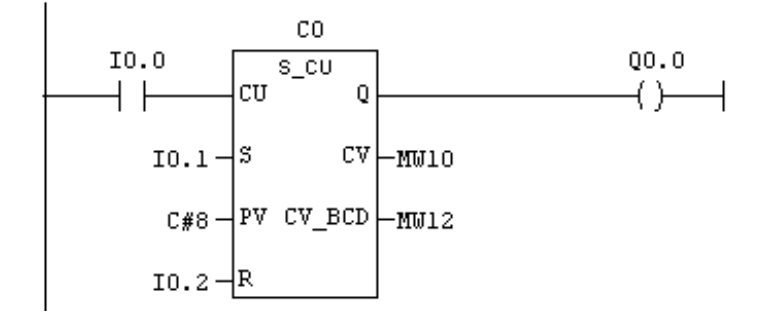

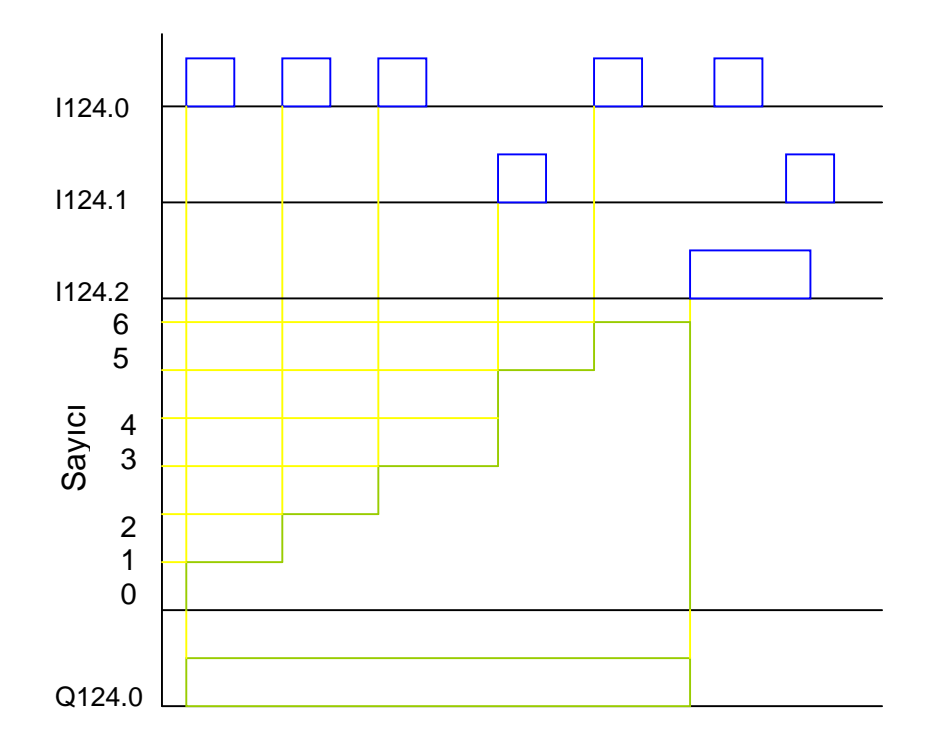

# **2. GERİ SAYICI(CD)**

Geri Sayıcı, *Sayıcı Geri(CD)* girişine gelen işaretin çıkan kenarı ile 16 bitlik Sayıcı Değerinin içeriğini 1 azaltır. Sayıcı Değerinin 0'dan farklı olduğu sürece sayıcı *Q çıkışını* 1 yapar. *Kurma(S)* girişi gelen sinyalin çıkan kenarı ile de Sayıcı Değerine *PV(Preset Value)* girişine yazılmış olan değer aktarır. *Silme(R)* girişi ise diğer iki girişten farklı olarak kendisine bağlı olan sinyalin 1 olduğu süre boyunca etkin olur ve Sayıcı Değerine 0 yazar. Sayıcı Değeri tamsayı(Integer) formatında *BI çıkışına*, BCD formatında ise *BI\_BCD çıkışına* aktarılır.

#### **Geçerli Adresler**

 $CU(bit):I, Q, M, D, L$   $S(bit) : I, Q, M, D, L$ PV : I, Q, M, D, L veya sabit R(bit): I, Q, M, D, L  $Q(bit) : I, Q, M, L, D$  BI(Int) : I, Q, M, D, L BI\_BCD(Int) : I, Q, M, D, L

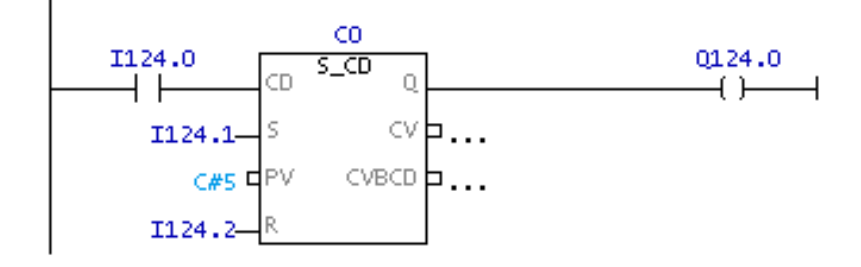

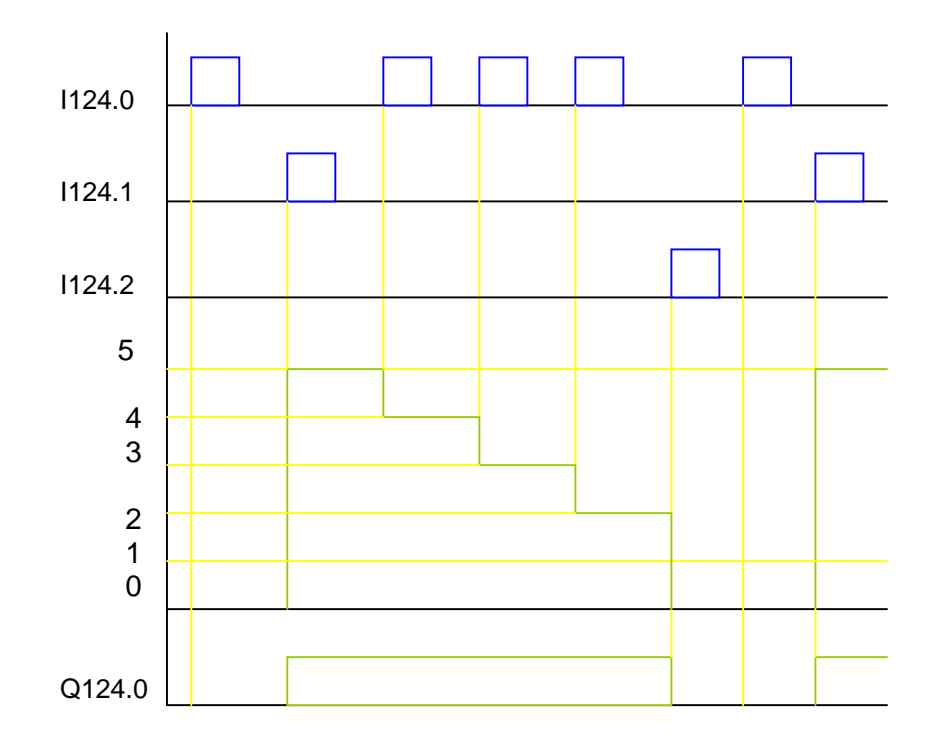

#### **3. İLERİ-GERİ SAYICI (CUD)**

İleri-Geri Sayıcı, *Sayıcı İleri(CU)* girişine gelen işaretin çıkan kenarı ile Sayıcı Değerinin içeriğini 1 arttırır, *Sayıcı Geri(CD)* girişine gelen sinyalin çıkan kenarı ile de Sayıcı Değerini 1 azaltır. Sayıcı Değerinin 0'dan farklı olması durumunda sayıcı *Q çıkışını* 1 yapar. *Kurma(S)* girişi gelen sinyalin çıkan kenarı ile de Sayıcı Değerine *PV(Preset Value)* girişine yazılmış olan değer aktarır. *Silme(R)* girişi ise diğer iki girişten farklı olarak kendisine bağlı olan sinyalin 1 olduğu süre boyunca etkin olur ve Sayıcı Değerine 0 yazar. Sayıcı Değeri tamsayı(Integer) formatında *BI çıkışına*, BCD formatında ise *BI\_BCD çıkışına* aktarılır.

**Geçerli Adresler**

CU(bit): I, Q, M, D, L S(bit) : I, Q, M, D, L PV : I, Q, M, D, L veya sabit R(bit): I, Q, M, D, L  $Q(bit) : I, Q, M, L, D$  BI(Int) : I, Q, M, D, L BI\_BCD(Int) : I, Q, M, D, L

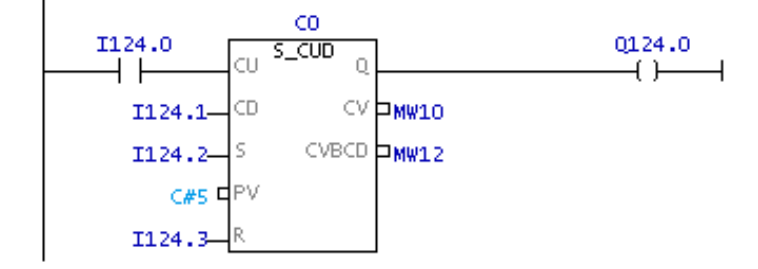

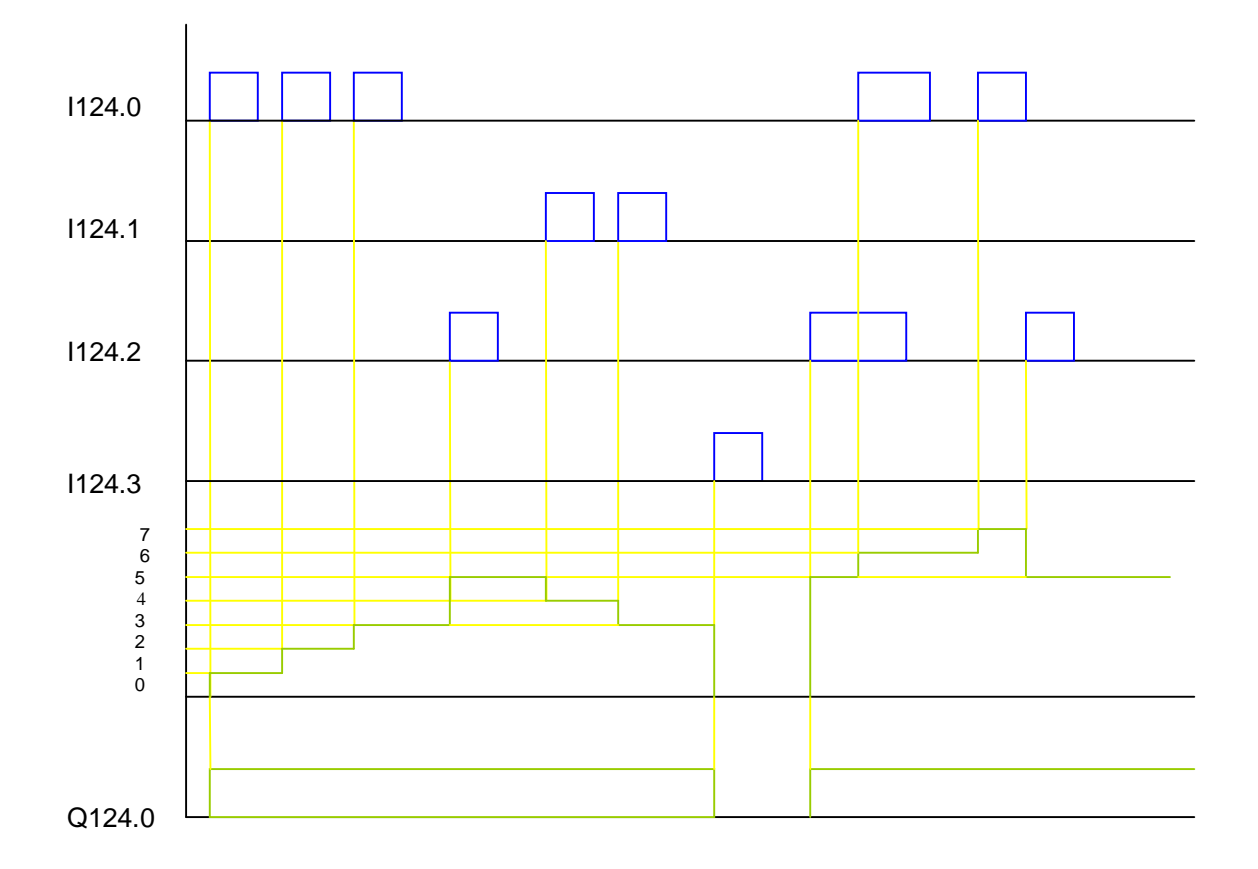

3 FAZLI ASENKRON MOTOR TAŞIYICI BANDI ÇALIŞTIRMAKTADIR. TAŞIYICI BAND ÜZERİNDEN S KUTU GEÇİNCE DOLU BİLGİSİ UEREN KIRMIZI LAMBA YANACAKTIR.

Network 1: TAQIYICI BANT

SISTEMDE ILK ÇALIŞACAK MOTORDUR. MOTOR AYNI ZAMANDA DEVRENIN ÇALIŞMAŞARTINI DA OLUŞTURMAKTADIR.

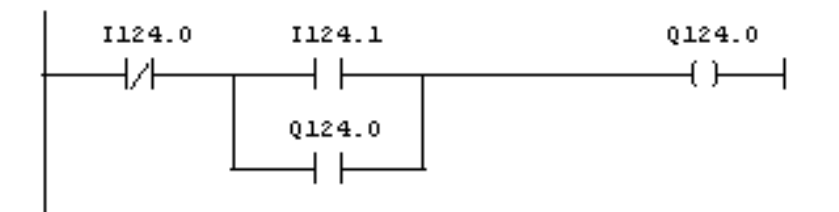

Metwork 2: SAYMA ISLEMI

MOTORUN ÇALIŞMASI SAYICIMIZI SET EDER. "CU" VEYA "SET" GİRİŞLERİNİN "1" OLMASINA BAĞLI OLARAK SAYICI SAYI İÇERİĞI "PU" OLUR. SAYICI "Q" ÇIKIŞI AKTİF HALE GEÇER. "CU"VE "CD" GIRIŞLERI SAYICI İÇERIĞINI BELIRLER. SAYICI İÇERIĞI "0 OLDUĞUNDA CIKIS PASIF OLACAKTIR.

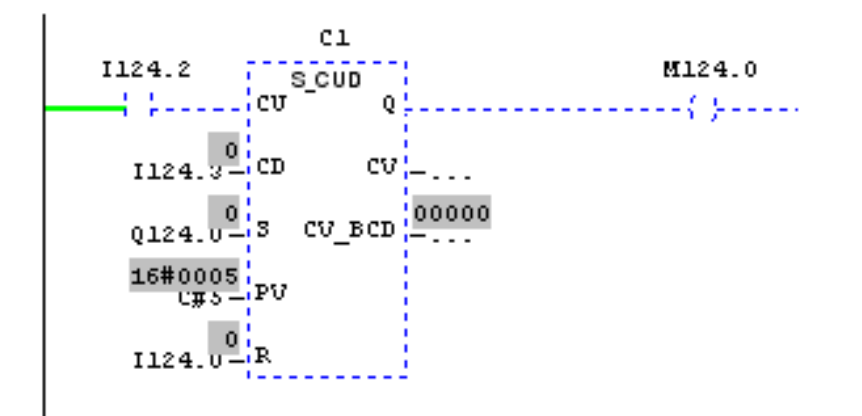

Network 3: DOLU BILGISI

SAYICI IÇERIĞININ SIFIR OLMASINA BAĞLI DOLU BİLGISI ELDE EDİLECEKTİR.

 $Q124.0$   $M124.0$  $0124.1$ 

#### **KARŞILAŞTIRMA KOMUTLARI**

#### **Genel Özellikleri**

Çeşitli boyutlardaki veriler büyüklük, küçüklük veya eşitlik ölçütlerine göre karşılaştırma komutları kullanılarak değerlendirilir.

- Bu komutlar kullanılarak 16 bitlik tamsayı(INT), 32 bitlik tamsayı(DINT) ve 32 bitlik gerçek sayıları(FLOATING-POINT) karşılaştırılabilir.
- 6 farklı karşılaştırma yapmak mümkündür.

日 R Comparator

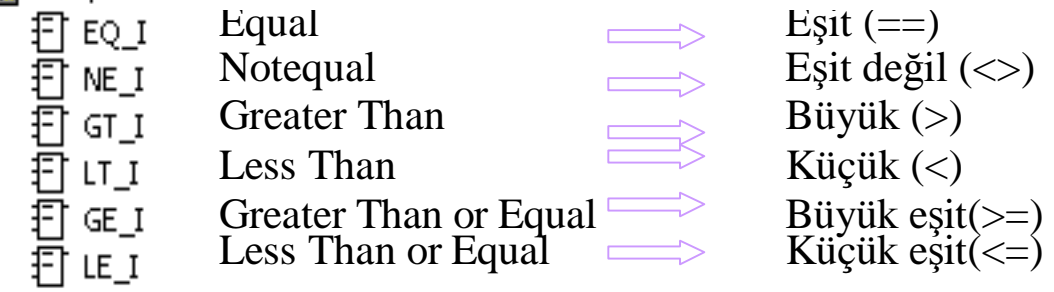

• Karşılaştırma işleminin sonucu olumlu ise Q çıkışı 1 olur.

*Blok Girişi:* Karşılaştırma hangi şartlarda çalışması isteniyorsa onunla ilgili mantıksal ifade bu kısma yazılır.

*Blok Çıkışı:* Karşılaştırma işleminin olumlu sonuçlanması halinde yapılacak olan işler bu kısma yazılır.

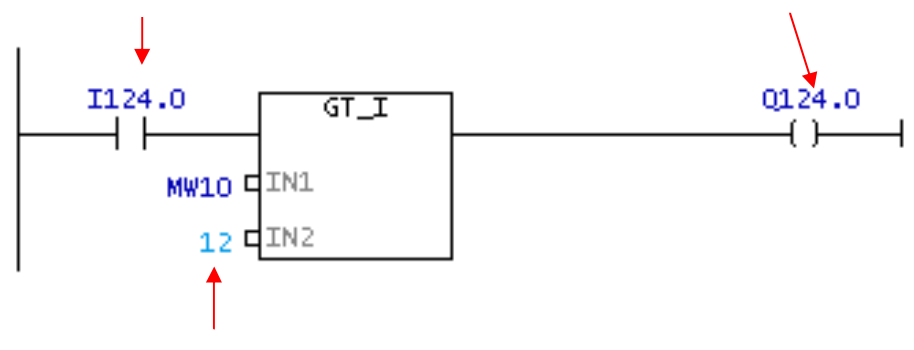

*IN1 ve IN2:* Karşılaştırılmak istenilen sayısal değerler bu iki girişe yazılır. Burası uygun bir hafıza alanı yada sabit bir değer olabilir.

#### **Geçerli Adresler**

Blok Girişi(bit): I, Q, M, D, L Blok Çıkışı(bit) : I, Q, M, L, D IN1 : I, Q, M, D, L veya sabit IN2 : I, Q, M, D, L veya sabit

# **1. EŞİT-EQUAL (** )

 $IN1 = IN2$  ise  $Q=1$  olur

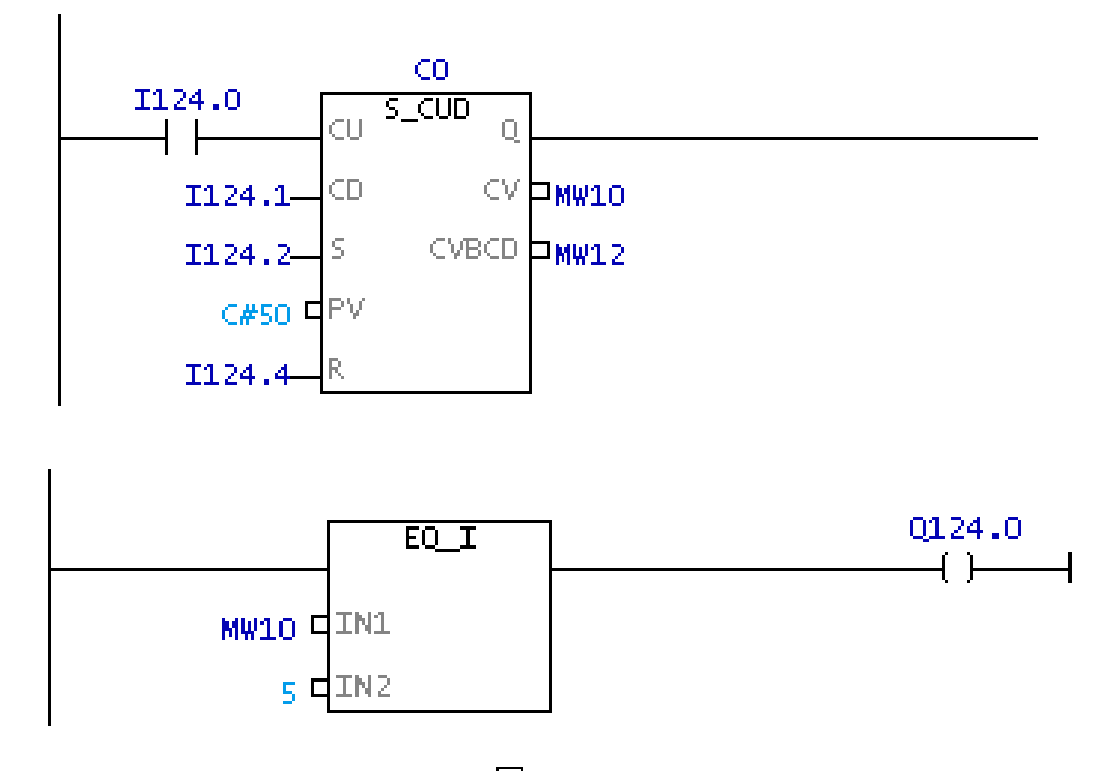

# **2. EŞİT DEĞİL – NOT EQUAL ( )**

IN1  $\neq$  IN2 ise Q=1 olur

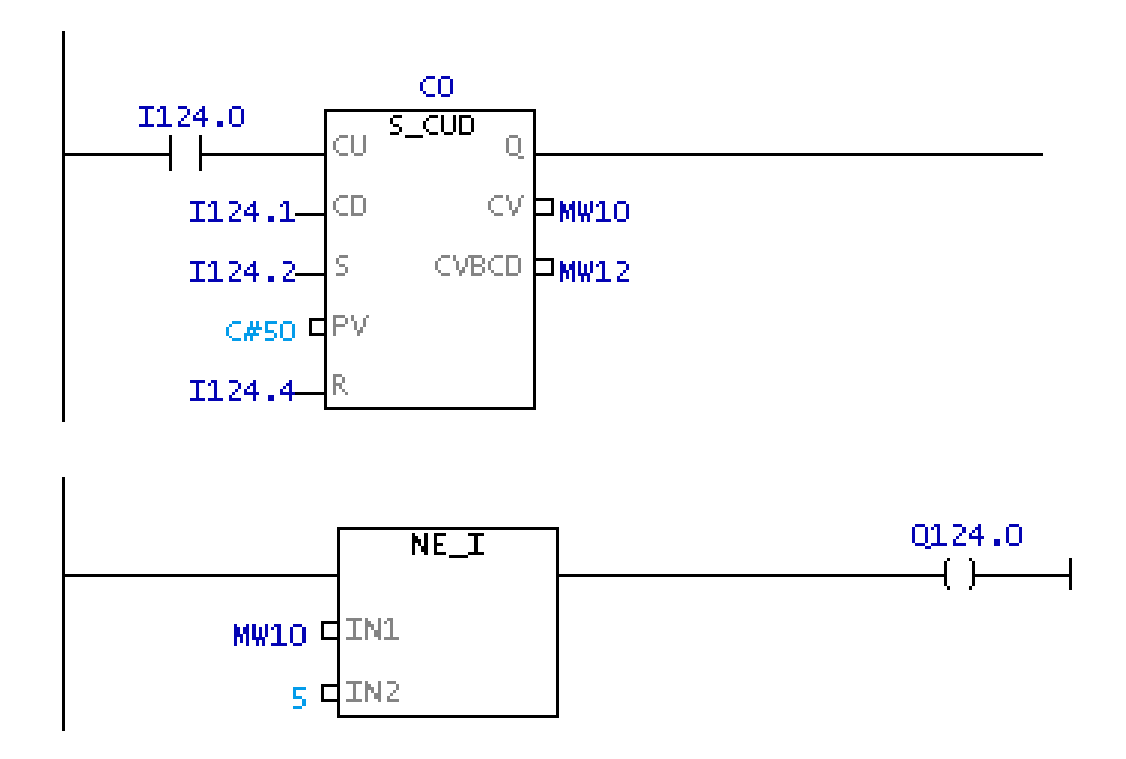

**3. BÜYÜK – GREATER THAN ( )** 

IN1 > IN2 ise Q=1 olur

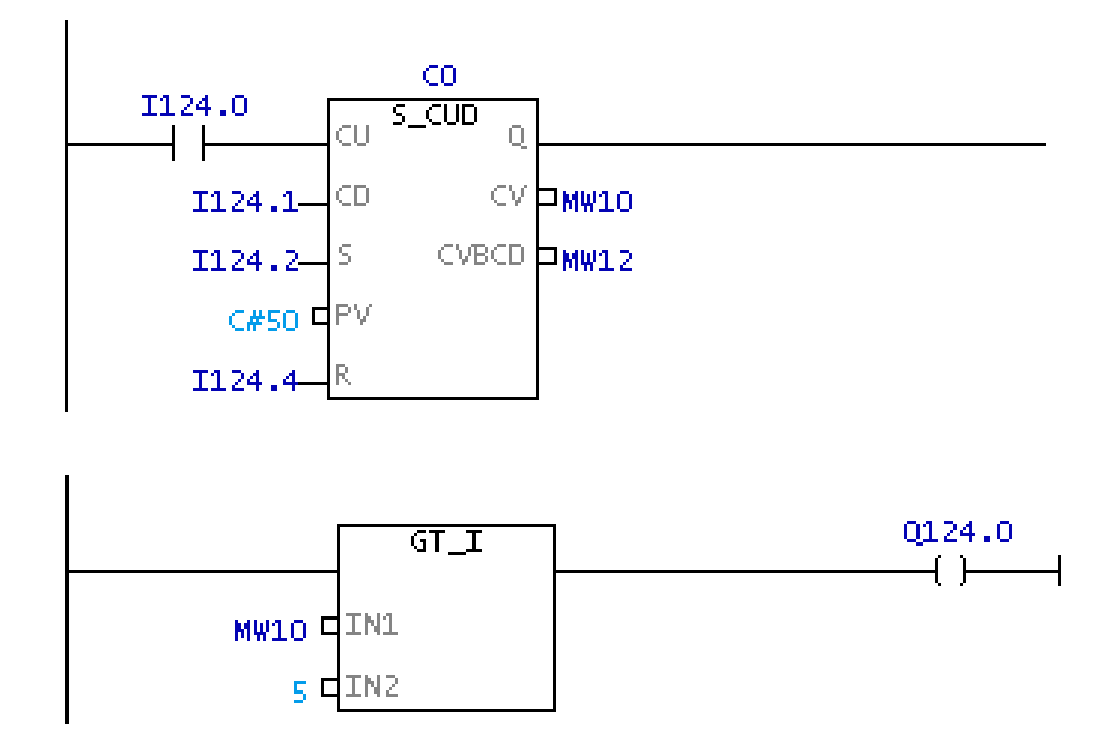

**4. BÜYÜK EŞİT – GREATER THAN OR EQUAL ( )**   $IN1$  >=  $IN2$  ise  $Q=1$  olur

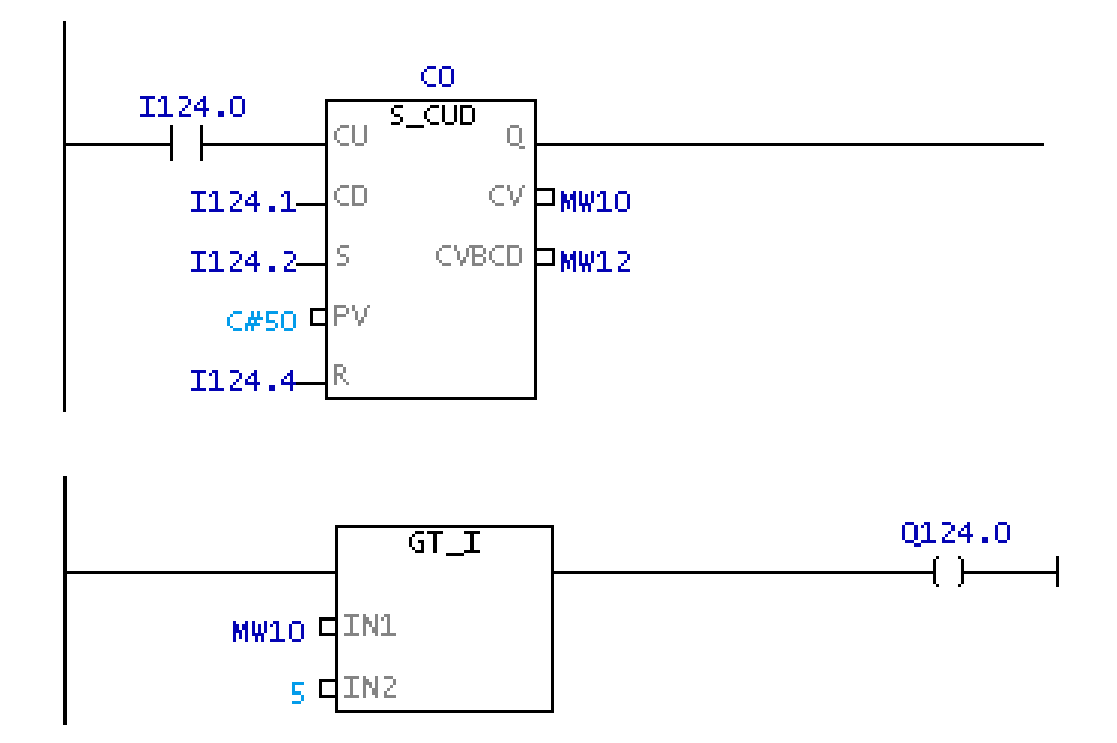

**5. KÜÇÜK- LESS THAN ( )** 

IN1 < IN2 ise Q=1 olur

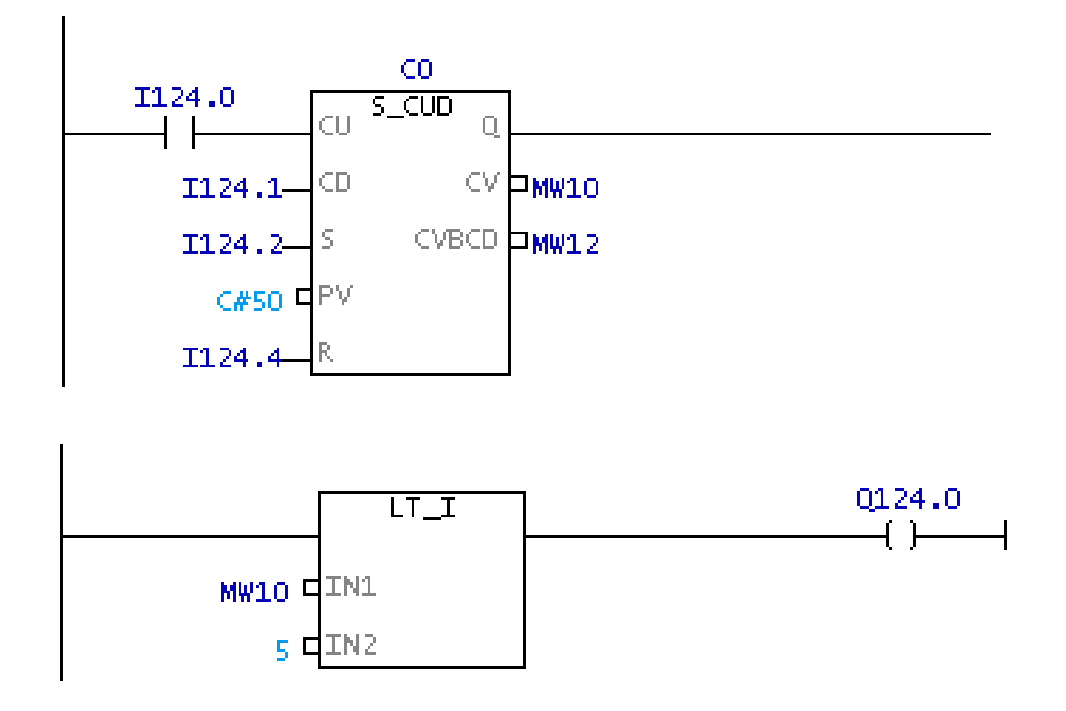

# **6. KÜÇÜK EŞİT- LESS THAN OR EQUAL ( )**

IN1  $\leq$  IN2 ise Q=1 olur

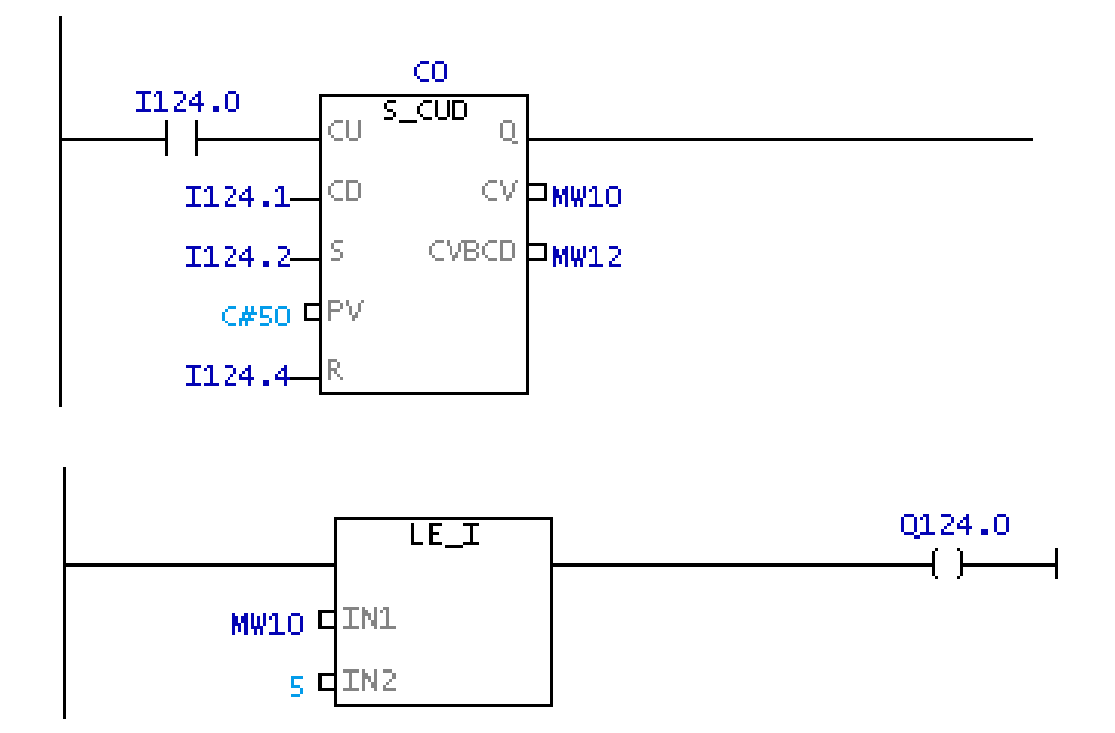

#### **KARŞILAŞTIRMA KOMUTLARININ SAYICILARLA BERABER KULLANILMASI**

S7 300 ailesine ait olan CPU'lardaki sayıcılar S7 200 ailesine ait CPU modellerindeki sayıcılara göre çalışma prensibi olarak farklılık göstermektedirler. S7 200 ailesine ait CPU'larda sayıcılar hem sayma işlemini gerçekleştirirken hem de karşılaştırma işlemini gerçekleştirmektedirler. Öyle ki sayıcının değeri PV girişine girilen değere eşit yada büyük ise sayıcının Q çıkışı lojik 1 değerini almaktadır.

Fakat S7 300'lerde sayıcı çıkışı sayıcı değerinin sıfırdan farklı olması durumuna bağlıdır. Sayıcının içeriğinin S7 200'lerdeki gibi karşılaştırılması söz konusu değildir

Bu bağlamda sayıcıları karşılaştırma komutları ile beraber kullanmak gerekir.

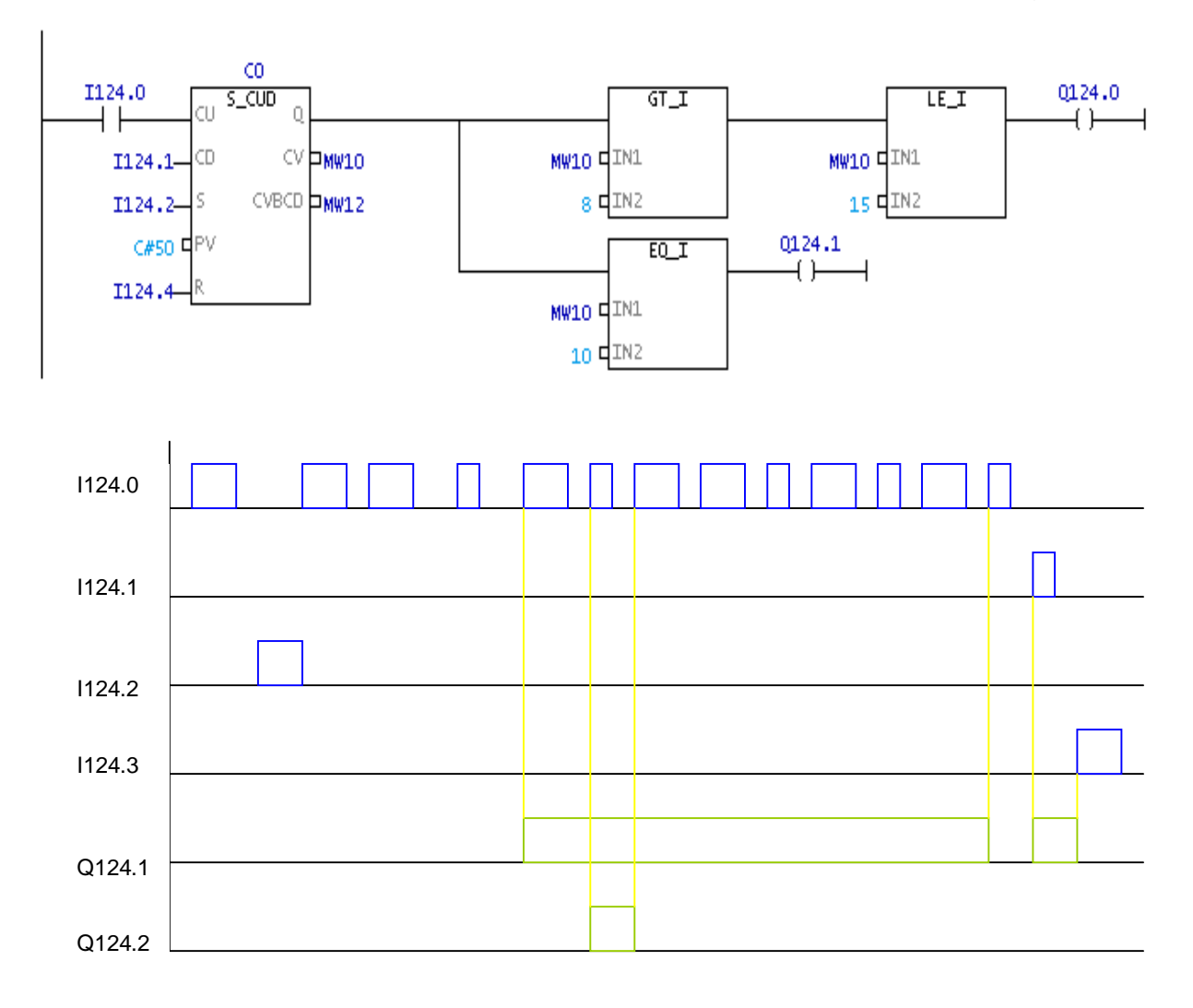

Bir turnikenin 5. bilgiyi sayışında kırmızı lamba yanması, 7'den büyük ve 12'den küçük değerler için ise siren öttürmesi isteniyor. Ladder diagramı çiziniz.

#### Network<sup>1</sup>]: Title:

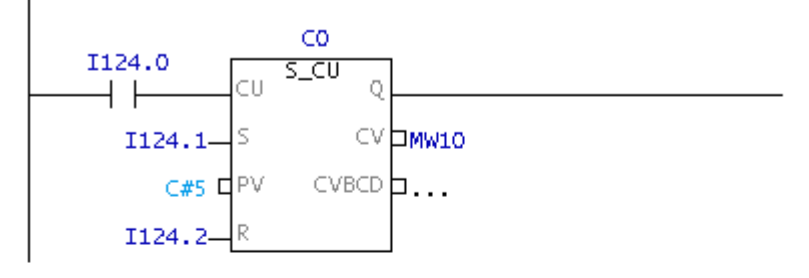

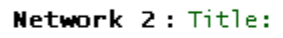

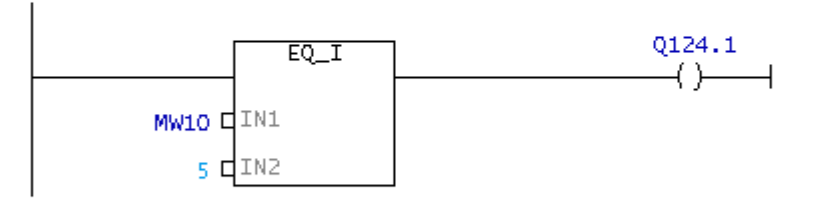

Network 3: Title:

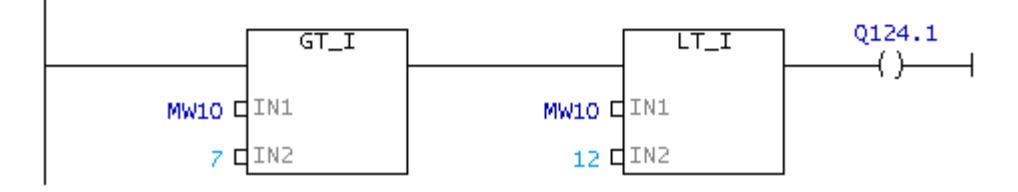

FC1 : SAYICI VE ZAMAMLAYICI

STARTA BUTONUNA BASILINCA TAŞIYICI BANT ÇALIŞIYOR. BANT ÜZERİNDEKİ ÜRÜNLER<br>SENSÖR TARAFINDAN SAYILIYOR 20 ADET ÜRÜN OLUNCA KONVEYĞR BANT DURUYOR VE DOLU<br>BİLGİSİ VEREN LAMBA YANIYOR. LAMBA 15 SANİYE YANDIKTAN SONRA TÜM SİST DURUYOR.

#### Network 1: Title:

STARTA BASILDIĞINDA MB.B ENERJİLENİR. TÜM DEVRENİN ENERJİLİ OLMASI SAĞLANIR

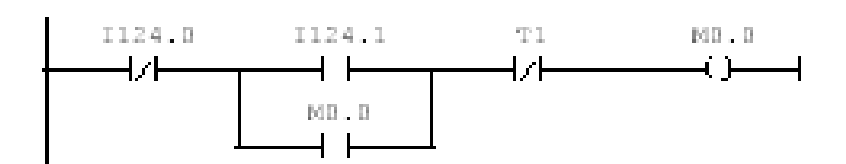

Natwork 2: Title:

Comment:

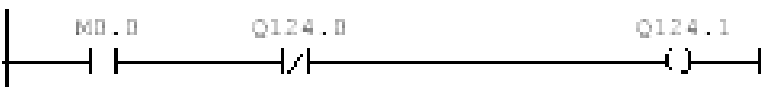

#### Natwork 3: Title:

Comment:

 $\mathbf{I}$ 

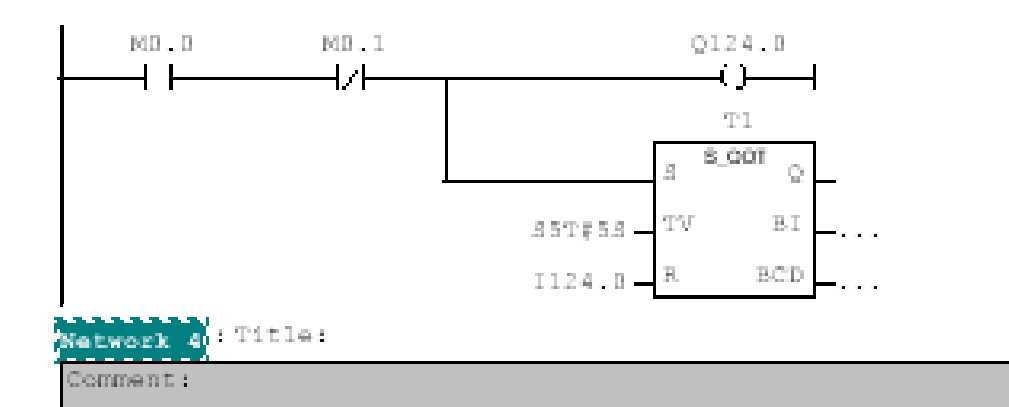

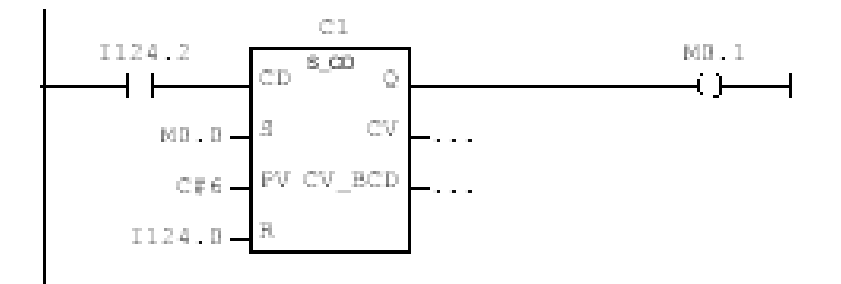

Starta basılınca taşıyıcı bant çalışıyor. Taşıyıcı bant üzerindeki kutular sensör tarafından algılanıyor.12 adet kutu geçince taşıyıcı bant geçici olarak 5sn duruyor. Bu esnada taşıyıcı bandın durmasıyla piston ileri çıkarak kutuları ileri itiyor ve geri geliyor. Band tekrar çalışarak işlemi gerçelestirmeye devam ediyor. Çalışma stop butonu ile sonlanıyor. İşlem Kumanda sistemini PLC'de oluşturunuz

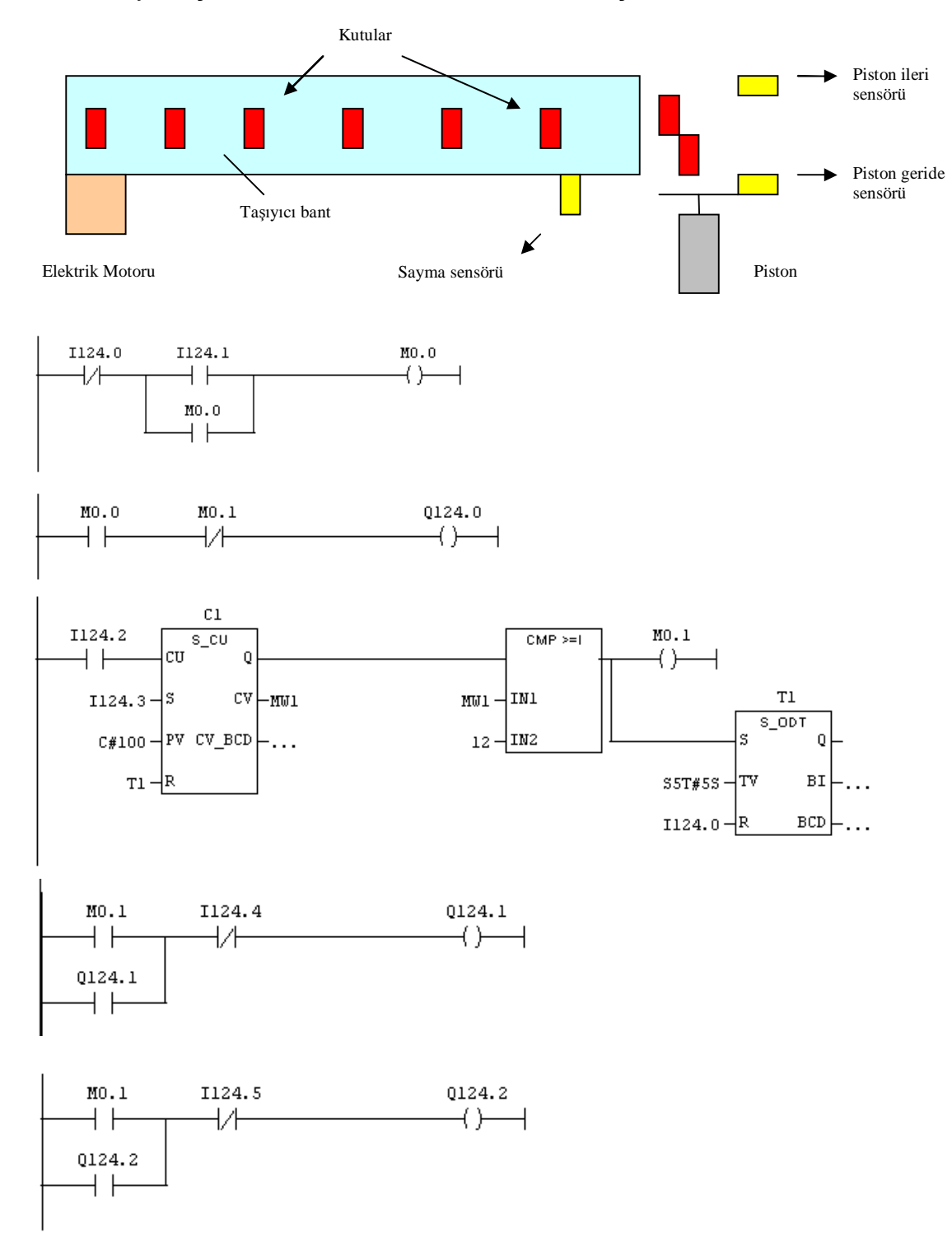

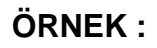

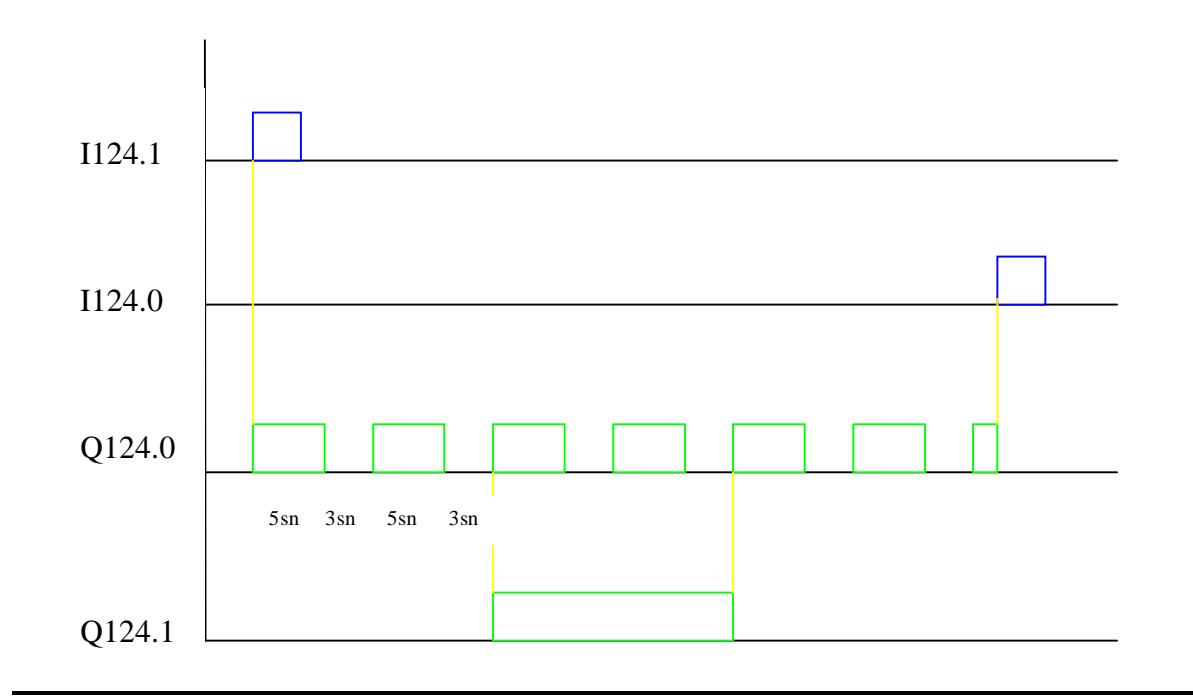

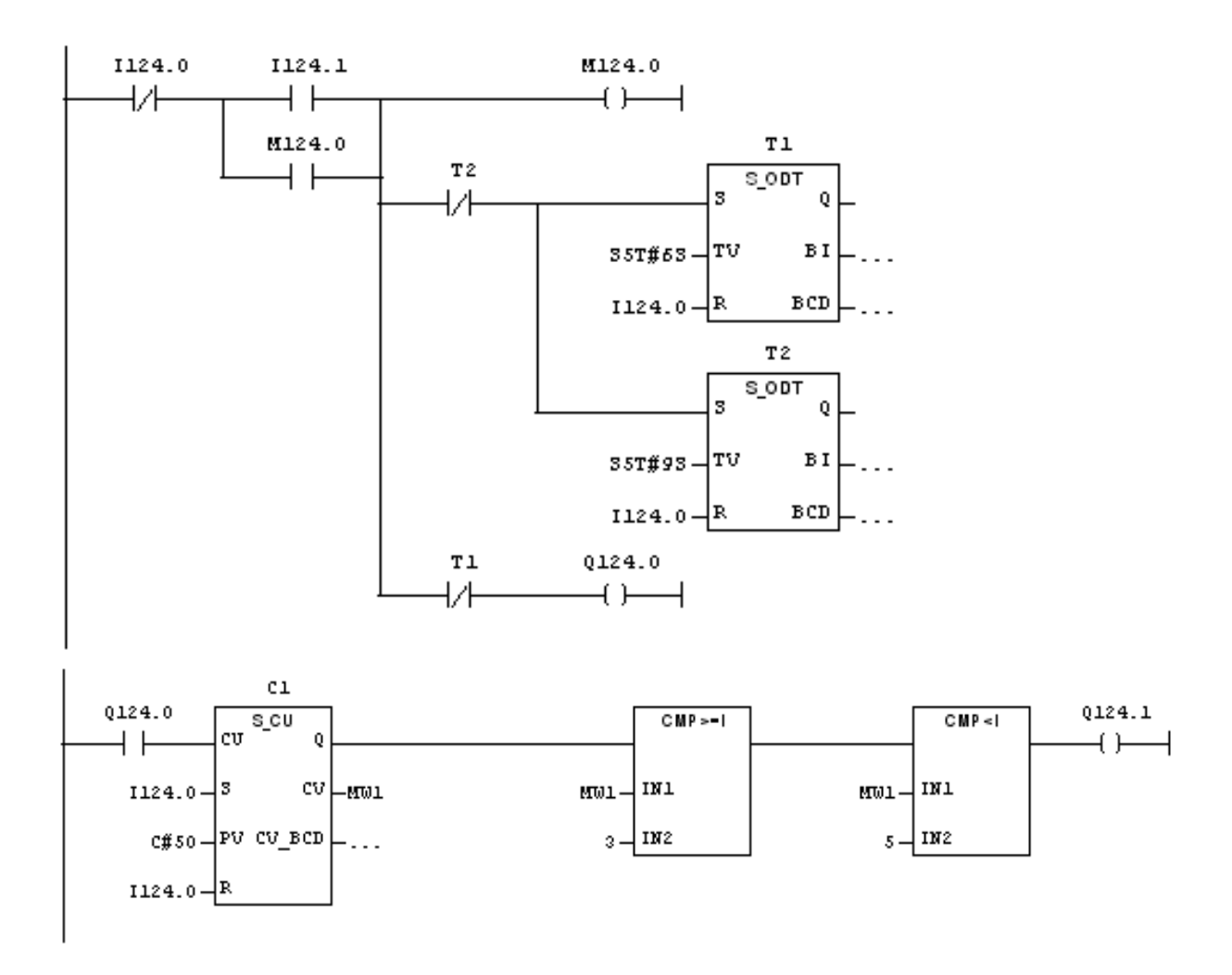

# **DEĞİŞKEN TABLOSU ( VARIABLE TABLE – VAT )**

Programa bağlı kalmadan, bir PLC'de bulunan değişkenleri statik veya dinamik olarak izlemek ve gerekise değerini değiştirmek için kullanılan tablolardır.

VAT tabloları CPU'ya download edilmezler ancak bağlanırlar. Sayıları 65535 adet olabilir. VAT tablosunda kullanılan özel bir menü bulunur.

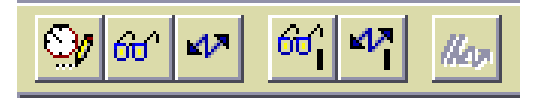

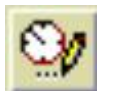

Değişken tetikleme durumlarını ayarlar . (Variable Trigger)

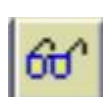

Değişikliğin izlenmesini sağlar . I-O adreslemelerinde kullanılır. (Monitor Variable)

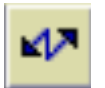

Değişikliği yapar. I-O adreslemelerinde kullanılır. (Modify Variable)

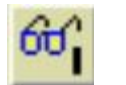

Memory, Timer, Counter, Data gibi elemanlarda kullanılır (Update Monitor Values)

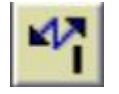

Tekrar çalışma durumunda değişikliği yeniler (Update Modify Values)

1) Block'ların bulunduğu yere "VAT\_1" sembolü ile VAT tablosu eklenir

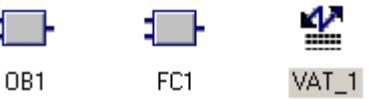

2) VAT1 seçildiğinde aşağıdaki şekilde ekrana gelecektir.

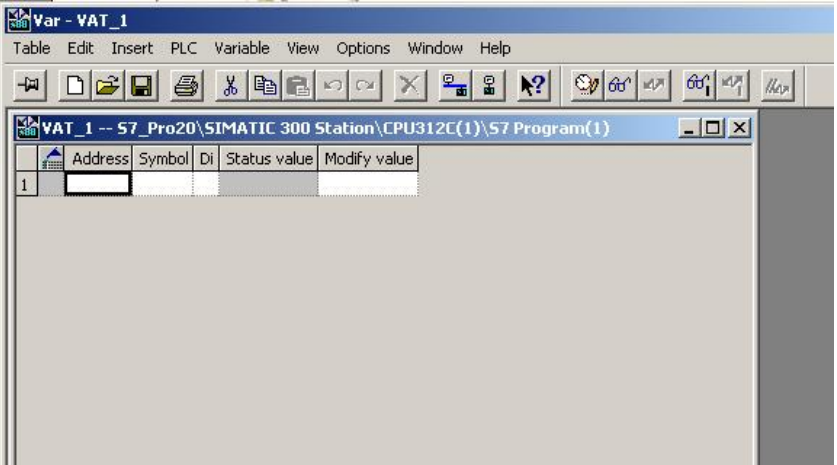

3) İzlenecek ve değeri değiştirilecek eleman adresleri tanımlanmalıdır

- 4) **simgesini seçilerek izleme açılır.**
- 5) Hangi adrese müdahale edilecekse "Modify Value" kısmına yeni değer girilir.
- 6) Giriş ve çıkış adresleri modify edilecekse çevrime bağlı olarak bazı ayarlamalar yapmak gerekmektedir.
	- Giriş adresleri modify edilecekse :
		- Variable Trigger ( $\frac{\mathbb{Q} \mathbf{y}}{2}$ ) seçildiğinde
		- "Trigger point of modifying" ………. "Beginning of Scan Cycle"
		- "Trigger Condition of Cycle"………. "Every Cycle" ayarlanmalıdır.
	- Çıkış adresleri modify edilecekse :

Variable Trigger ( Variable Seçildiğinde

"Trigger point of modifying" ………. "End of Scan Cycle",

"Trigger Condition of Cycle"………. ."Every Cycle"

Counter , Timer …. gibi giriş ve çıkış değişkenlerinde Trigger ayarı yapılmaz

7) kısa yolu seçilerek değişiklik gerçekleştirilir.

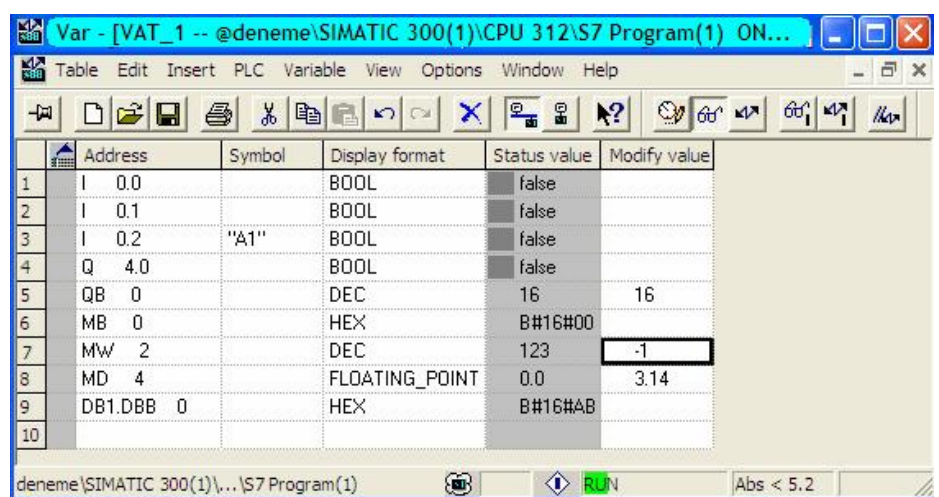

# **BİR GİRİŞİ VEYA ÇIKIŞI SÜREKLİ ENERJİLİ TUTMAK (FORCE)**

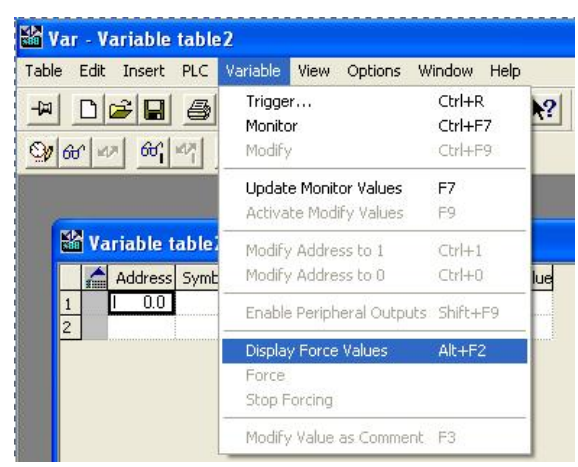

Açılan tabloda force edilecek adres veya adresler girilir. Force edilir.

#### Insert PLC Debug View Options Window Help  $CtrI+L$ Download 미  $60^{\circ}$ € Select Online CPU... CPU Messages... rram S Display Force Values Ctrl+Alt+F network Monitor/Modify Variables gic <sub>arator</sub> Module Information Ctrl+D erter Operating Mode...  $CtrI+I$ ter Clear/Reset... 1 Set Time of Dav... s

TШ

# **MODÜLE AİT BİLGİLER**

Module information modül bilgileridir. Etkin olarak kullanılan bilgiler aşağıda örneklenmiştir.

- 1. Diagnostic buffer : İşlem sırası
- 2. Memory : Kullanılan hafıza alanı
- 3. Scan Cycle Time : Çevrim süresi
- 4. Performans Data : CPU'nun özellikleri

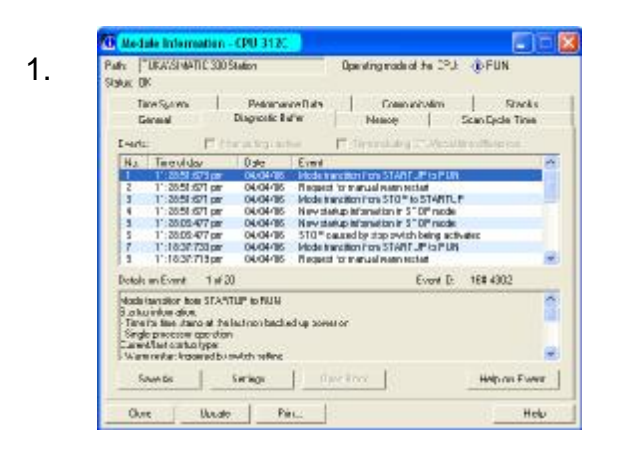

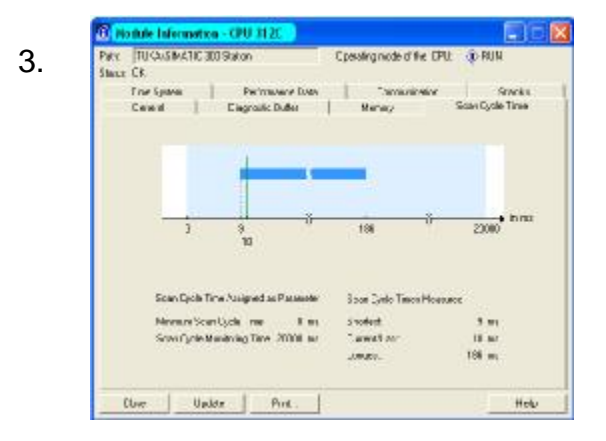

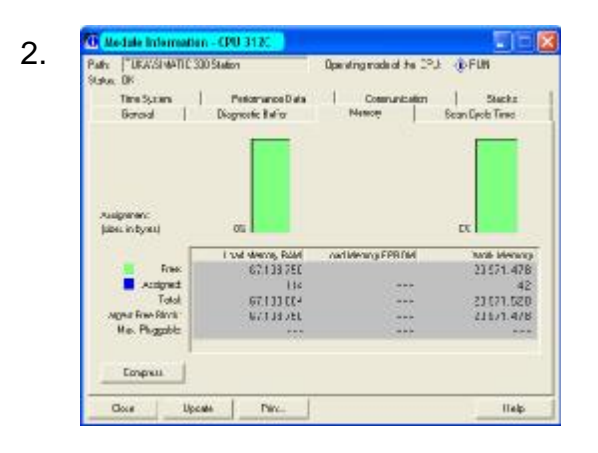

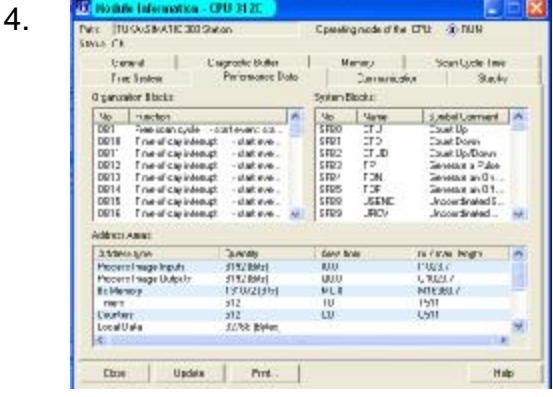

# **PROGRAMIN KAYDEDİLMESİ VE GEREKTİĞİNDE AÇILMASI**

Programlama pencereleri kapatılmalı , Simatic Manager'ın ana safasına dönülmelidir. Bu sayfada :

FILE \_ ARCHIVE seçilmelidir. Programa yeni bir ad verilebilir. Kayıt yeride belirlenerek program kaydedilmelidir. Archive'in özelliği programı "Zip" formatında sıkıştırarak saklamasıdır.

Program açılmak istendiğinde "Retrive" seçeneği kullanılmalıdır.